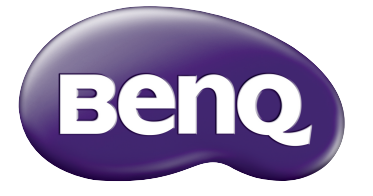

# W1110s Projektor cyfrowy Seria kin domowych Podręcznik użytkownika

# Spis treści

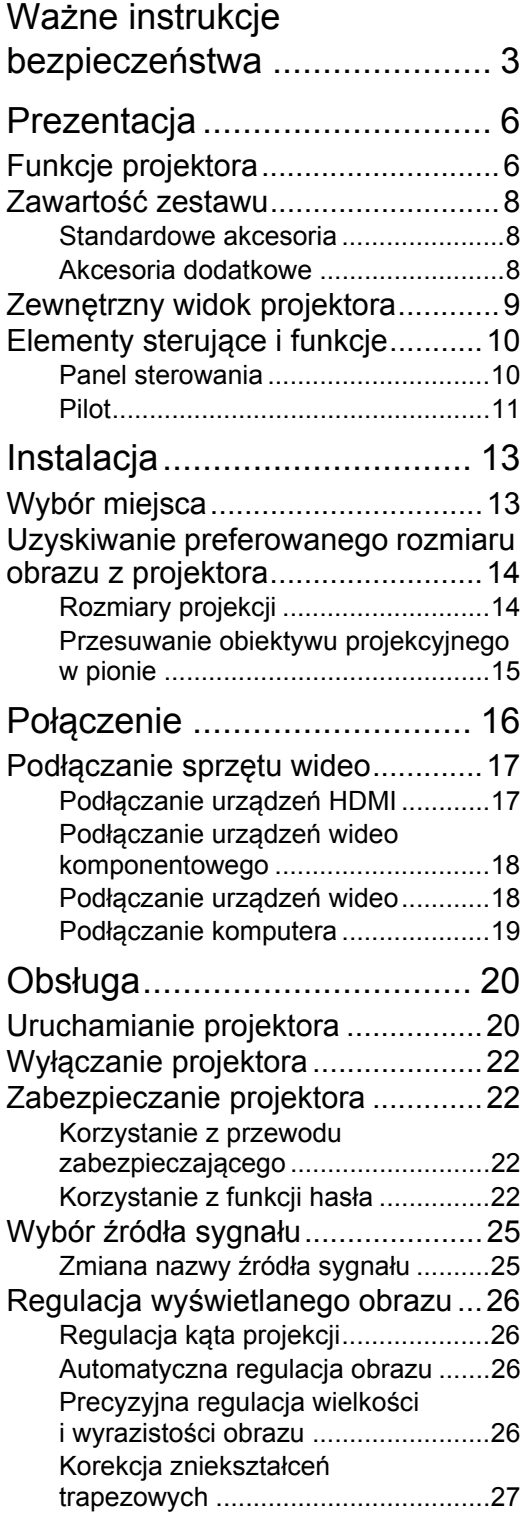

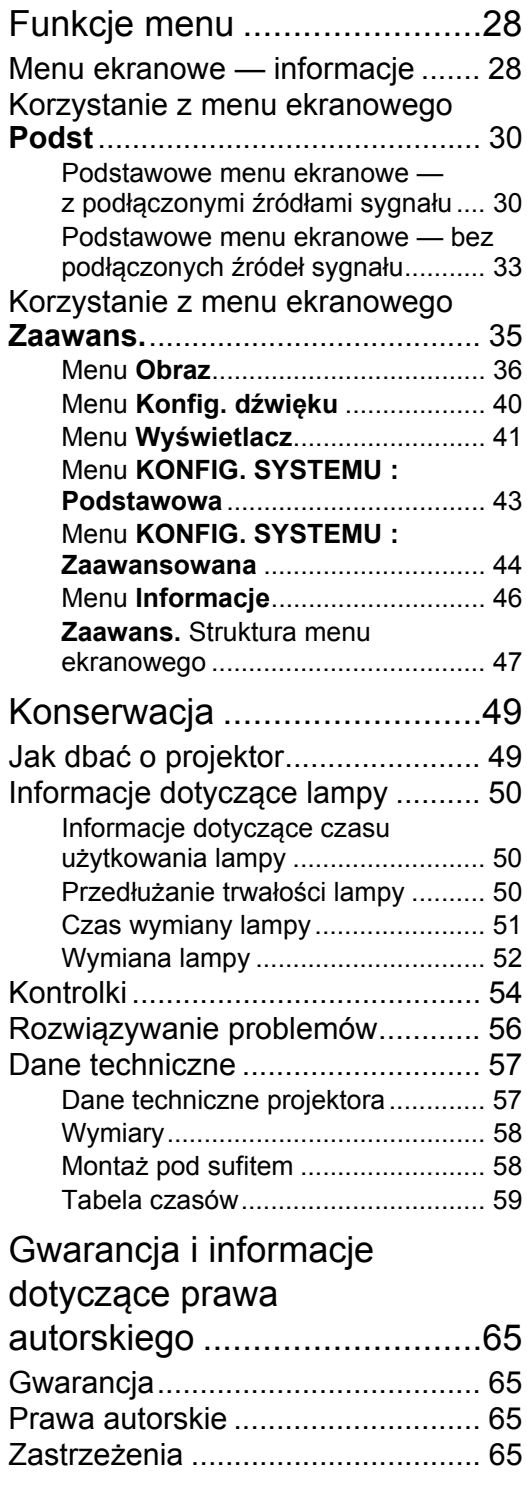

# <span id="page-2-0"></span>Ważne instrukcje bezpieczeństwa

Projektor został zaprojektowany i przetestowany, aby spełniał najnowsze standardy bezpieczeństwa sprzętu elektronicznego i informatycznego. W celu zapewnienia bezpiecznego użytkowania produktu należy przestrzegać instrukcji zawartych w niniejszym podręczniku i oznaczeniach samego produktu.

1. Proszę przeczytać ten podręcznik przed rozpoczęciem korzystania z projektora. Zachowaj podręcznik w bezpiecznym miejscu w razie potrzeby odniesienia się do niego w przyszłości.

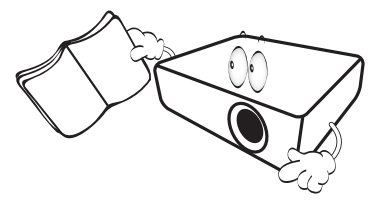

- 2. Umieszczaj włączony projektor na równej, poziomej powierzchni.
	- Nie umieszczaj projektora na niestabilnym wózku, stojaku lub stole, ponieważ może upaść i ulec uszkodzeniu.
	- Nie umieszczaj w pobliżu urządzenia żadnych materiałów palnych.
	- Nie korzystaj z projektora, jeśli jest odchylony o ponad 10 stopni w lewo lub w prawo lub ponad 15 stopni w tył lub w przód.

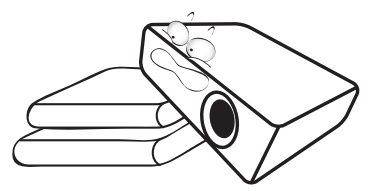

3. Nie stawiaj projektora na żadnym z boków, w pozycji pionowej. Może to spowodować jego przewrócenie się i doprowadzić do urazów użytkownika lub uszkodzenia urządzenia.

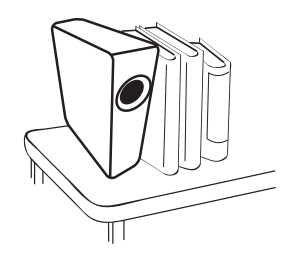

- 4. Nie umieszczaj projektora w żadnym z poniższych środowisk:
	- Słabo wentylowana lub ograniczona przestrzeń. Zapewnij co najmniej 50 cm prześwitu między ścianami i projektorem oraz swobodny przepływ powietrza wokół niego.
	- Miejsca o tendencji do mocnego nagrzewania się, takie jak wnętrze samochodu z zamkniętymi szybami.
	- Miejsca, w których elementy optyczne narażone będą na działanie wysokiej wilgotności, kurzu lub dymu papierosowego, powodujących skrócenie czasu użytkowania projektora i pociemnienie obrazu.

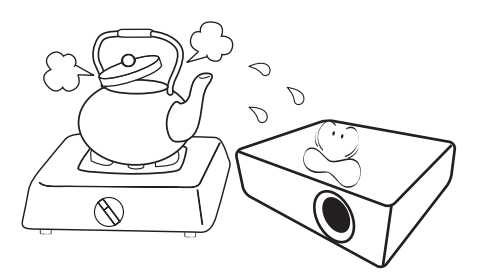

- Miejsca w pobliżu czujników pożarowych.
- Miejsca o temperaturze otoczenia powyżej 35°C/95°F.
- Miejsca na wysokości powyżej 3 tysięcy metrów (10000 stóp).

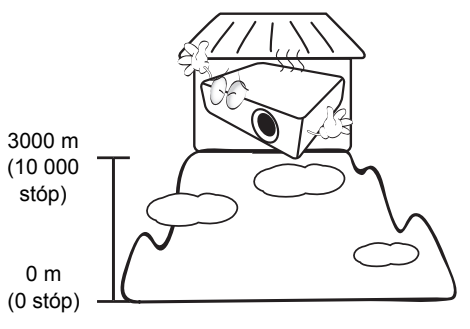

- 5. Nie zasłaniaj otworów wentylacyjnych, kiedy projektor jest włączony (nawet w stanie gotowości).
	- Nie przykrywaj projektora żadnym przedmiotem.
	- Nie stawiaj projektora na kocu, pościeli ani innej miękkiej powierzchni.

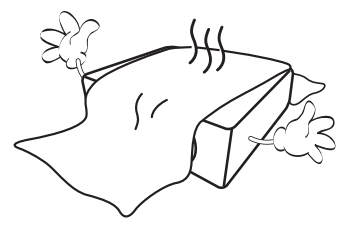

w zakresie ±10 Wolt, zalecane jest podłączenie projektora przez stabilizator napięcia, listwę antyprzepięciową lub awaryjne źródło zasilania (UPS), w zależności od zaistniałej sytuacji.

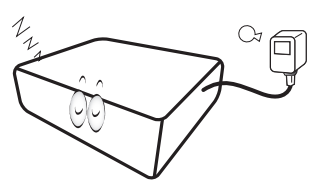

7. Nie stawaj na projektorze ani nie kładź na nim 11. Podczas działania lampa bardzo się żadnych przedmiotów.

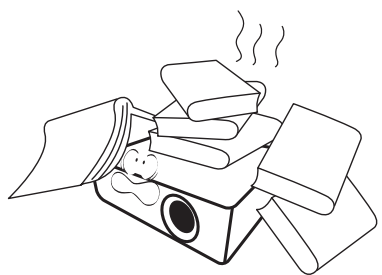

8. Nie umieszczaj w pobliżu urządzenia żadnych cieczy. Płyny rozlane na projektor spowodują utratę gwarancji. Jeśli projektor ulegnie zamoczeniu, odłącz go od gniazda zasilania i skontaktuj się z firmą BenQ w celu przeprowadzenia jego naprawy.

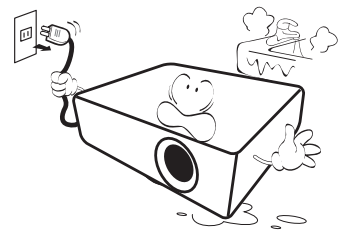

9. W czasie działania projektora nie patrz prosto w obiektyw. Możesz uszkodzić sobie wzrok.

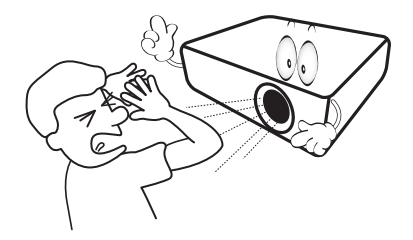

6. W obszarach, gdzie napięcie w sieci waha się 10. Nie użytkuj lampy projektora po zakończeniu okresu eksploatacji. Eksploatacja lamp ponad przewidziany dla nich okres, może w niektórych sytuacjach spowodować ich pęknięcie.

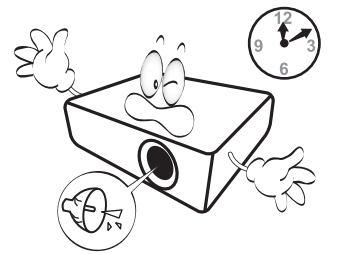

rozgrzewa. Przed wymontowaniem zespołu lampy w celu wymiany pozwól projektorowi ostygnąć przez około 45 minut.

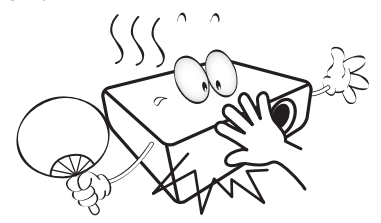

12. Nigdy nie wymieniaj układu lampy jeśli projektor jeszcze nie ostygł i nie został odłączony od zasilania.

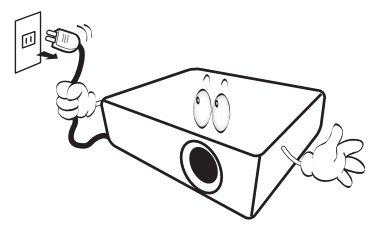

13. Projektor potrafi wyświetlać odwrócone obrazy po zainstalowaniu go na suficie. Do zainstalowania projektora na suficie używaj tylko zestawu do montażu sufitowego BenQ.

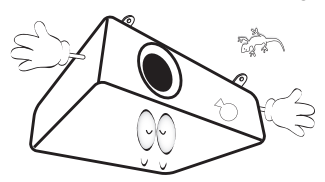

#### Montowanie projektora pod sufitem

**W razie konieczności instalacji projektora na suficie, zaleca się prawidłowe i bezpieczne zamocowanie z użyciem zestawu do montażu sufitowego projektora BenQ.**

**W przypadku użycia zestawu do montażu projektora na suficie innej marki, istnieje ryzyko, że projektor spadnie z sufitu z powodu błędnego zamocowania śrubami nieodpowiedniej średnicy lub długości.**

**Zestaw do montażu sufitowego BenQ dostępny jest w miejscu zakupu projektora BenQ. BenQ zaleca także zakup osobnego przewodu zabezpieczającego Kensington i zamocowanie go w otworze zamka Kensington projektora i u podstawy wspornika zestawu do montażu sufitowego. Będzie on pełnił rolę dodatkowego zamocowania projektora, na wypadek gdyby wspornik mocujący poluzował się.**

14. Nie próbuj samodzielnie rozmontowywać tego projektora. Wewnątrz znajdują się elementy pod niebezpiecznie wysokim napięciem, które mogą spowodować śmierć w momencie ich dotknięcia. Jedynym elementem, który może serwisować użytkownik, jest lampa. Szczegóły opisano na stronie [52](#page-51-0).

W żadnym wypadku nie wolno usuwać ani zdejmować innych pokryw. Naprawy i serwisowanie powierzaj tylko wykwalifikowanym pracownikom serwisu.

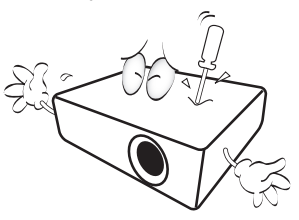

**Zachowaj oryginalne opakowanie w razie potrzeby transportu urządzenia w przyszłości. Jeżeli po użyciu projektor musi zostać zapakowany, to ustaw obiektyw w odpowiedniej pozycji, załóż na niego osłonę, a następnie dopasuj osłonę obiektywu oraz projektora razem, aby uchronić urządzenie przed uszkodzeniem podczas transportu.**

15. Jeżeli uważasz, że projektor wymaga naprawy, zanieś go do odpowiednio wykwalifikowanego pracownika serwisowego.

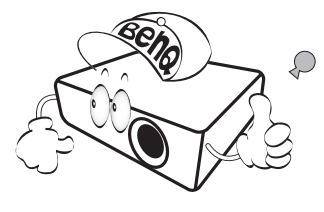

### Kondensacja wilgoci

Nigdy nie używaj projektora bezpośrednio po przeniesieniu go z chłodnego do gorącego miejsca. Gdy projektor zostanie narażony na taką zmianę temperatury, wilgoć może zgromadzić się na najważniejszych częściach wewnętrznych. Aby nie doszło do uszkodzenia projektora, odczekaj co najmniej dwie godziny, nim rozpoczniesz użytkowanie projektora po nagłej zmianie temperatury.

### Unikaj lotnych płynów

Nie stosuj lotnych płynów, takich jak środki owadobójcze lub niektóre typy środków czyszczących, w pobliżu projektora. Nie pozwól, aby gumowe lub plastikowe przedmioty dotykały projektora przez dłuższy czas. Pozostawią ślady na obudowie. Podczas czyszczenia projektora ściereczką nasączoną środkiem chemicznym, postępuj zgodnie z instrukcją czyszczenia produktu.

### **Utylizacja**

Niniejszy produkt zawiera następujące materiały szkodliwe dla człowieka oraz środowiska.

- Ołów, znajdujący się w elementach lutowanych.
- Rtęć, użyta w lampie.

Zapoznaj się z lokalnymi przepisami dotyczącymi szkodliwych odpadów w celu prawidłowej utylizacji produktu lub zużytej lampy.

# <span id="page-5-0"></span>Prezentacja

# <span id="page-5-1"></span>Funkcje projektora

#### **• Kompatybilny z Full HD**

Projektor jest kompatybilny z telewizją standardowej rozdzielczości (SDTV) 480i, 576i, telewizją rozszerzonej rozdzielczości (EDTV) 480p, 576p oraz telewizją wysokiej rozdzielczości (HDTV) o formatach 720p, 1080i/p 60 Hz, gdzie format 1080p zapewnia prawdziwą reprodukcję obrazów 1:1.

#### **• Wysoka jakość obrazu**

Projektor zapewnia doskonałą jakość obrazu dzięki wysokiej rozdzielczości, idealnej jasności kina domowego, bardzo wysokiemu współczynnikowi kontrastu, żywym kolorom oraz szerokiej reprodukcji skali szarości.

#### **• Wysoka jasność**

Urządzenie, przewyższając zwykłe projektory, może uzyskać bardzo wysoką jasność, dzięki czemu obrazy wyświetlane w różnych warunkach oświetleniowych otoczenia mają doskonałą jakość.

#### **• Reprodukcja żywych kolorów**

Projektor ma sześciosegmentową tarczę kolorów do tworzenia realistycznej głębi kolorów oraz o zakresie nieosiągalnym przy tarczach kolorów o mniejszej ilości segmentów.

#### **• Tryb piłki nożnej**

Tryb piłki nożnej pozwala fanom futbolu cieszyć się najlepszym obrazem podczas oglądania meczów piłki nożnej przy jasnym świetle otoczenia w salonie lub nawet w jaśniejszym otoczeniu, np. w ogródku. W tym trybie kolor trawy i odcień skóry piłkarzy są realistyczne.

#### **• System poprawy dźwięku CinemaMaster Audio Enhancer**

Tryb dźwięku do piłki nożnej oparty o system BenQ CinemaMaster Audio Enhancer zapewnia wrażenia dźwięku przestrzennego, dzięki czemu Ty i Twoi znajomi macie wrażenie, że jesteście na stadionie i oglądacie mecz na żywo. W tym trybie głos komentatorów jest podkreślony, a dźwięki otoczenia są usunięte.

#### **• Szeroka reprodukcja skali szarości**

Podczas wyświetlania obrazów w miejscach zaciemnionych, automatyczne sterowanie gamma zapewnia doskonałe wyświetlanie skali szarości, ujawniając szczegóły znajdujące się w cieniu oraz w scenach kręconych nocą lub w ciemnościach.

#### **• Korekcja koloru ściany**

W przypadku wyświetlania na kolorowej powierzchni, na przykład na tablicy lub na ścianie pomalowanej na kolor inny, niż biały, funkcja korekcji koloru ściany umożliwia korekcję kolorów wyświetlanego obrazu, aby zapobiec potencjalnym różnicom w kolorach pomiędzy źródłowym i wyświetlanym obrazem.

#### **• Podwójne menu ekranowe**

Dwa rodzaje menu ekranowego umożliwiają dwa różne sposoby użytkowania: menu **Podst** jest intuicyjne i proste w obsłudze, menu **Zaawans.** oferuje możliwość pełnego dostosowania opcji.

#### **• Szeroki wybór gniazd wejściowych oraz formatów wideo**

Projektor ma bogaty zestaw wejść pozwalający na podłączenie go do sprzętu wideo i komputerowego, łącznie z wideo komponentowym i kompozytowym, do komputerów klasy PC i MAC i źródeł HDMI. Ma również wyjście aktywowania umożliwiające podłączenie automatycznych ekranów i systemów oświetlenia otoczenia.

#### **• Certyfikat indywidualnej kalibracji parametrów obrazu ISF**

Aby uzyskać wyższy standard optymalnego funkcjonowania, projektor posiada ustawienia trybów ISF NIGHT oraz ISF DAY w menu ekranowym, które wymagają profesjonalnej kalibracji wykonanej przez autoryzowanych instalatorów ISF.

#### **• Funkcja 3D**

Umożliwia oglądanie filmów, wideo i transmisji sportowych 3D w bardziej realistyczny sposób, z przedstawieniem głębi obrazu przez gniazdo HDMI.

#### **• Wbudowany głośnik**

Wbudowany głośnik, który umożliwia odtwarzanie sum dźwięku mono, gdy podłączone jest wejście audio.

#### **• Intuicyjne przesuwanie obiektywu**

Intuicyjna obsługa pokrętła przesunięcia obiektywu zapewnia elastyczność podczas ustawiania projektora.

#### **• SmartEco**

Technologia SmartEco™ obniża zużycie energii przez lampę nawet o 70% w zależności od jasności wyświetlanych treści przy włączonym trybie **SmartEco**.

# <span id="page-7-0"></span>Zawartość zestawu

Ostrożnie rozpakuj zestaw i upewnij się, czy elementy przedstawione poniżej zostały dostarczone. Niektóre z elementów mogą nie być dostępne, w zależności od kraju zakupu produktu. Prosimy o sprawdzenie elementów zestawu w miejscu zakupu.

### <span id="page-7-1"></span>Standardowe akcesoria

**Niektóre akcesoria mogą się różnić w zależności od kraju zakupu.**

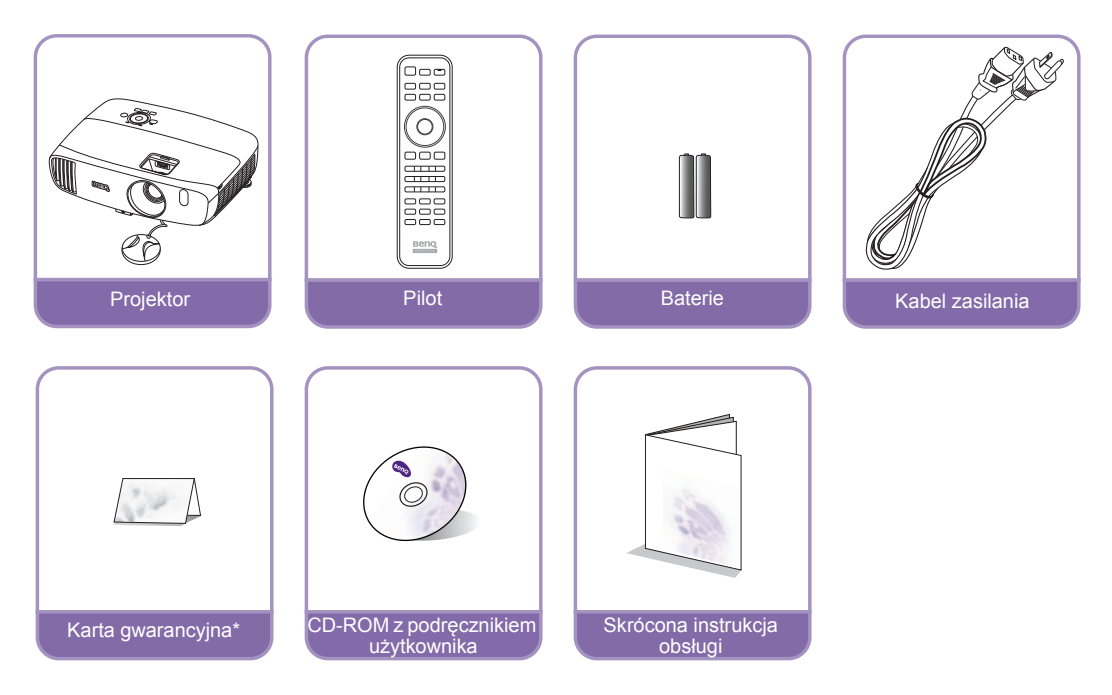

**\*Karta gwarancyjna jest dostarczana jedynie w niektórych regionach. Szczegółowe informacje można uzyskać u dealera.**

### <span id="page-7-2"></span>Akcesoria dodatkowe

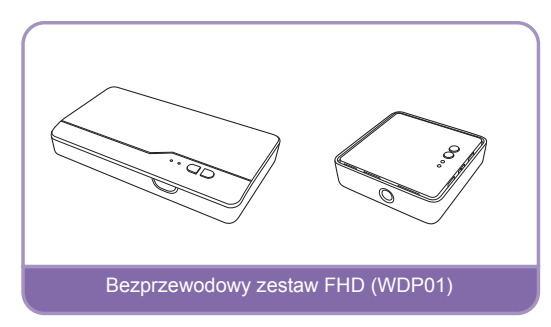

# <span id="page-8-0"></span>Zewnętrzny widok projektora

### Widok z przodu i z góry

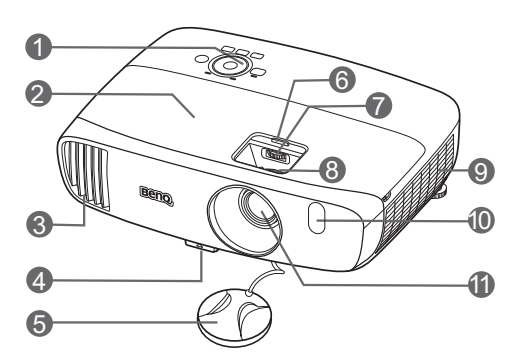

Widok z tył[u i z boku \(u do](#page-16-0)łu)

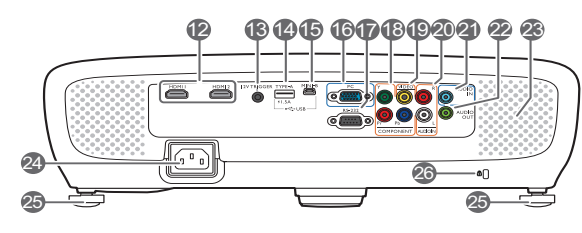

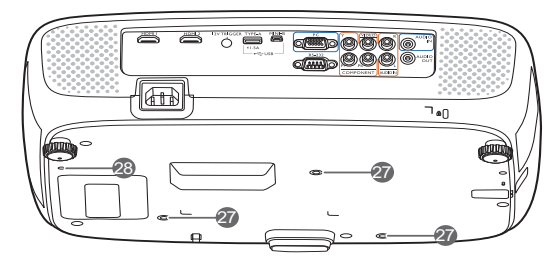

- **1. Panel sterowania (Szczegóły znajdują się w sekcji [Panel sterowania.](#page-9-1))**
- **2. Osłona lampy**
- **3. Wylot gorącego powietrza**
- **4. Przycisk szybkiego zwalniania**
- **5. Osłona obiektywu**
- <span id="page-8-2"></span>**6. Osłona oprawy obiektywu**
- **7. Pokrętło przesunięcia obiektywu**
- **8. Pierścień ostrości i powiększenia**
- **9. Wywietrznik (pobór chłodnego powietrza)**
- **10.Przedni czujnik podczerwieni**
- **11. Obiektyw**
- **12.Gniazda wejścia HDMI**

#### **13.Wyjście napięcia stałego 12 V**

Stosowane do aktywowania zewnętrznych urządzeń, takich jak ekran zasilany elektrycznie lub sterowanie światłem itp. Skontaktuj się ze sprzedawcą, aby uzyskać informacje dotyczące podłączania tych urządzeń.

#### **14.Port USB Type-A**

Stosowane do ładowania odbiornika bezprzewodowego zestawu FHD (WDP01)

(akcesorium dodatkowe).

**15.Port mini-USB**

Używany do serwisowania.

**16.Gniazdo wejścia sygnału RGB (PC)/ komponentowe wideo (YPbPr/YCbCr)**

#### **17.Port RS-232**

Używany do połączenia z komputerem lub systemem sterującym kinem domowym/systemem automatyzującym.

**18.Wejścia wideo komponentowego (RCA)**

Obsługują sygnał wideo Y/PB/PR lub Y/ CB/CR.

- **19.Gniazdo wejściowe wideo**
- **20.Gniazda wejścia audio (L/P)**
- **21.Wejście sygnału Audio**
- **22.Wyjście sygnału Audio**
- **23.Kratka głośnika**
- **24.Gniazdo przewodu zasilania AC**
- **25.Tylna stopka regulatora**
- <span id="page-8-1"></span>**26.Połączenie blokady Kensington**
- **27.Otwory do montażu pod sufitem**
- **28.Otwory montażowe do zestawu bezprzewodowego FHD**

# <span id="page-9-0"></span>Elementy sterujące i funkcje

### <span id="page-9-1"></span>Panel sterowania

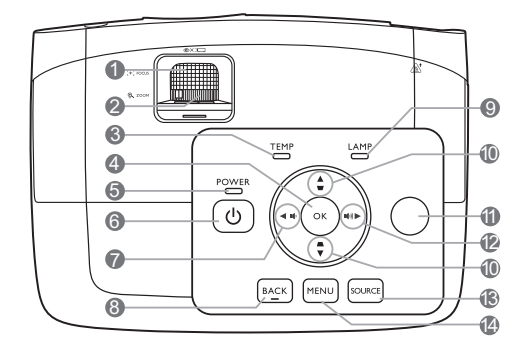

#### **1. Pierścień ostrości** Regulacja ostrości wyświetlanego obrazu.

- **2. Pierścień zoom** Regulacja wielkości obrazu.
- **3. Lampka ostrzegająca o TEMPerature (TEMPeraturze)**

Zapala się na czerwono, jeśli temperatura projektora staje się zbyt wysoka.

**4. OK**

Zatwierdzenie wybranego elementu menu ekranowego (OSD).

**5. Kontrolka zasilania POWER (Zasilanie)** Świeci lub miga, gdy projektor pracuje.

#### **6. POWER (ZASILANIE)**

Przełączenie projektora pomiędzy trybem gotowości a stanem włączenia.

#### <span id="page-9-2"></span>**7. 4** Lewo / **■**

Zmniejszanie poziomu głośności dźwięku projektora.

Po aktywowaniu menu ekranowego (OSD) przyciski #[7](#page-9-2), #[10](#page-9-3) i #[12](#page-9-4) służą jako strzałki kierunkowe do wyboru odpowiednich pozycji menu i dokonywania regulacji.

#### **8. BACK (Wstecz)**

Cofa się do poprzedniego menu ekranowego, wychodzi i zapisuje ustawienia.

#### **9. Kontrolka LAMP (Lampy)**

Informuje o stanie lampy. Zapala się i mruga, gdy pojawia się jakiś problem z lampą.

#### <span id="page-9-3"></span>**10. Przyciski trapezu/strzałek (▲ / ₩, ▲ /**

**)**

Manualna korekcja obrazów zniekształconych wskutek projekcji pod kątem.

Po aktywowaniu menu ekranowego (OSD) przyciski [#7,](#page-9-2) [#10](#page-9-3) i [#12](#page-9-4) służą jako strzałki kierunkowe do wyboru odpowiednich pozycji menu i dokonywania regulacji.

#### **11. Górny czujnik pilota na podczerwień**

#### <span id="page-9-4"></span>**12. ► Prawo /**  $\bullet$

Zwiększenie poziomu głośności dźwięku projektora.

Po aktywowaniu menu ekranowego (OSD) przyciski [#7,](#page-9-2) [#10](#page-9-3) i [#12](#page-9-4) służą jako strzałki kierunkowe do wyboru odpowiednich pozycji menu i dokonywania regulacji.

#### **13.SOURCE (ŹRÓDŁO)**

Wyświetla pasek wyboru źródła.

#### **14.MENU**

- Dostęp do menu ekranowego (OSD).
- Wyjście i zapisanie ustawień menu.

# <span id="page-10-0"></span>Pilot

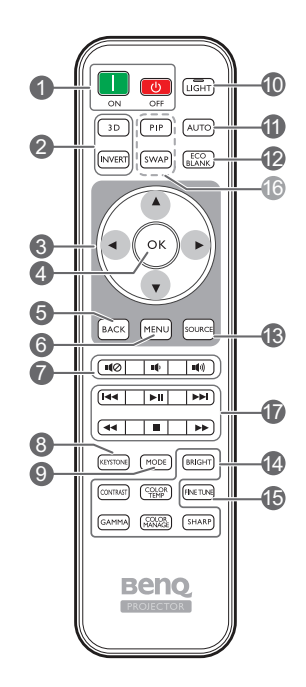

- **1. ON (WŁ.)**, **OFF (WYŁ.)** Włączenie i wyłączenie projektora.
- **2. 3D, INVERT (ODWRÓCONY)** Uruchomienie menu **3D** oraz włączenie lub wyłączenie funkcji odwracania.
- **3. Przyciski strzałek (◀ lewo, ▶ prawo, A**góra, ▼ dół)

Kiedy menu ekranowe (OSD) jest włączone, przyciski są używane jako strzałki kierunku do wyboru żądanego elementu menu i dokonania regulacji.

**4. OK**

ekranowego (OSD).

#### **5. BACK (Wstecz)**

Cofa się do poprzedniego menu ekranowego, wychodzi i zapisuje ustawienia.

#### **6. MENU**

- Dostęp do menu ekranowego (OSD).
- Wyjście i zapisanie ustawień menu.

#### **7. Przyciski głośności**

• : Włączanie i wyłączanie dźwięku projektora.

- : Zmniejszanie poziomu głośności dźwięku projektora.
- : Zwiększenie poziomu głośności dźwięku projektora.
- **8. KEYSTONE (KOREKCJA TRAPEZOWA)** Wyświetlenie okna **Korekcja trapezowa w pionie**. Za pomocą przycisków ▲ i ▼ można manualnie skorygować obrazy zniekształcone wskutek projekcji pod kątem.

#### **9. MODE (TRYB)**

Wybór dostępnego trybu obrazu.

#### **10.LIGHT (ŚWIATŁO)**

Podświetlenie LED zapala się i świeci przez ok. 10 sekund po naciśnięciu dowolnego przycisku na pilocie zdalnego sterowania. Naciśnięcie któregokolwiek przycisku w ciągu 10 sekund wyłącza podświetlenie LED.

#### **11. AUTO (Automatyczny)**

Automatyczny wybór najlepszych ustawień czasowych dla wyświetlanego obrazu.

#### **12.ECO BLANK (Pusty Eko)**

Pozwala na ukrycie wyświetlanego obrazu.

- **13.SOURCE (ŹRÓDŁO)** Wyświetla pasek wyboru źródła.
- **14.Klawisze regulacji jakości obrazu** Odpowiadają za operacje dostępne w menu ekranowym.

#### **15.FINE TUNE (DOSTRAJANIE)**  Wyświetlenie okna **Regulowanie Temper. koloru**. Szczegóły znajdują się w sekcji [Regulowanie Temper. koloru](#page-37-0).

**16.Niedostępne przyciski** Te przyciski nie są dostępne: **PIP** i **SWAP**.

#### Zatwierdzenie wybranego elementu menu **17.Przycisku sterujące urządzeniem HDMI obsługującym CEC ( Do tyłu, ►II Odtwarzaj, ►IDo przodu, ← Przewiń,** ■ Zatrzymaj, » Szybkie przewijanie do **przodu)**

Przechodzi do poprzedniego pliku/rozpoczyna odtwarzanie/przechodzi do następnego pliku / przewija/zatrzymuje/umożliwia szybkie przewijanie do przodu podczas odtwarzania zawartości multimedialnej. Dostępne wyłącznie podczas korzystania z urządzeń HDMI obsługujących CEC.

#### **Przycisk ►II nie powoduje wstrzymania odtwarzania filmu wideo.**

### Instalacja/wymiana baterii pilota

- 1. Naciśnij i przesuń pokrywę baterii, tak jak pokazano na ilustracji.
- 2. Wyjmij stare baterie (jeśli to konieczne) i na ich miejsce włóż dwie baterie AAA. Koniec dodatni i koniec ujemny muszą być ustawione w odpowiednich pozycjach, tak jak pokazano na ilustracii.
- 3. Przesuń pokrywę baterii tak, aby wskoczyła na miejsce.

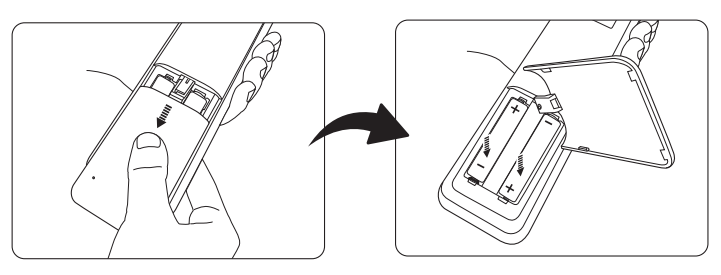

- $\bigwedge$  Unikaj pozostawiania pilota i baterii w nadmiernym cieple lub wilgotności, np. w kuchni, łazience,  $\bigwedge$ **saunie, nasłonecznionym pokoju lub zamkniętym samochodzie.**
	- **Wymieniaj tylko na baterie tego samego typu lub odpowiednik zalecany przez producenta baterii.**
	- **Pozbywaj się zużytych baterii zgodnie z zaleceniami producenta baterii i lokalnymi przepisami ochrony środowiska.**
	- **Nie należy wrzucać baterii do ognia. Stwarza to ryzyko wybuchu.**
	- **Jeśli baterie są wyczerpane lub pilot nie będzie przez dłuższy czas używany, usuń baterie, aby zapobiec wyciekowi elektrolitu do pilota.**

### Skuteczny zasięg pilota

W celu poprawnego działania pilot musi być trzymany pod kątem nie większym niż 30 stopni w stosunku do czujników projektora (prostopadle). Odległość pomiędzy pilotem a czujnikami nie powinna przekraczać 8 metrów (~26 stóp).

Upewnij się, że pomiędzy pilotem a czujnikami podczerwieni projektora nie znajdują się żadne przeszkody.

**• Obsługa projektora z przodu**

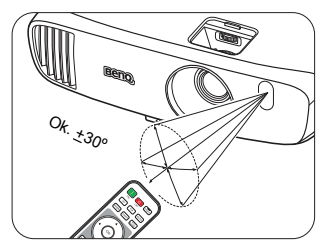

**• Obsługa projektora od góry**

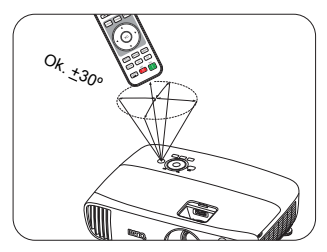

# <span id="page-12-0"></span>Instalacja

# <span id="page-12-1"></span>Wybór miejsca

Zanim wybierzesz miejsce, w którym ustawisz projektor, weź pod uwagę następujące czynniki:

- Wielkość i pozycja ekranu
- Lokalizacja gniazdka zasilania
- Lokalizacja i odległość między projektorem a resztą sprzętu

Projektor można zainstalować w następujące sposoby.

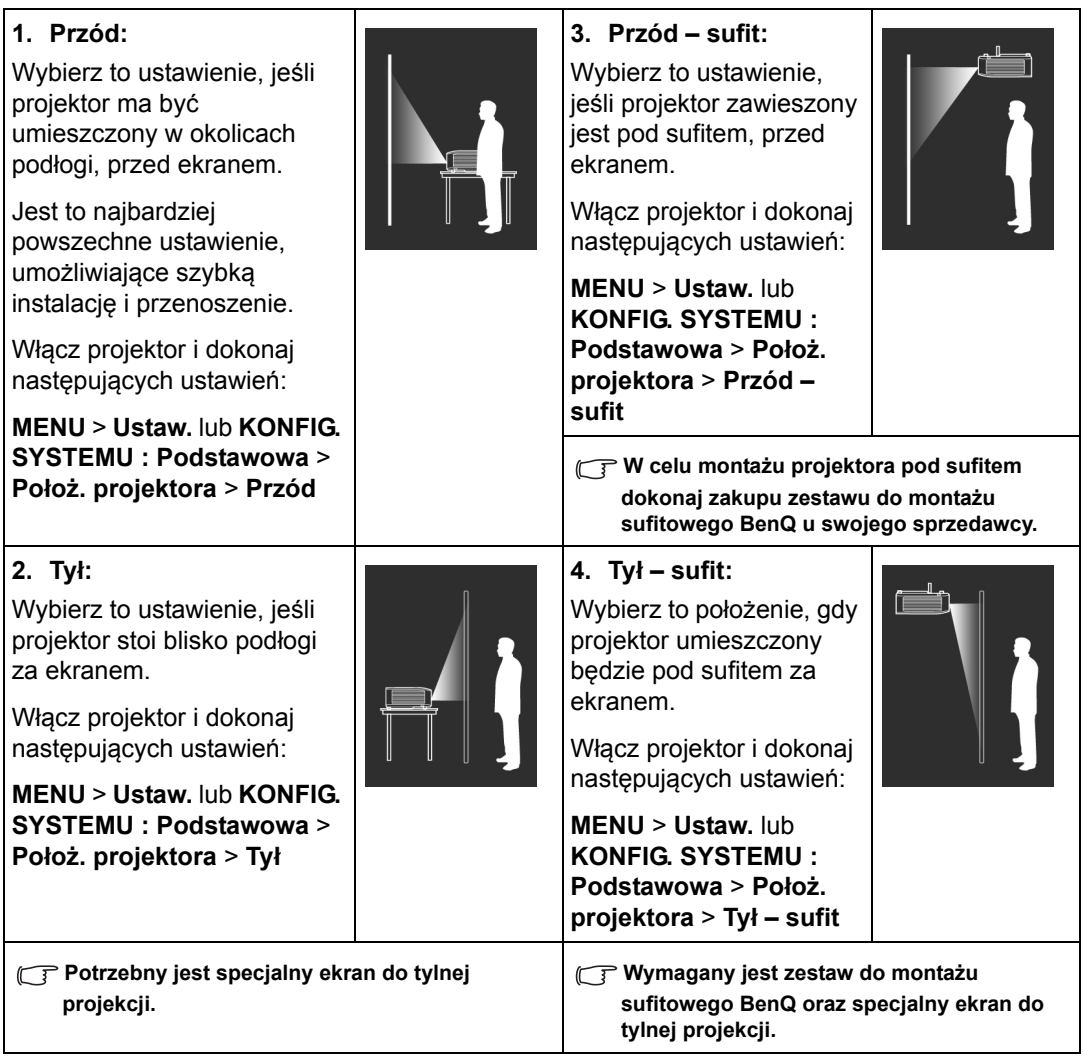

# <span id="page-13-0"></span>Uzyskiwanie preferowanego rozmiaru obrazu z projektora

Rozmiar wyświetlanego obrazu jest określany przez odległość obiektywu projektora od ekranu, ustawienia powiększenia i format wideo.

# <span id="page-13-1"></span>Rozmiary projekcji

Przedstawione poniżej ilustracje i tabela pozwalają na określenie odległości projekcyjnej.

Przekątna obrazu 16:9

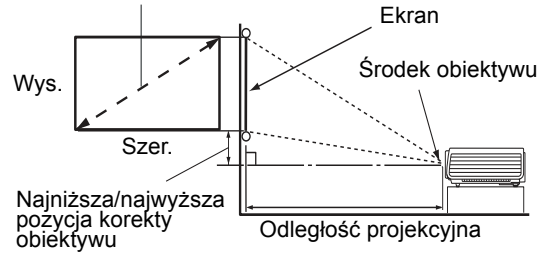

**• Współczynnik formatu obrazu wynosi 16:9. Współczynnik wyświetlanego obrazu także wynosi 16:9**

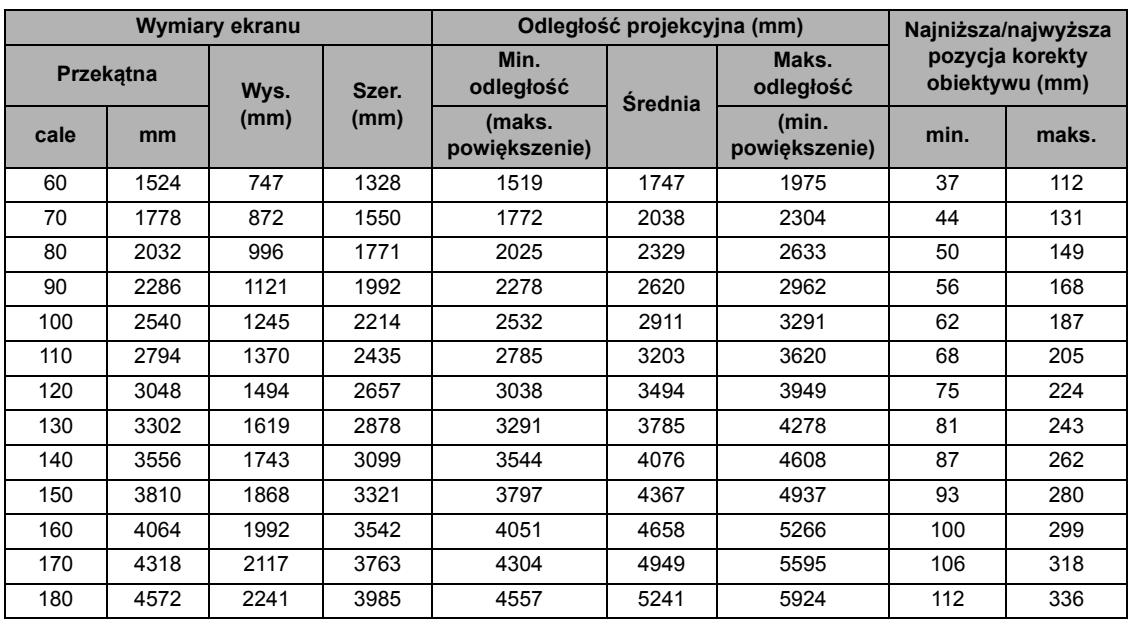

Wszystkie wymiary są przybliżone i mogą się różnić w zależności od rzeczywistych wielkości. Jeżeli **projektor ma zostać zainstalowany na stałe, zalecamy przed instalacją wykorzystanie zakupionego projektora w celu fizycznego przetestowania rozmiaru wyświetlanego obrazu, odległości i cech optycznych projektora.. Umożliwi to określenie dokładnej pozycji instalacji, aby była najodpowiedniejsza dla danego miejsca.**

### <span id="page-14-0"></span>Przesuwanie obiektywu projekcyjnego w pionie

Sterowanie przesunięciem obiektywu w pionie zapewnia elastyczność w zakresie instalacji projektora. Umożliwia ono umieszczenie projektora nieco powyżej lub poniżej górnego poziomu wyświetlanego obrazu.

Przesunięcie obiektywu (korekta) przedstawiane jest jako wartość procentowa wysokości wyświetlanego obrazu. Można użyć pokrętła do przesunięcia obiektywu projekcyjnego w górę lub w dół w dopuszczalnym zakresie, w zależności od wymaganej pozycji obrazu.

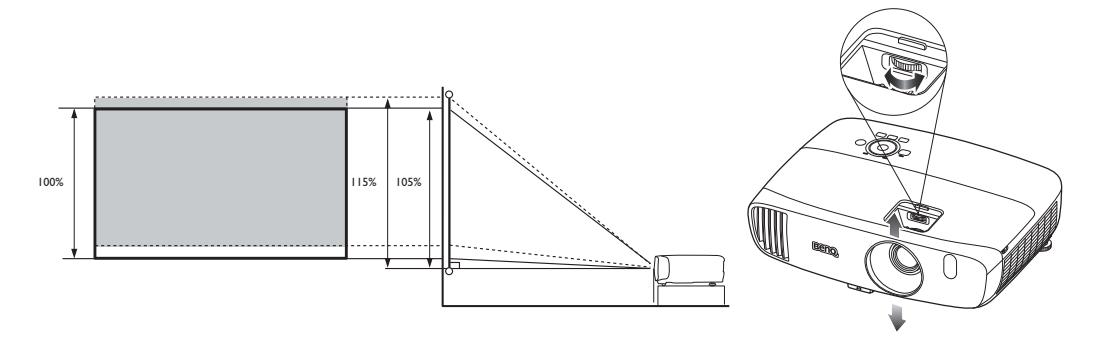

**• Ustawienie przesunięcia obiektywu nie spowoduje obniżenia jakości obrazu. W przypadku wystąpienia odkształcenia obrazu patrz szczegóły opisane w sekcji Regulacja wyś[wietlanego obrazu](#page-25-0).**

# <span id="page-15-0"></span>Połączenie

Podłączając źródło sygnału do projektora pamiętaj, aby:

- 1. Wyłączyć wszystkie urządzenia zanim zaczniesz je podłączać.
- 2. Upewnić się, że zostały użyte prawidłowe przewody sygnałowe dla danego źródła.
- 3. Dobrze podłączyć kable.
- **W przedstawionych poniżej połączeniach użyto przewodów, z których niektóre nie są dołączone do zestawu projektora (patrz Zawartość [zestawu\)](#page-7-0). Są one ogólnie dostępne w sklepach z elektroniką.**

Rysunki przedstawione poniżej zamieszczono jedynie w celu odniesienia. Gniazda umieszczone z tyłu projektora mogą się różnić w zależności od modelu projektora.

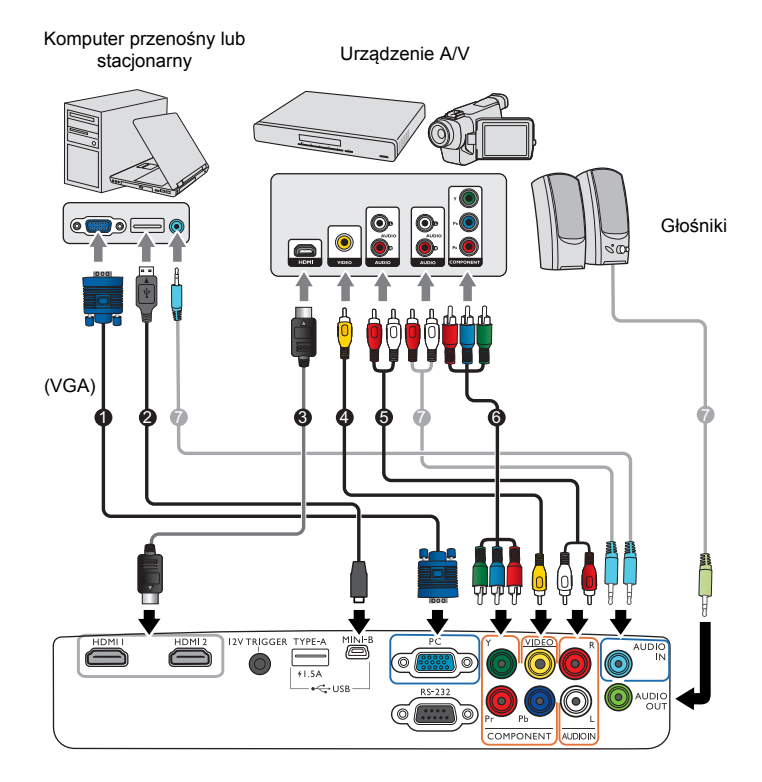

- 1. Przewód VGA
- 2. Kabel USB\*
- 3. Kabel HDMI
- 4. Kabel wideo
- 5. Kabel audio L/P
- 6. Komponentowy kabel wideo
- 7. Kabel audio

**\*Do aktualizacji oprogramowania sprzętowego.**

# <span id="page-16-0"></span>Podłączanie sprzętu wideo

Należy podłączyć projektor do źródła wideo z użyciem jednej z metod podłączenia. Każde źródło wideo oferuje inną jakość obrazu. Wybrana metoda zależeć będzie zapewne od dostępności odpowiednich gniazd w projektorze i urządzeniu wideo, zgodnie z opisem poniżej:

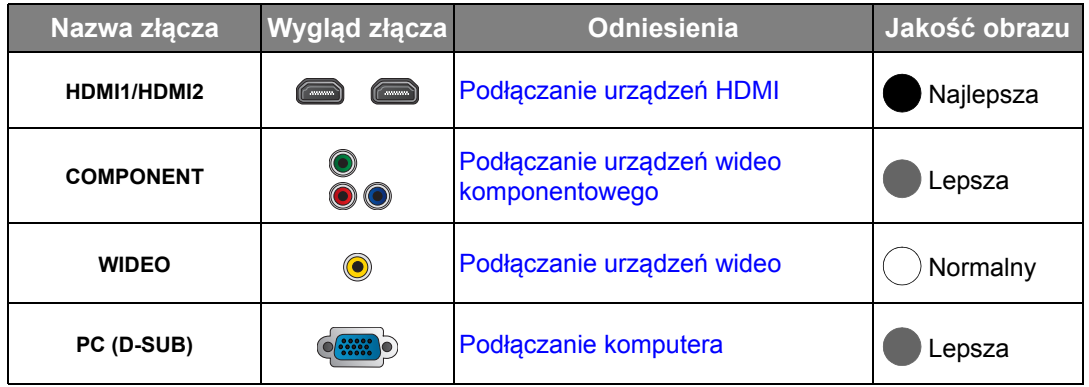

**W przedstawionych poniżej połączeniach użyto przewodów, z których niektóre nie są dołączone do zestawu projektora (patrz Zawartość [zestawu\)](#page-7-0). Są one ogólnie dostępne w sklepach z elektroniką.**

## <span id="page-16-1"></span>Podłączanie urządzeń HDMI

HDMI (High-Definition Multimedia Interface) zapewnia przesyłanie danych bez kompresji przez jeden kabel pomiędzy kompatybilnymi urządzeniami, takimi jak tunery telewizji cyfrowej, odtwarzacze DVD, odtwarzacze Blu-ray™ i ekrany. Do połączenia projektora z urządzeniami HDMI należy używać kabla HDMI.

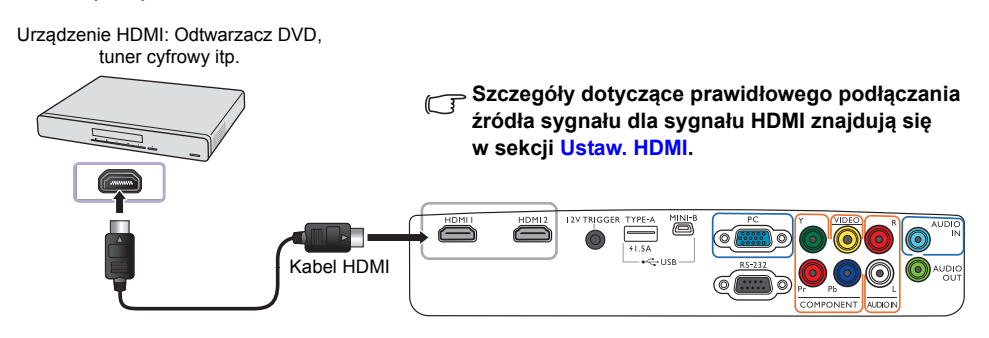

### <span id="page-17-0"></span>Podłączanie urządzeń wideo komponentowego

Gniazdo wideo komponentowego typu RCA służy do podłączania do urządzeń wysyłających komponentowy sygnał wideo. Należy również podłączyć oddzielny kabel audio do odpowiedniego wzmacniacza.

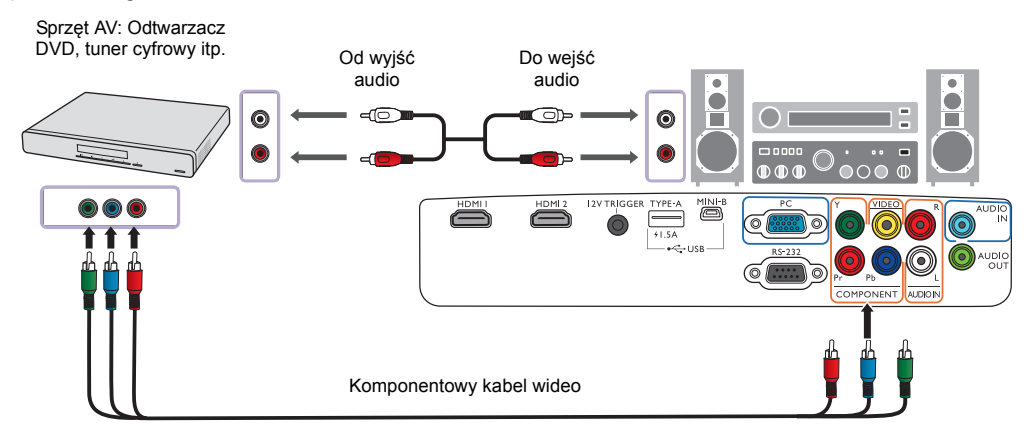

### <span id="page-17-1"></span>Podłączanie urządzeń wideo

Podłącz urządzenie wideo do projektora za pomocą kompozytowego kabla wideo. Należy również podłączyć oddzielny kabel audio do odpowiedniego wzmacniacza.

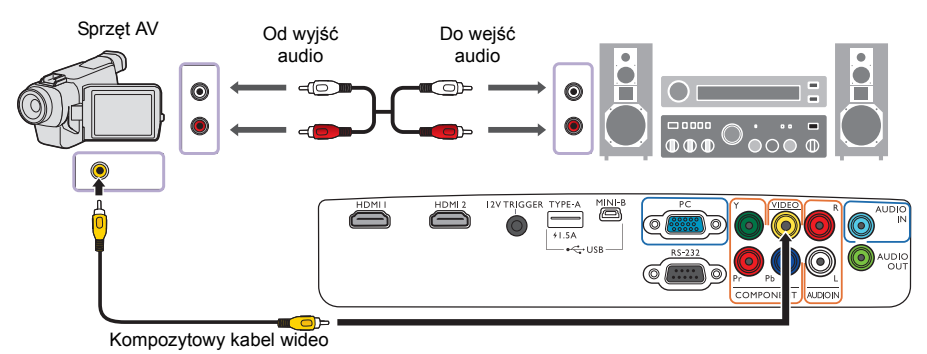

**Jeśli wybrany obraz wideo nie jest wyświetlany po włączeniu projektora, a zostało wybrane prawidłowe źródło wideo, upewnij się, czy urządzenie wideo jest włączone i działa prawidłowo.** 

### <span id="page-18-0"></span>Podłączanie komputera

Projektor należy podłączyć do komputera za pomocą kabla VGA. Należy również podłączyć oddzielny kabel audio do odpowiedniego wzmacniacza.

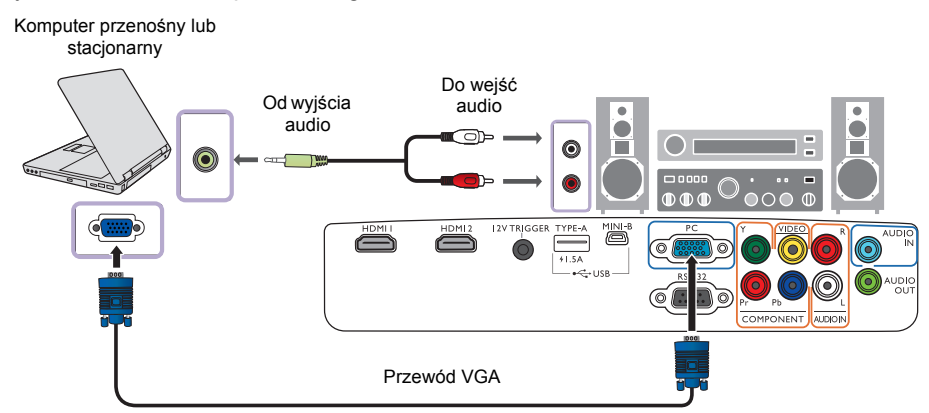

**Wiele komputerów przenośnych nie włącza zewnętrznych portów wideo po podłączeniu do projektora. Zazwyczaj zewnętrzny ekran można włączyć i wyłączyć kombinacją klawiszy, taką jak FN + F3 lub CRT/ LCD. Znajdź na przenośnym komputerze klawisz funkcyjny oznaczony CRT/LCD lub klawisz z symbolem monitora. Naciśnij klawisz Fn i odpowiednio zaznaczony klawisz funkcyjny. Odwołaj się do dokumentacji komputera przenośnego, aby poznać kombinację klawiszy.**

# <span id="page-19-0"></span>Obsługa

# <span id="page-19-1"></span>Uruchamianie projektora

- 1. Podłącz kabel zasilający do projektora i do gniazdka zasilającego. Włącz gniazdko ścienne (jeśli ma włącznik). Po podłączeniu zasilania **Kontrolka zasilania POWER (Zasilanie)** na projektorze świeci na pomarańczowo.
- **Z urządzeniem używaj tylko oryginalnego przewodu zasilania, aby uniknąć potencjalnych zagrożeń, takich jak porażenie prądem i pożar.**
	- 2. Aby uruchomić projektor, naciśnij (1) na projektorze albo

na pilocie. Po włączeniu lampy zostanie wyemitowany **Sygnał włączenia**. Kontrolka **Kontrolka zasilania POWER (Zasilanie)** zacznie migać na zielono i będzie świecić światłem ciągłym podczas pracy projektora.

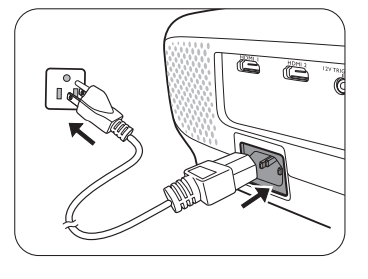

Wentylatory rozpoczną pracę, a na ekranie, podczas rozgrzewania się projektora, wyświetlony zostanie obraz startowy. Projektor nie reaguje na dalsze polecenia podczas rozgrzewania się.

Szczegółowe informacje dotyczące wyłaczania dź[wi](#page-39-1)eku właczania można znaleźć w sekcji Dźwiek **włą[czania/wy](#page-39-1)łączania.**

- 3. Jeżeli projektor został włączony po raz pierwszy, kreator konfiguracji pomoże w odpowiednim skonfigurowaniu projektora. Jeżeli procedura ta została już przeprowadzona, można ją pominąć i przejść do kroku 5.
	- Używaj przycisków strzałek ( **/ //** ) na projektorze lub pilocie, aby przechodzić pomiędzy poszczególnymi elementami menu.
	- Potwierdź wybrany element przyciskiem **OK**.
- **Ilustracje kreatora konfiguracji przedstawione poniżej mają charakter referencyjny i mogą różnić się od faktycznego wyglądu poszczególnych ekranów.**

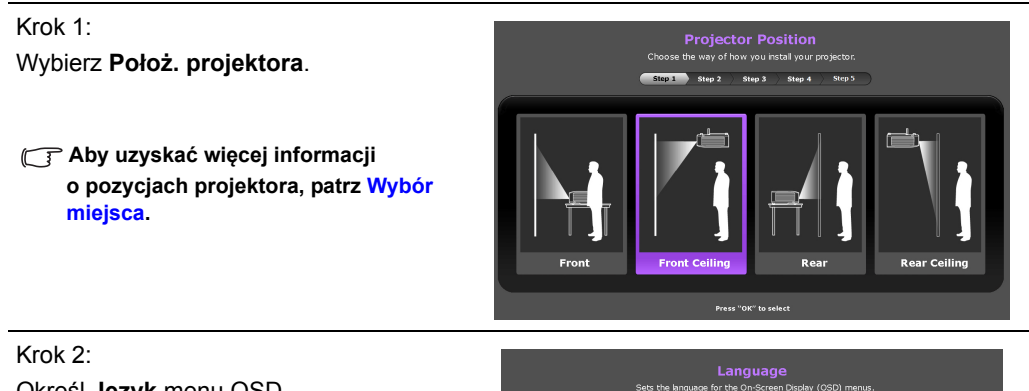

Określ **Język** menu OSD.

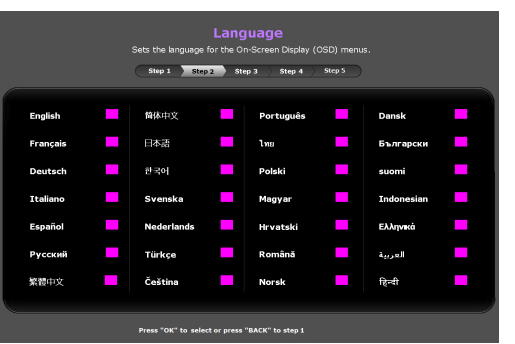

Krok 3: Wybierz **Korekcja trapezowa w pionie**. Step 1 Step 2 Step 3 Step 4 Step 5 **Aby uzyskać więcej informacji o pionowym trapezie, patrz [Korekcja](#page-26-0)  zniekształceń [trapezowych](#page-26-0).**  $BACK$ Krok 4: **Auto Source** Wybierz **Auto źródło**. tor searches automatically for in Step 1 Step 2 Step 3 Step 4 Step 5 **Wybierz Wł., jeśli chcesz, aby po włączeniu projektor zawsze automatycznie wyszukiwał dostępne sygnały.** Krok 5: Wybierz **Typ menu**. Step 2 Step 3 Step 4 3 5 **Aby uzyskać więcej informacji o typach menu, patrz [Menu ekranowe](#page-27-1)  Adva [— informacje.](#page-27-1)** Konfiguracja wstępna została zakończona.

- 4. Po wyświetleniu prośby o podanie hasła, za pomocą strzałek na projektorze lub pilocie wprowadź sześciocyfrowe hasło. Szczegóły znajdują się w sekcji [Korzystanie z funkcji has](#page-21-3)ła.
- 5. Włącz podłączone urządzenia.
- 6. Projektor rozpoczyna wyszukiwanie dostępnych sygnałów wejściowych. Aktualnie skanowane źródło sygnału zostanie wyświetlone na ekranie. Jeżeli projektor nie wykryje prawidłowego sygnału, zostanie wyświetlony komunikat "**Brak sygnału**". Można również nacisnąć przycisk **SOURCE (ŹRÓDŁO)** na projektorze lub pilocie, aby wybrać żądany sygnał wejściowy.
- 7. Jeżeli częstotliwość pozioma źródła sygnału wykracza poza obsługiwany zakres projektora, na ekranie zostanie wyświetlona informacja "**Brak sygnału**". Informacja ta pozostanie na ekranie do czasu zmiany częstotliwości poziomej źródła sygnału na prawidłową.

# <span id="page-21-0"></span>Wyłączanie projektora

- 1. Naciśnij przycisk (b) na projektorze albo **v** na pilocie. Projektor wyświetli komunikat potwierdzający wyłączenie.
- 2. Ponownie naciśnij lub . Kontrolka **Kontrolka zasilania POWER (Zasilanie)** miga na pomarańczowo, a wentylatory pracują jeszcze około dwóch minut, aby schłodzić lampę. Do czasu zakończenia procesu chłodzenia projektor nie będzie reagował na żadne polecenia.
- 3. Po zakończeniu procesu chłodzenia zostanie wyemitowany "**dźwięk wyłączania**", a kontrolka **Kontrolka zasilania POWER (Zasilanie)** będzie świecić stałym pomarańczowym światłem.

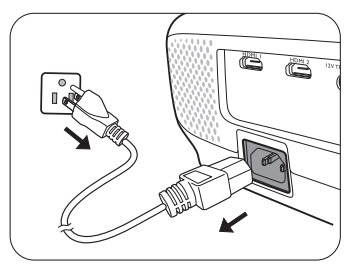

√ Szczegółowe informacje dotyczące wyłączania dź[wi](#page-39-1)ęku włączania można znaleźć w sekcji Dźwięk **włą[czania/wy](#page-39-1)łączania.**

Jeżeli projektor nie będzie używany przez dłuższy okres czasu, odłącz kabel zasilania od gniazdka.

**Należy unikać włączania projektora natychmiast po jego wyłączeniu, ponieważ zbyt wysoka temperatura może skrócić okres eksploatacji lampy. Rzeczywisty czas eksploatacji lampy może się różnić w zależności od warunków otoczenia i użytkowania.**

# <span id="page-21-1"></span>Zabezpieczanie projektora

## <span id="page-21-2"></span>Korzystanie z przewodu zabezpieczającego

Projektor należy zamontować w bezpiecznym miejscu pozwalającym na zabezpieczenie przed kradzieżą. Jeśli nie jest to możliwe, można zakupić blokadę, taką jak blokada Kensington, w celu zabezpieczenia projektora. Połączenie blokady Kensington znajduje się na obudowie projektora. Szczegóły opisano w punkcie [26](#page-8-1) na stronie [9](#page-8-0).

Przewód zabezpieczający Kensington zwykle składa się z kłódki i kluczy. Aby dowiedzieć się jak korzystać z przewodu, przeczytaj dołączoną do niego dokumentację.

# <span id="page-21-3"></span>Korzystanie z funkcji hasła

Dla celów bezpieczeństwa i by zapobiec nieautoryzowanemu wykorzystaniu, można zabezpieczyć projektor hasłem, konfigurując je w menu ekranowym (OSD). Po ustaleniu hasła i wybraniu tej funkcji projektor zostaje zabezpieczony hasłem. Użytkownicy, którzy nie znają prawidłowego hasła, nie mogą używać projektora.

**Napotkasz niedogodności, jeśli włączysz funkcję zabezpieczenia hasłem, a następnie go zapomnisz. Na wszelki wypadek zapisz hasło i schowaj je w bezpiecznym miejscu.**

#### Ustawianie hasła

**Po ustaleniu hasła i włączaniu blokady zasilania projektora nie można będzie używać, jeśli prawidłowe hasło nie zostanie wprowadzone przy każdym uruchomieniu urządzenia.**

W tym celu należy przede wszystkim wyświetlić **Zaawans.** menu ekranowe (aby uzyskać szczegółowe informacje, patrz [29\)](#page-28-0).

- 1. Przejdź do **KONFIG. SYSTEMU : Zaawansowana** > **Hasło**, aby wyświetlić okno **Hasło**.
- 2. Wybierz **Zmień hasło** i naciśnij **OK**, aby wyświetlić okno.**WPROWADŹ NOWE HASŁO**.

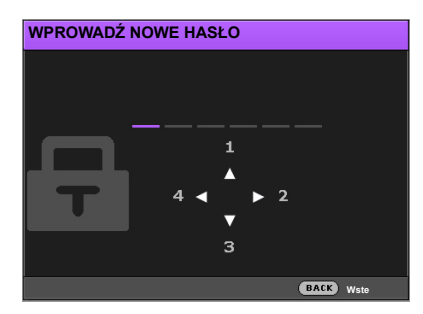

- 3. Tak jak pokazano w oknie, cztery przyciski strzałek  $(\triangle, \triangleright, \triangleright, \blacktriangleleft)$  odpowiadają 4 cyfrom (1, 2, 3, 4). Używaj przycisków strzałek na projektorze lub pilocie, aby ustawić sześcioznakowe hasło. W trakcie wprowadzania cyfry wyświetlają się jako gwiazdki.
- 4. Ponownie wprowadź to samo hasło, aby je potwierdzić i powrócić do okna **Hasło**.
- 5. Wybierz **Blokada włączania** i użyj / , aby ustawić **Wł.**.
- 6. Wpisz bieżące hasło, aby włączyć tę funkcję.
- 7. Naciśnij **BACK (Wstecz)**, aby zapisać zmiany i zamknąć okno.

#### W przypadku zapomnienia hasła

Jeżeli funkcja hasła zostanie włączona, przy każdym włączeniu projektora konieczne będzie podanie hasła. Po wpisaniu nieprawidłowego hasła zostanie wyświetlona wiadomość o błędzie, a po niej okno **Wprowadź hasło**.

#### **• W menu ekranowym Zaawans. • W menu ekranowym Podst**

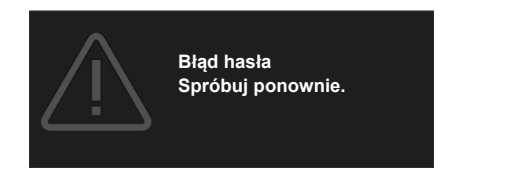

**Błąd hasła Spróbuj ponownie.**

Można ponowić próbę wpisania hasła albo skorzystać z procedury przypominania hasła. Szczegóły znajdują się w sekcji [Procedura przypominania has](#page-22-0)ła.

Wprowadzenie 5 razy z rzędu nieprawidłowego hasła powoduje automatyczne wyłączenie projektora.

#### <span id="page-22-0"></span>Procedura przypominania hasła

- 1. Dopilnuj, aby na ekranie wyświetlone było okno **Hasło**, a następnie naciśnij i przytrzymaj przycisk **AUTO (Automatyczny)** na pilocie przez 3 sekundy. Projektor wyświetli na ekranie zakodowany numer.
	- **W menu ekranowym Zaawans. W menu ekranowym Podst**

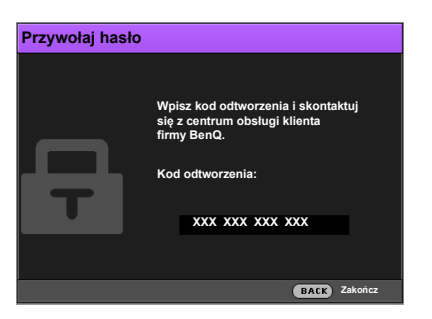

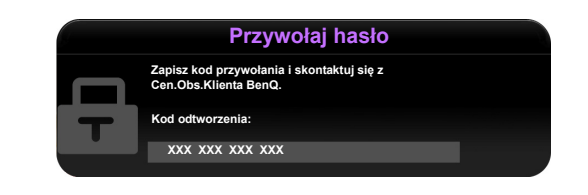

- 2. Zapisz numer i wyłącz projektor.
- 3. O pomoc w odkodowaniu poproś lokalne centrum serwisowe BenQ. Może zaistnieć potrzeba przedstawienia dowodu zakupu w celu sprawdzenia, czy jesteś uprawnionym użytkownikiem urządzenia.
- **Symbole "XXX" oznaczają numery, które mogą się różnić w zależności od modelu.**

#### Zmiana hasła

W tym celu należy przede wszystkim wyświetlić **Zaawans.** menu ekranowe (aby uzyskać szczegółowe informacje, patrz [29\)](#page-28-0).

- 1. Przejdź do **KONFIG. SYSTEMU : Zaawansowana** > **Hasło**, aby wyświetlić okno **Hasło**.
- 2. Wybierz **Zmień hasło** i naciśnij **OK**, aby wyświetlić okno **Wprowadź aktualne hasło**.

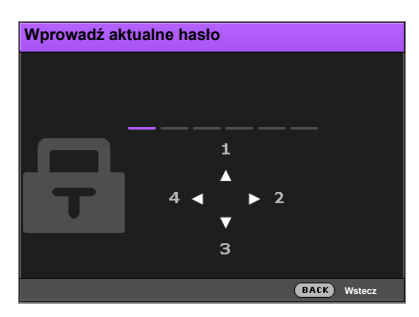

- 3. Używaj przycisków strzałek na projektorze lub pilocie, aby wpisać stare hasło.
	- Jeśli hasło jest poprawne, na ekranie pojawi się okno **WPROWADŹ NOWE HASŁO**.
	- Jeśli hasło jest niepoprawne, pojawi się komunikat o błędzie, a następnie okno **Wprowadź aktualne hasło** w celu ponownego wprowadzenia hasła. Można spróbować wpisać inne hasło, albo nacisnąć **BACK (Wstecz)**, aby anulować zmiany.
- 4. Wprowadź nowe hasło.
- 5. Ponownie wprowadź to samo hasło w celu weryfikacji.

**Na wszelki wypadek zapisz hasło i schowaj je w bezpiecznym miejscu.**

- 6. Nowe hasło zostało prawidłowo ustawione. Przy ponownym uruchomieniu projektora pamiętaj o wprowadzeniu nowego hasła.
- 7. Naciśnij **BACK (Wstecz)**, aby zapisać zmiany i zamknąć okno.

#### Wyłączanie funkcji hasła

W tym celu należy przede wszystkim wyświetlić **Zaawans.** menu ekranowe (aby uzyskać szczegółowe informacje, patrz [29\)](#page-28-0).

- 1. Przejdź do **KONFIG. SYSTEMU : Zaawansowana** > **Hasło**, aby wyświetlić okno **Hasło**.
- 2. Wybierz **Blokada włączania** i użyj  $\blacktriangleleft/\blacktriangleright$ , aby ustawić Wył..
- 3. Wprowadź aktualne hasło.
	- Jeśli hasło jest poprawne, okno **Hasło** informuje, że funkcja **Blokada włączania** jest **Wył.**. Podczas ponownego uruchomienia projektora wprowadzenie nowego hasła nie będzie konieczne.
	- Jeśli hasło jest niepoprawne, pojawi się komunikat o błędzie, a następnie okno **Wprowadź hasło** w celu ponownego wprowadzenia hasła. Można spróbować wpisać inne hasło, albo nacisnąć **BACK (Wstecz)**, aby anulować zmiany.
- 4. Naciśnij **BACK (Wstecz)**, aby zapisać zmiany i zamknąć okno.
- **Mimo, że funkcja hasła została wyłączona, stare hasło należy zapisać w celu ewentualnego włączenia funkcji ochrony hasłem poprzez wprowadzenie starego hasła.**

# <span id="page-24-0"></span>Wybór źródła sygnału

Projektor może być jednocześnie podłączony do wielu urządzeń. Jednocześnie może jednak wyświetlać tylko jeden obraz pełnoekranowy. Podczas uruchamiania projektor automatycznie wyszukuje dostępne sygnały.

Jeżeli projektor ma zawsze automatycznie wyszukiwać sygnał:

- W menu ekranowym **Zaawans.** przejdź do menu **KONFIG. SYSTEMU : Podstawowa** i włącz **Autom. źródło**. (patrz "**Autom. źródł[o" na stronie 43](#page-42-1)**)
- Jeżeli do projektora nie jest podłączone żadne źródło sygnału, w menu ekranowym **Podst** przejdź do funkcji **Autom. źródło** i włącz ją. Jeżeli jest podłączone jakieś źródło sygnału, przejdź do menu **Ustaw.** i włącz funkcję **Autom. źródło.**. (patrz "**[Autom.](#page-31-0) źródło" na [stronie 32](#page-31-0)** i [33\)](#page-32-1)

Aby wybrać źródło wideo:

1. Naciśnij przycisk **SOURCE (ŹRÓDŁO)** na projektorze lub na pilocie, aby wyświetlić pasek wyboru źródła.

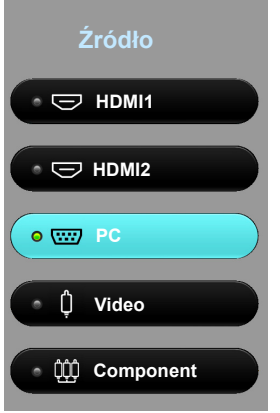

- 2. Naciskaj **/** do momentu wybrania żądanego sygnału, po czym naciśnij **OK**. Po wykryciu sygnału na ekranie przez kilka sekund będzie wyświetlana informacja o wybranym źródle. W przypadku podłączenia wielu urządzeń do projektora powtórz czynności 1–2, aby wyszukać kolejny sygnał.
- **Naturalna rozdzielczość tego projektora dostępna jest w formacie obrazu 16:9. W celu uzyskania**  najlepszych rezultatów wyświetlania obrazu należy wybrać i użytkować źródło sygnału wejściowego, które wysyła sygnał z tą rozdzielczością. Wszystkie pozostałe rozdzielczości będą skalowane przez projektor **w zależności od ustawienia Format obrazu, które może powodować pewne zniekształcenie obrazu lub utratę wyrazistości. Szczegóły opisano w sekcji "[Format obrazu](#page-40-1)".**

### <span id="page-24-1"></span>Zmiana nazwy źródła sygnału

Nazwę bieżącego źródła sygnału można zmienić na pasku wyboru źródła.

W tym celu należy przede wszystkim wyświetlić **Zaawans.** menu ekranowe (aby uzyskać szczegółowe informacje, patrz [29\)](#page-28-0).

- 1. Naciśnij **MENU**, a następnie naciśnij </>>  $\prec$  > aby przejść do **KONFIG. SYSTEMU** : **Podstawowa**.
- 2. Naciskaj , aby zaznaczyć **Zmień nazwę źródła** i naciśnij **OK** w celu wyświetlenia okna **Zmień nazwę źródła**.
- 3. Naciskaj ▲/▼/◀/▶, aż zostanie wybrany właściwy znak.
- 4. Po zakończeniu naciśnij **BACK (Wstecz)**, aby zapisać zmiany i zamknąć okno.

# <span id="page-25-0"></span>Regulacja wyświetlanego obrazu

# <span id="page-25-1"></span>Regulacja kąta projekcji

Projektor wyposażony jest w jedną szybko zwalnianą przednią nóżkę regulatora i dwie tylne nóżki regulatora. Ten system regulatorów służy do zmiany wysokości projektora i kąta projekcji.

W celu przeprowadzenia regulacji kąta projekcji:

- 1. Naciśnij przedni przycisk zwalniania i podnieś przód projektora. Po odpowiednim ustawieniu obrazu zwolnij przycisk, aby stopka zablokowała się na miejscu.
- 2. Kręć tylnymi nóżkami regulatora w celu precyzyjnego wyregulowania kąta poziomego.

Aby wsunąć stopkę, przytrzymaj projektor, jednocześnie naciskając przedni przycisk zwalniania, a następnie powoli opuść projektor. Wkręć tylną stopkę regulacji w przeciwnym kierunku.

**Jeżeli ekran i projektor nie są do siebie ustawione pod kątem prostym, wyświetlany obraz staje się trapezoidalny. Aby dowiedzieć się, jak to skorygować, patrz sekcja [Korekcja](#page-26-0)  zniekształceń [trapezowych.](#page-26-0)**

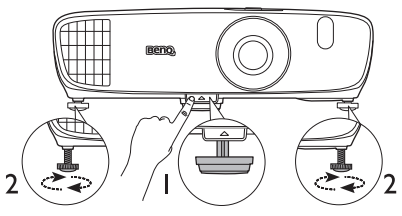

**Nie patrz w obiektyw, jeśli lampa**   $\bigwedge$ **jest włączona. Silne światło lampy może spowodować uszkodzenie oczu.**

> **Uważaj podczas naciskania przycisku zwalniania, gdyż jest on umieszczony obok kratki wentylacyjnej, z której wydobywa się gorące powietrze.**

## <span id="page-25-2"></span>Automatyczna regulacja obrazu

W niektórych sytuacjach może zaistnieć konieczność dostrojenia jakości obrazu przesyłanego za pośrednictwem sygnału PC. Aby to zrobić, naciśnij **AUTO (Automatyczny)** na pilocie. W przeciągu 3 sekund, wbudowana, inteligentna funkcja automatycznego dostrajania przestawi funkcje częstotliwości i zegara, wybierając najlepszą jakość obrazu.

Informacja o aktualnym źródle sygnału zostanie wyświetlona w rogu ekranu na 3 sekundy.

**Funkcja ta jest dostępna tylko jeśli wybrany jest sygnał komputerowy.**

## <span id="page-25-3"></span>Precyzyjna regulacja wielkości i wyrazistości obrazu

- **W celu przeprowadzenia regulacji wielkości obrazu z projektora:**
	- i. Zsuń osłonę oprawy obiektywu (patrz pozycja [6](#page-8-2) na stronie [9](#page-8-0)).
	- ii. Obracaj pierścieniem zoomu, aby zmienić poziom powiększenia.
	- iii. Po zakończeniu regulacji zasuń osłonę oprawy obiektywu.
- **Aby zwiększyć ostrość obrazu:**
	- i. Zsuń osłonę oprawy obiektywu (patrz pozycja [6](#page-8-2) na stronie [9](#page-8-0)).
	- ii. Obróć pierścień ostrości w celu uzyskania większej ostrości.
	- iii. Po zakończeniu regulacji zasuń osłonę oprawy obiektywu.

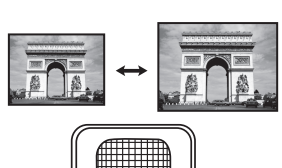

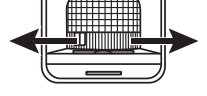

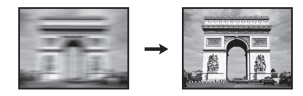

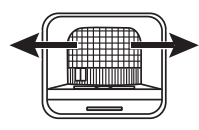

### <span id="page-26-0"></span>Korekcja zniekształceń trapezowych

Zniekształcenia trapezowe oznaczają sytuację, kiedy dolna lub górna krawędź wyświetlanego obrazu jest wyraźnie szersza. Ma to miejsce, kiedy projektor nie stoi prostopadle do ekranu.

Aby to skorygować, oprócz regulacji wysokości projektora musisz manualnie poprawić ustawienie w JEDEN z następujących sposobów:

- Za pomocą pilota: Naciśnij **KEYSTONE (KOREKCJA TRAPEZOWA)**, aby wyświetlić okno **Korekcja trapezowa w pionie**.
- Za pomocą projektora Naciśnij **A/w** lub  $\blacktriangledown$ /**■**, aby wyświetlić okno **Korekcja trapezowa w pionie**.

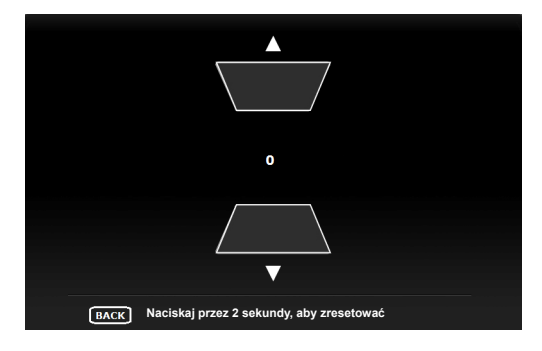

Poniższa ilustracja przedstawia procedurę korekty zniekształceń trapezowych:

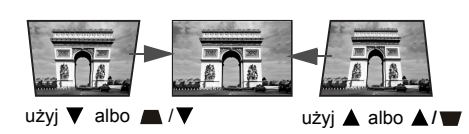

- Aby skorygować zniekształcenie trapezowe u góry obrazu, użyj ▼ lub ▲/▼ .
- Aby skorygować zniekształcenie trapezowe u dołu obrazu, użyj ▲ lub ▲/ ·

Po zakończeniu naciśnij **BACK (Wstecz)**, aby zapisać zmiany i zamknąć okno.

# <span id="page-27-0"></span>Funkcje menu

# <span id="page-27-1"></span>Menu ekranowe — informacje

Regulację ustawień projektora i wyświetlanego obrazu umożliwiają dwa rodzaje wielojęzycznego menu ekranowego (OSD):

- **Podst** Menu ekranowe: zawiera podstawowe funkcje menu. (Patrz [Korzystanie z menu](#page-29-0)  [ekranowego](#page-29-0) **Podst**)
- **Zaawans.** Menu ekranowe: zawiera pełne funkcje menu. (Patrz [Korzystanie z menu](#page-34-0)  [ekranowego](#page-34-0) **Zaawans.**)

Aby wyświetlić menu ekranowe, naciśnij **MENU** na projektorze lub pilocie.

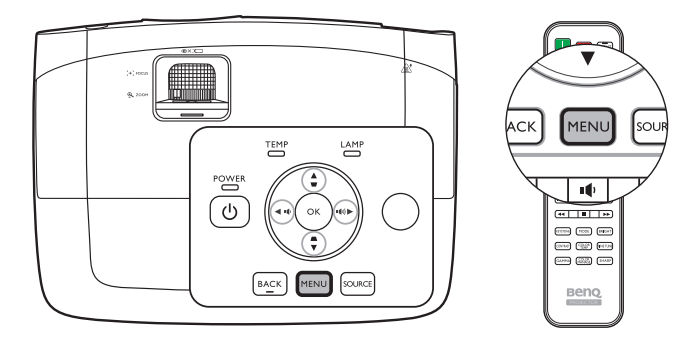

Przy pierwszym uruchomieniu projektora (po zakończeniu konfiguracji początkowej) wyświetla się jedno z następujących menu ekranowych **Podst**, w zależności od tego, czy podłączone jest jakieś źródło sygnału wideo.

#### **• Podłączony sygnał wejściowy**

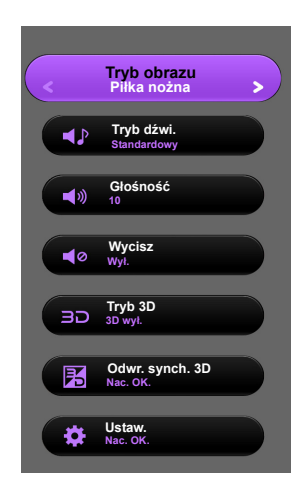

#### **• Brak podłączonego sygnału wejściowego**

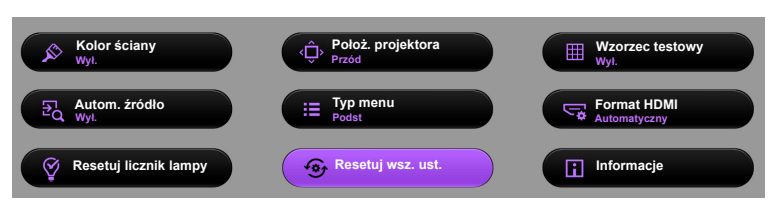

<span id="page-28-0"></span>Jeżeli chcesz przełączyć menu ekranowe **Podst** na menu ekranowe **Zaawans.**, wykonaj poniższe instrukcje:

**Za pomocą klawiszy strzałek ( / / / ) na projektorze lub pilocie przemieszczaj się między elementami menu, zatwierdzając je przyciskiemOK.**

- <span id="page-28-1"></span>• Kiedy do projektora jest podłączony sygnał wideo
	- i. Przejdź do menu **Ustaw.** > **Typ menu** i wybierz **OK**.
	- ii. Klawiszami **/** przejdź do pozycji **Zaawans.** i wybierz **OK**.
	- iii. Ponownie naciśnij **BACK (Wstecz)**, aby wyświetlić menu ekranowe **Zaawans.**.
- <span id="page-28-2"></span>• Kiedy do projektora NIE jest podłączony sygnał wideo
	- i. Przejdź do menu **Typ menu** i wybierz **OK**.
	- ii. Klawiszami **/** przejdź do pozycji **Zaawans.** i wybierz **OK**.
	- iii. Ponownie naciśnij **BACK (Wstecz)**, aby wyświetlić menu ekranowe **Zaawans.**.

Włączając projektor następnym razem, możesz wyświetlić menu ekranowe **Zaawans.**, naciskając **MENU**.

Poniżej przedstawiono opis menu **Zaawans.**.

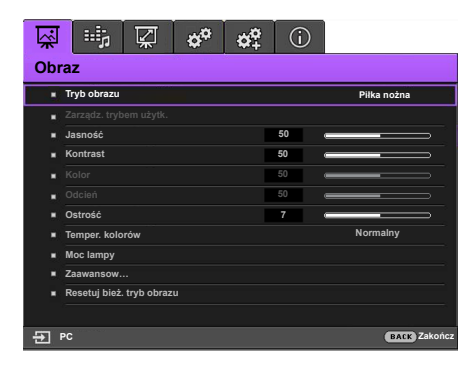

<span id="page-28-3"></span>Podobnie, jeżeli chcesz przełączyć menu ekranowe **Zaawans.** na menu ekranowe **Podst**, wykonaj poniższe instrukcje:

i. Przejdź do menu **KONFIG. SYSTEMU : Podstawowa** > **Menu ustawień** > **Typ menu**  i wybierz **OK**.

ii. Za pomocą **/** wybierz **Podst**, aby uzyskać bezpośredni dostęp do menu **Podst**. Włączając projektor następnym razem, możesz wyświetlić menu ekranowe **Podst**, naciskając **MENU**.

# <span id="page-29-0"></span>Korzystanie z menu ekranowego **Podst**

W zależności od tego, czy do projektora jest podłączony sygnał wideo, w menu ekranowym **Podst** dostępne są różne funkcje.

Sprawdź poniższe odnośniki, by dowiedzieć się więcej.

- **[Podstawowe menu ekranowe z pod](#page-29-1)łączonymi źródłami sygnału**
- **[Podstawowe menu ekranowe bez pod](#page-32-0)łączonych źródeł sygnału** (dostępne są ograniczone menu)

### <span id="page-29-1"></span>Podstawowe menu ekranowe — z podłączonymi źródłami sygnału

Menu ekranowe **Podst** zawiera podstawowe funkcje menu. Dostępne elementy menu mogą się różnić w zależności od podłączonych źródeł wideo lub określonych ustawień. Niedostępne opcje menu są wyszarzone.

Aby wyświetlić menu ekranowe, naciśnij **MENU** na projektorze lub pilocie.

- Używaj przycisków strzałek ( **/ //** ) na projektorze lub pilocie, aby przechodzić pomiędzy poszczególnymi elementami menu.
- Naciśnij **OK** na projektorze lub pilocie, aby potwierdzić wybór.

**Informacje o tym, jak przełączyć menu ekranowe Podst na menu ekranowe Zaawans., można znaleźć na stronie [29.](#page-28-1)**

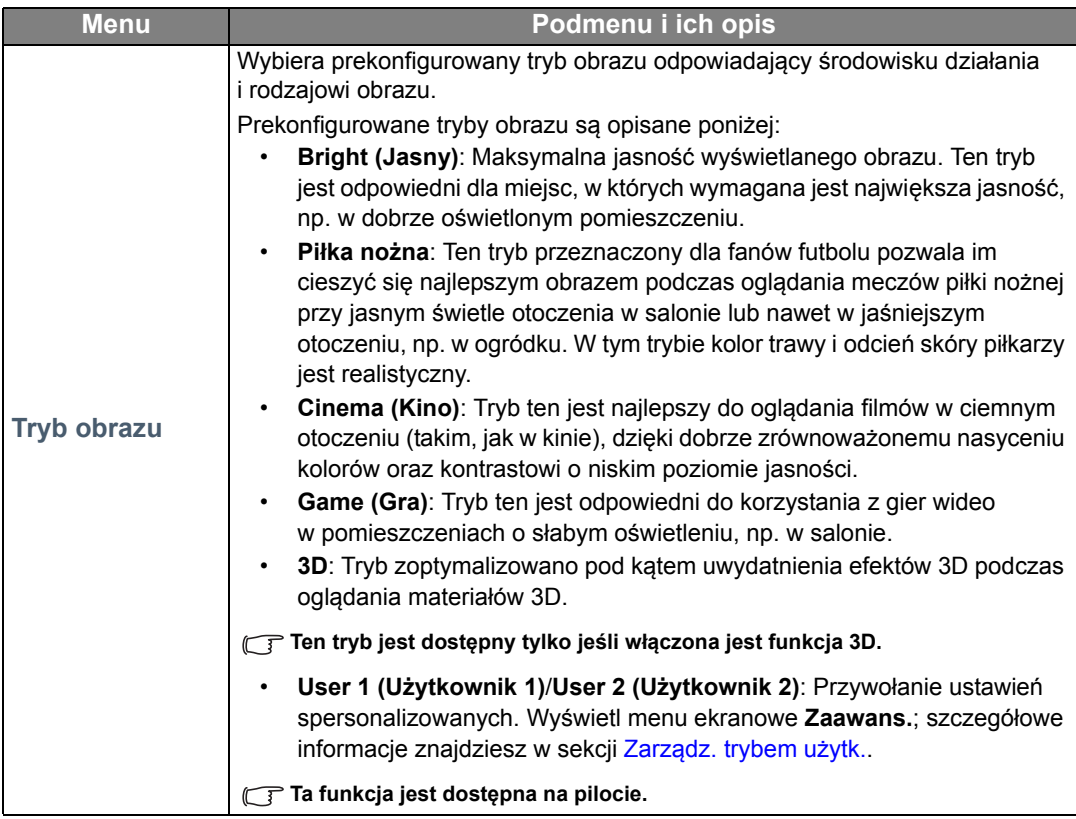

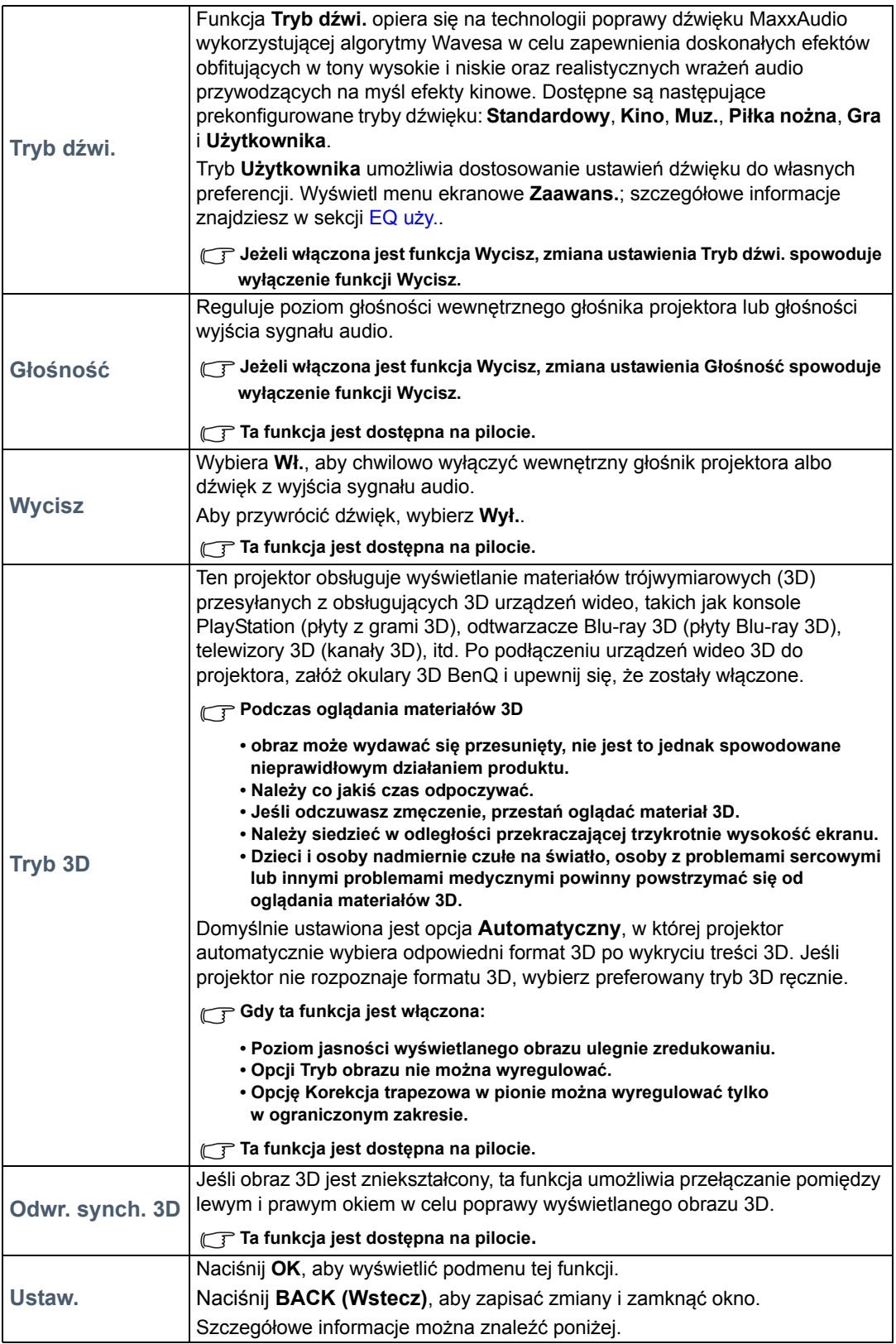

<span id="page-31-0"></span>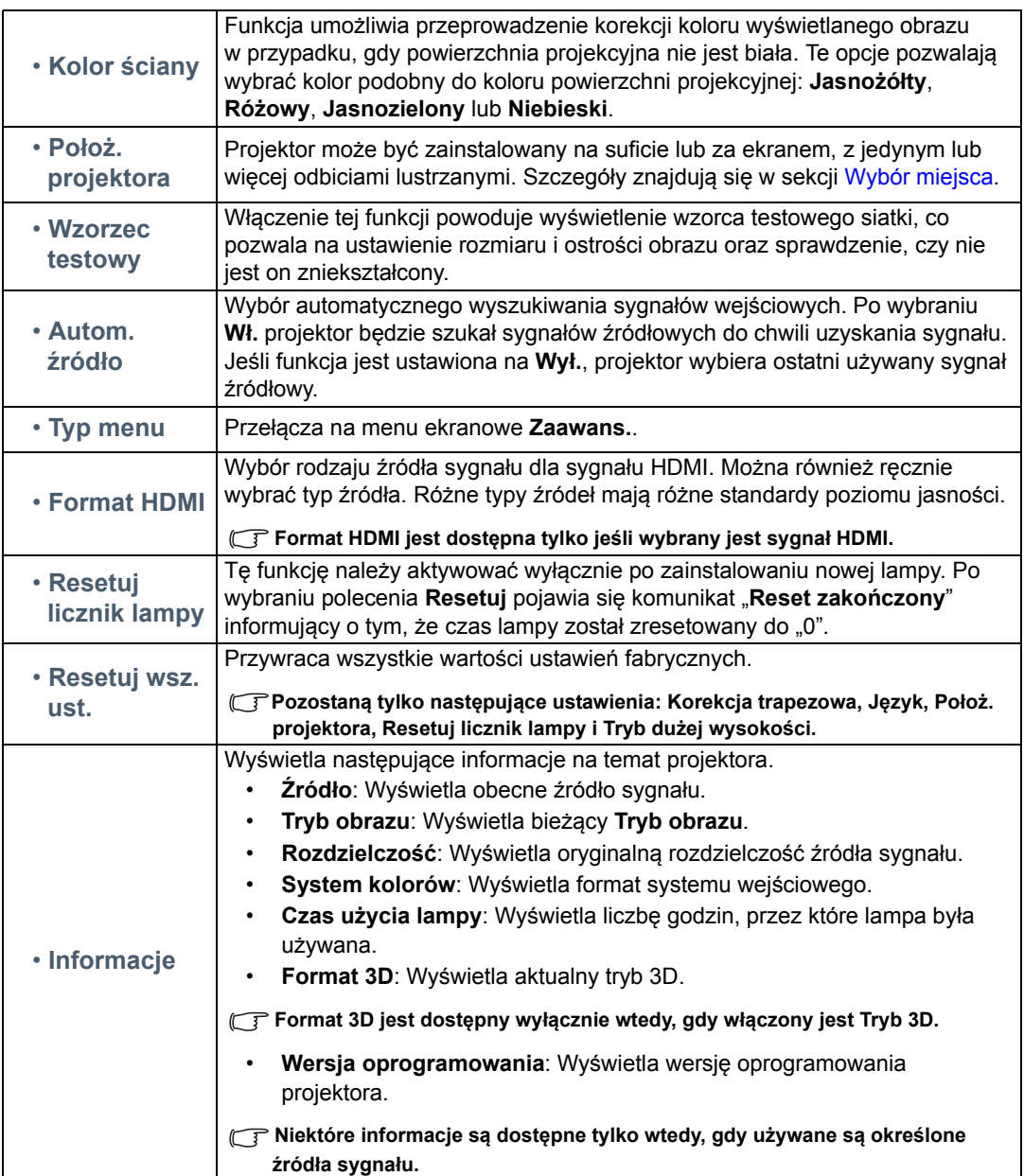

## <span id="page-32-0"></span>Podstawowe menu ekranowe — bez podłączonych źródeł sygnału

Ponieważ do projektora nie dochodzi sygnał wejściowy, dostępne są jedynie podmenu **Ustaw.** w menu ekranowym **Podst** z podłączonymi sygnałami wejściowymi. Niedostępne opcje menu są wyszarzone.

Aby wyświetlić menu ekranowe, naciśnij **MENU** na projektorze lub pilocie.

- Używaj przycisków strzałek (</**A/v**) na projektorze lub pilocie, aby przechodzić pomiędzy poszczególnymi elementami menu.
- Naciśnij **OK** na projektorze lub pilocie, aby potwierdzić wybór.
- Naciśnij **BACK (Wstecz)** na projektorze lub pilocie, aby zapisać zmiany i wyjść.
- **Informacje o tym, jak przełączyć menu ekranowe Podst na menu ekranowe Zaawans., można znaleźć na stronie [29.](#page-28-2)**

<span id="page-32-1"></span>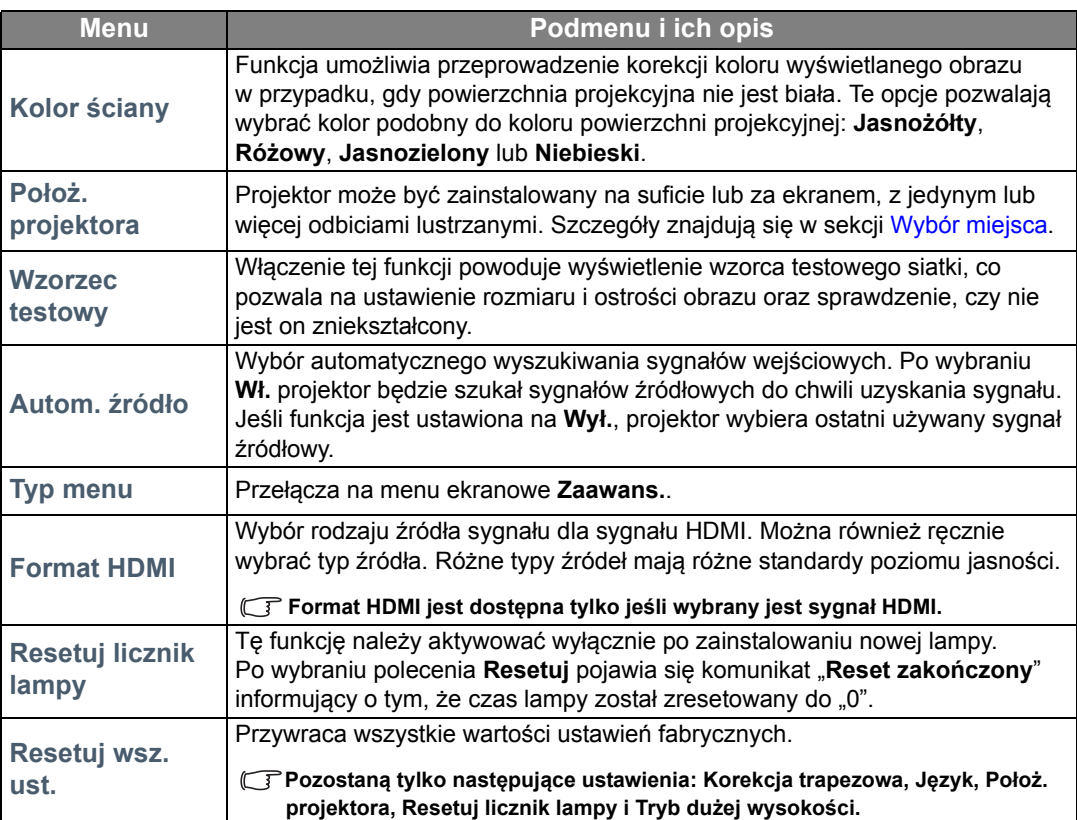

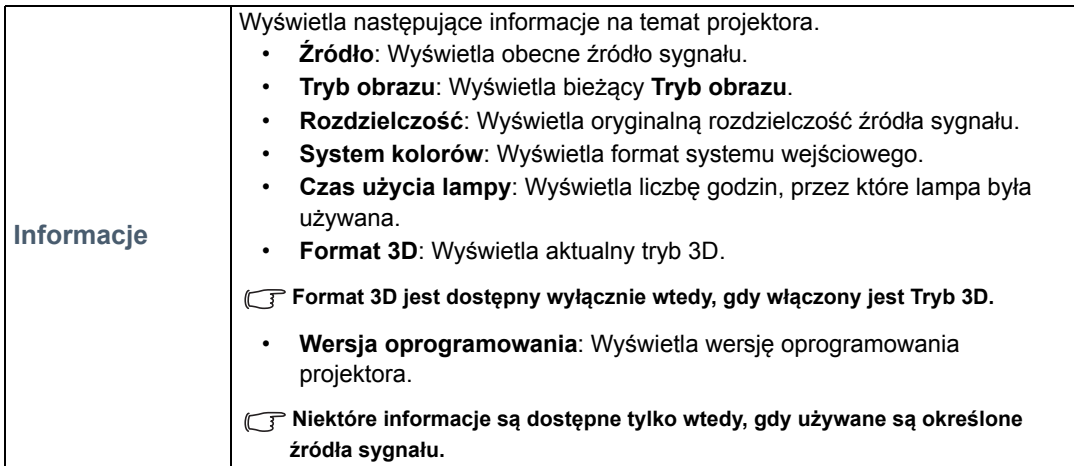

# <span id="page-34-0"></span>Korzystanie z menu ekranowego **Zaawans.**

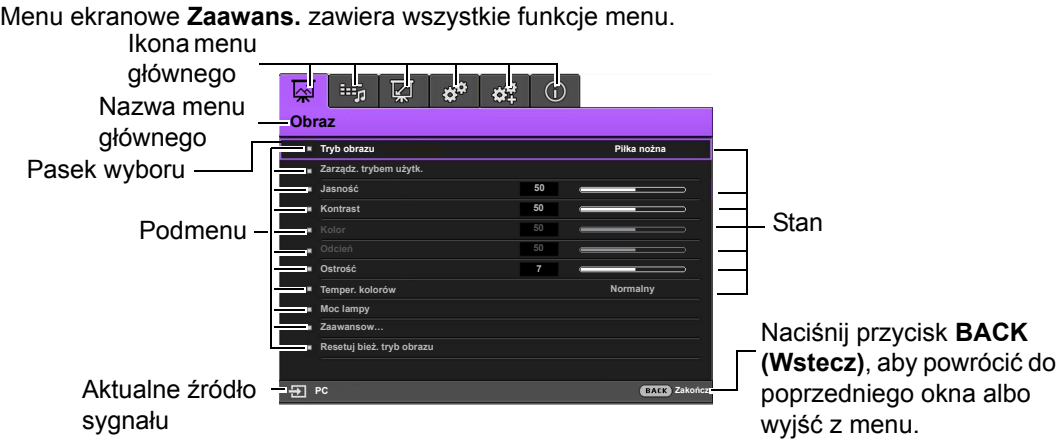

#### **Podgląd menu ekranowego Zaawans. powyżej ma charakter referencyjny i może się różnić od faktycznego wyglądu oraz używanego modelu projektora.**

Aby wyświetlić menu ekranowe, naciśnij **MENU** na projektorze lub pilocie. Składa się z następujących menu głównych. Więcej informacji o elementach menu można znaleźć w odnośnikach umieszczonych poniżej.

- 1. Menu **Obraz** (patrz strona [36](#page-35-0))
- 2. Menu **Konfig. dźwięku** (patrz strona [40\)](#page-39-0)
- 3. Menu **Wyświetlacz** (patrz strona [41](#page-40-0))
- 4. Menu **KONFIG. SYSTEMU : Podstawowa** (patrz strona [43\)](#page-42-0)
- 5. Menu **KONFIG. SYSTEMU : Zaawansowana** (patrz strona [44](#page-43-0))
- 6. Menu **Informacje** (patrz strona [46](#page-45-0))

Dostępne elementy menu mogą się różnić w zależności od podłączonych źródeł wideo lub określonych ustawień. Niedostępne elementy menu są wyszarzone.

- Używaj przycisków strzałek ( **/ //** ) na projektorze lub pilocie, aby przechodzić pomiędzy poszczególnymi elementami menu.
- Naciśnij **OK** na projektorze lub pilocie, aby potwierdzić wybór.

#### **Informacje o tym, jak przełączyć menu ekranowe Zaawans. na menu ekranowe Podst można znaleźć na stronie [29.](#page-28-3)**

### <span id="page-35-0"></span>Menu **Obraz**

<span id="page-35-1"></span>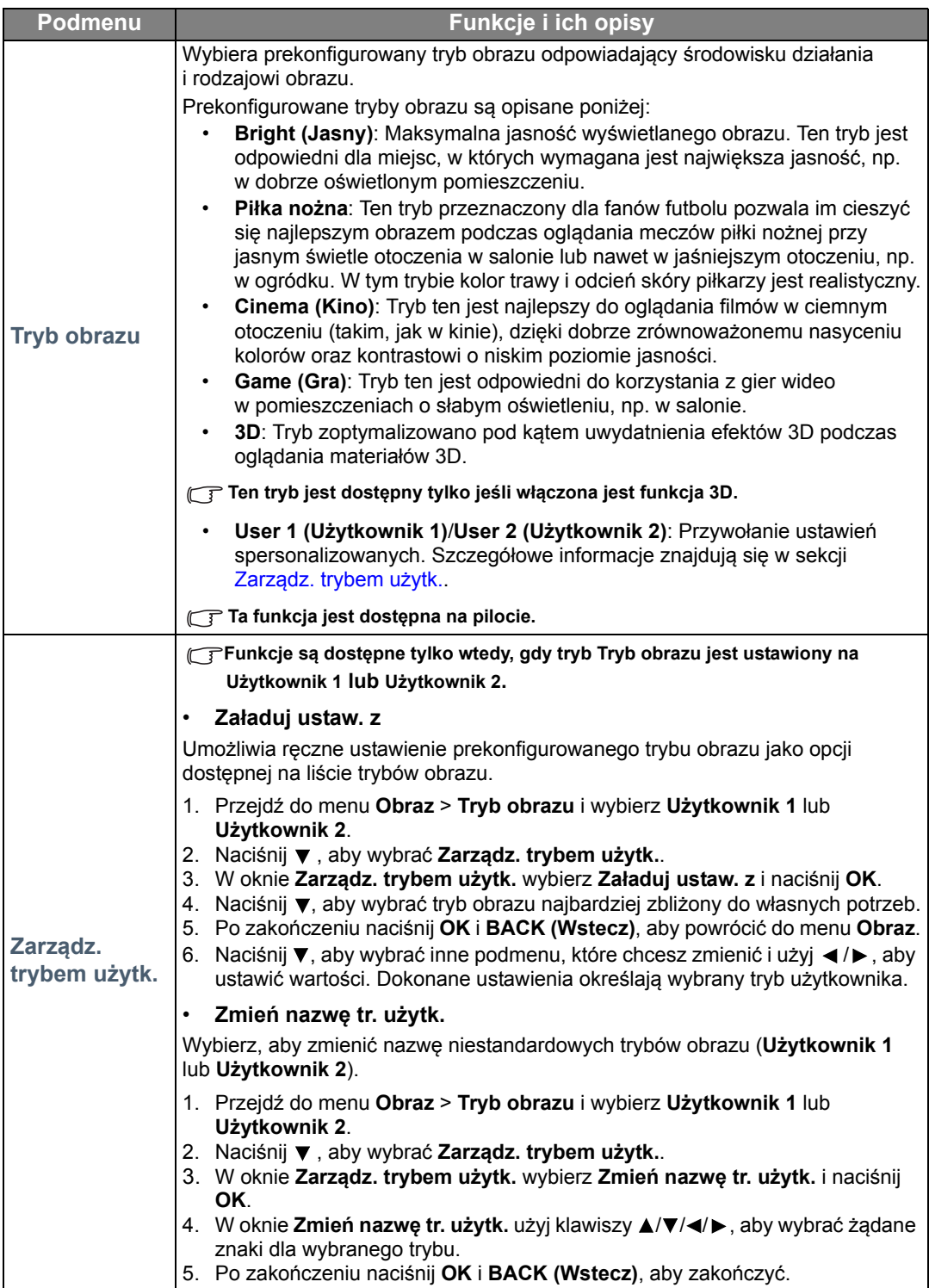

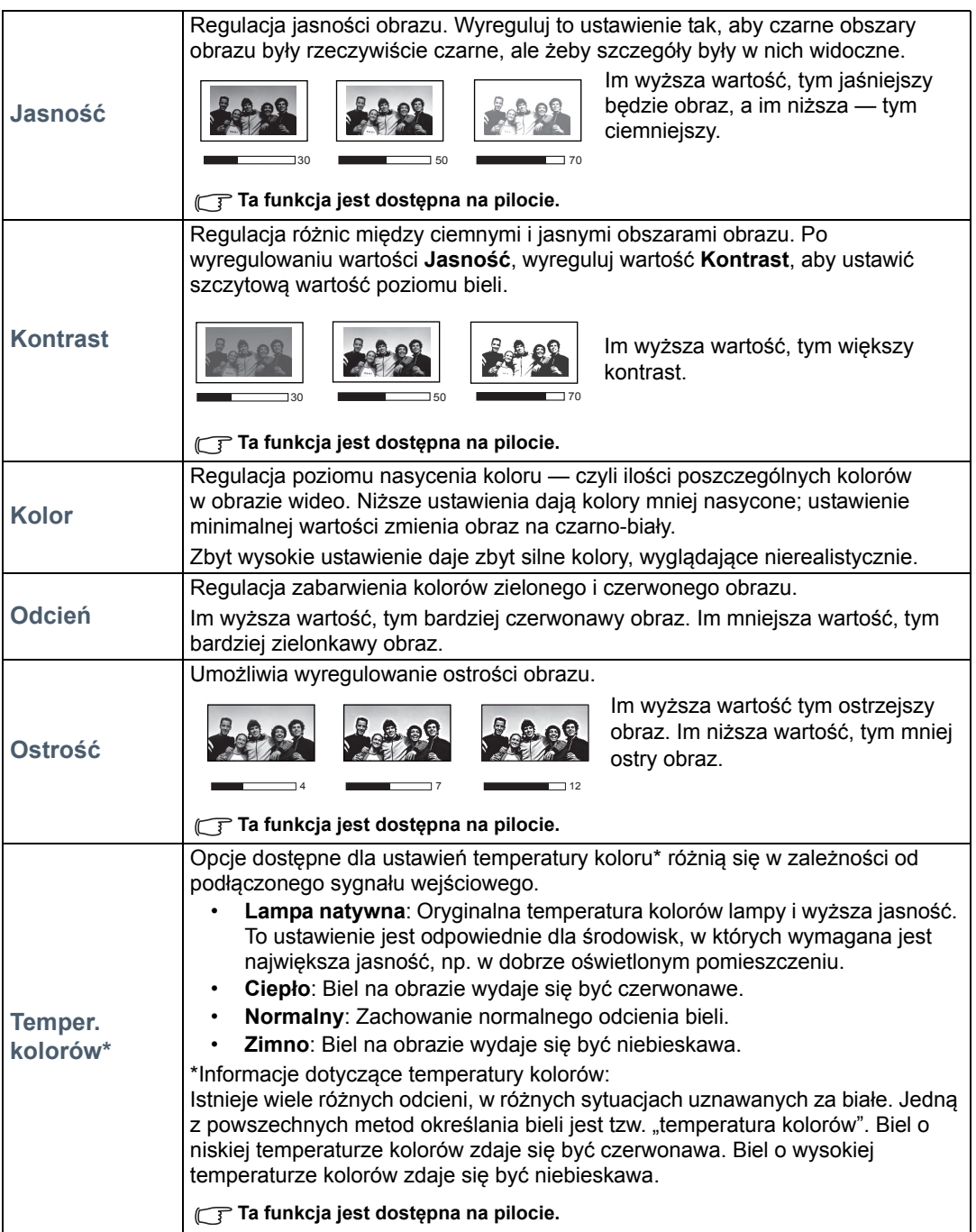

<span id="page-37-0"></span>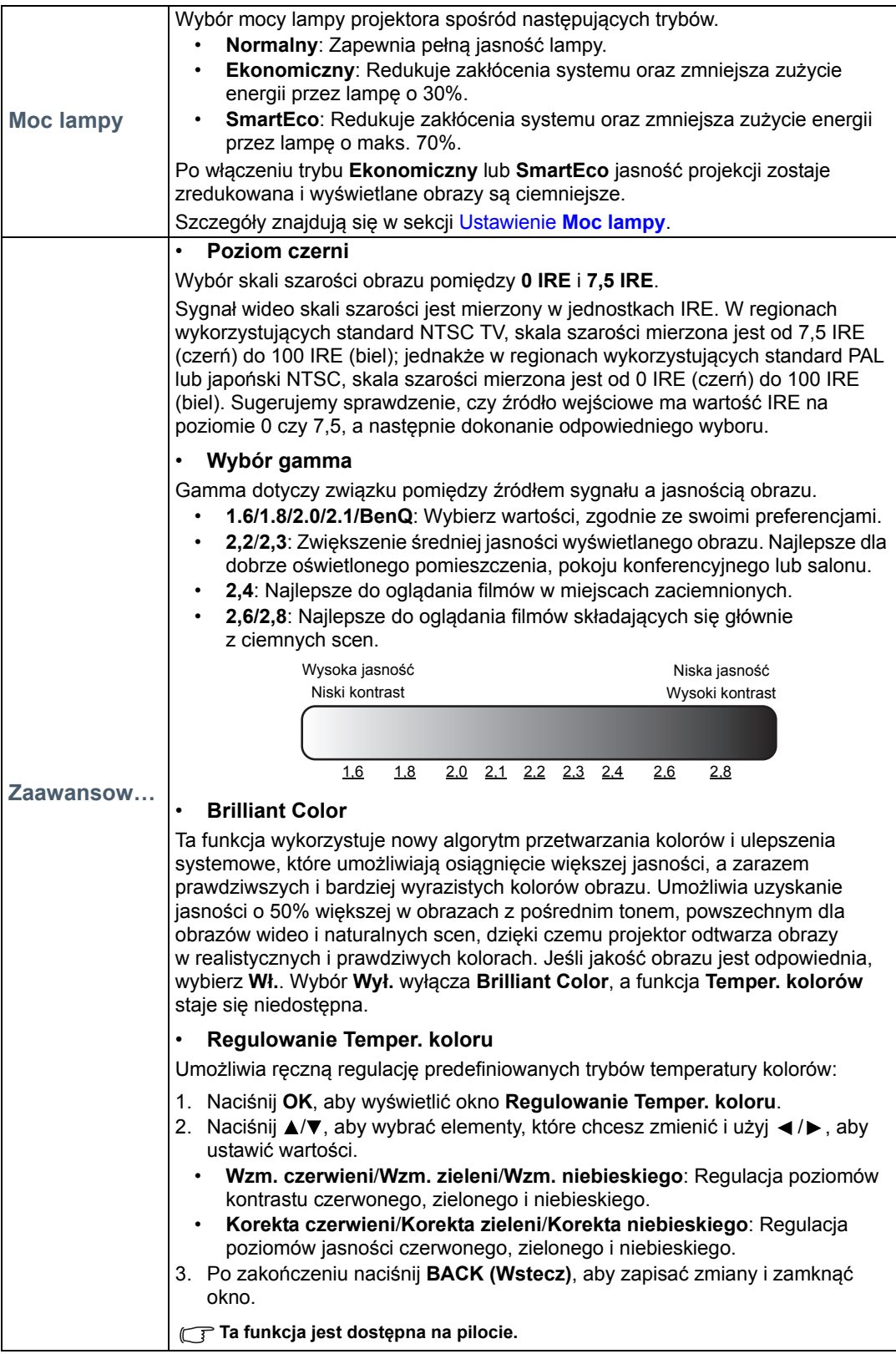

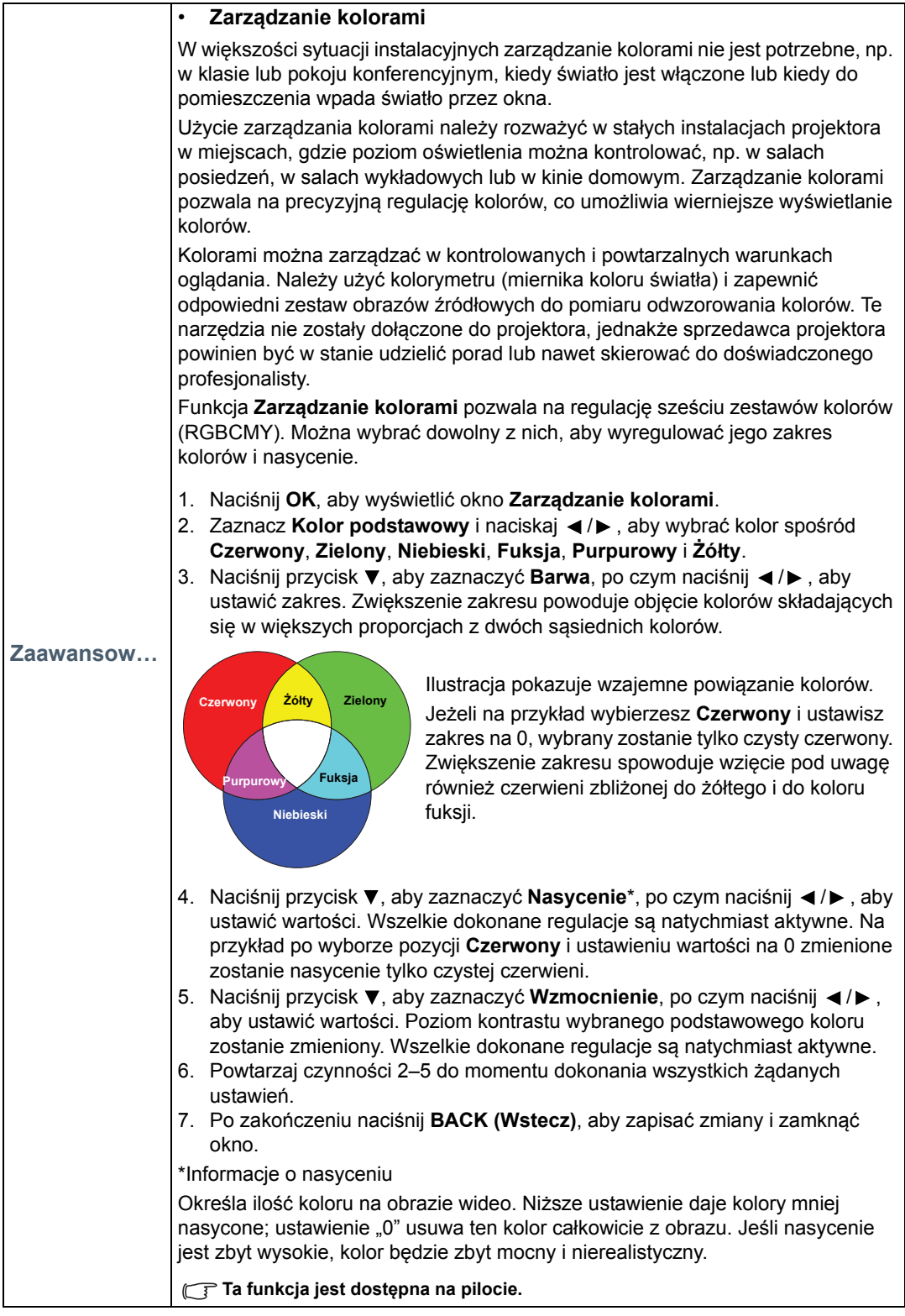

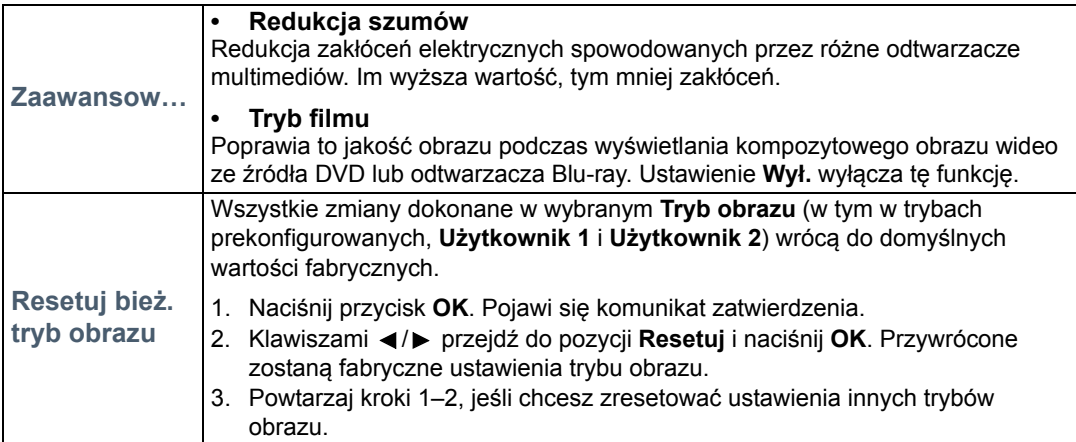

# <span id="page-39-0"></span>Menu **Konfig. dźwięku**

<span id="page-39-2"></span><span id="page-39-1"></span>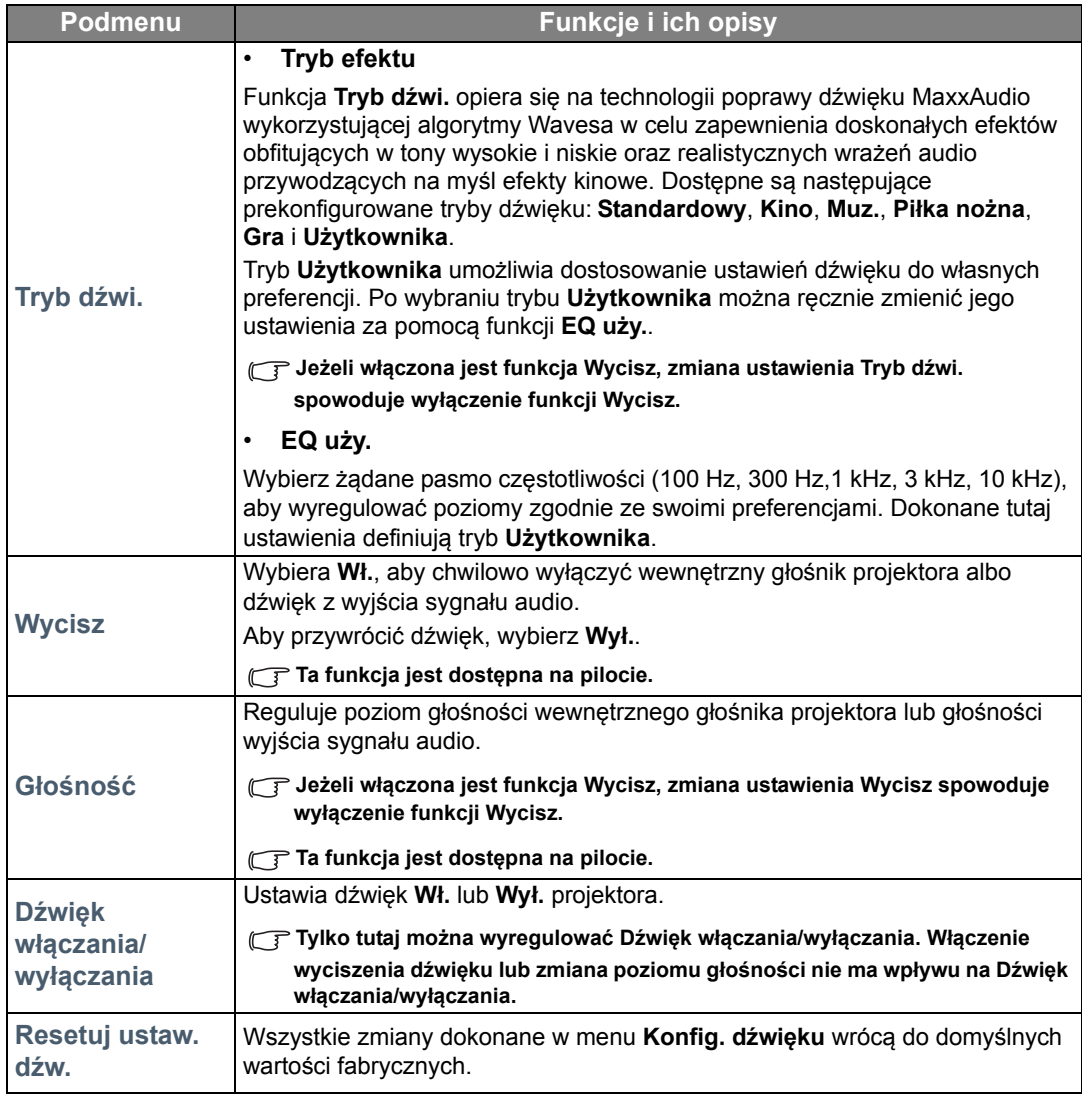

# <span id="page-40-0"></span>Menu **Wyświetlacz**

<span id="page-40-1"></span>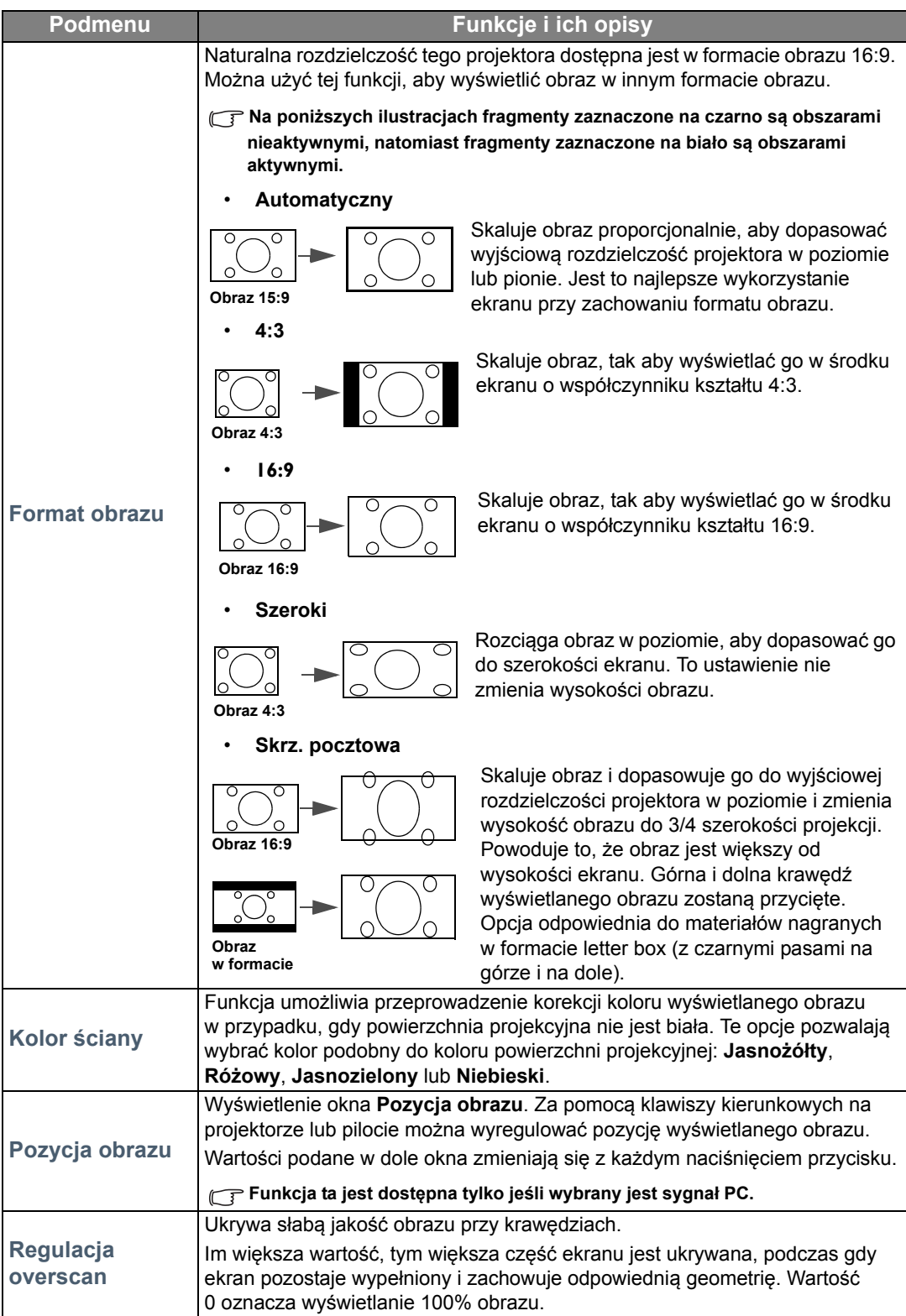

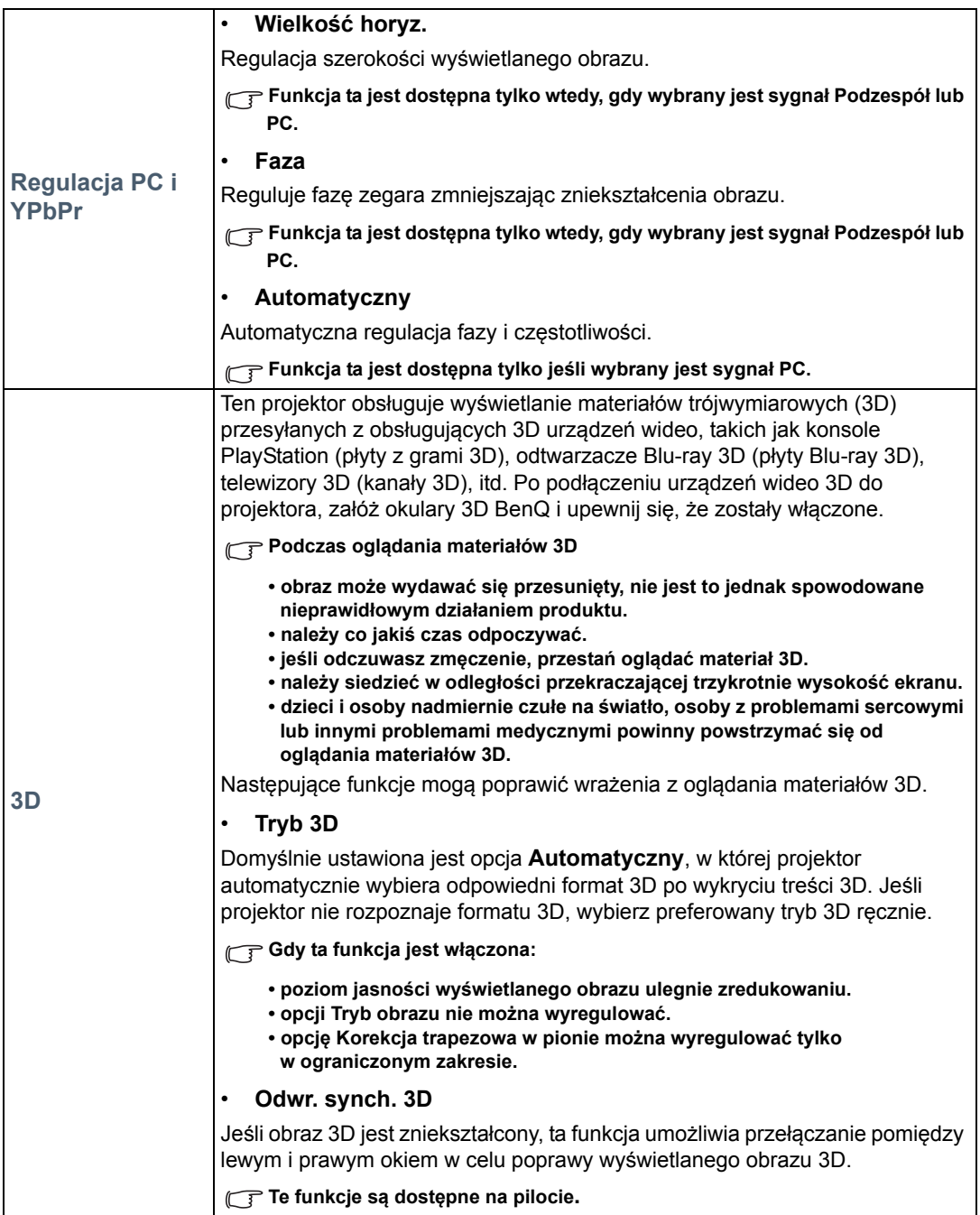

# <span id="page-42-0"></span>Menu **KONFIG. SYSTEMU : Podstawowa**

<span id="page-42-1"></span>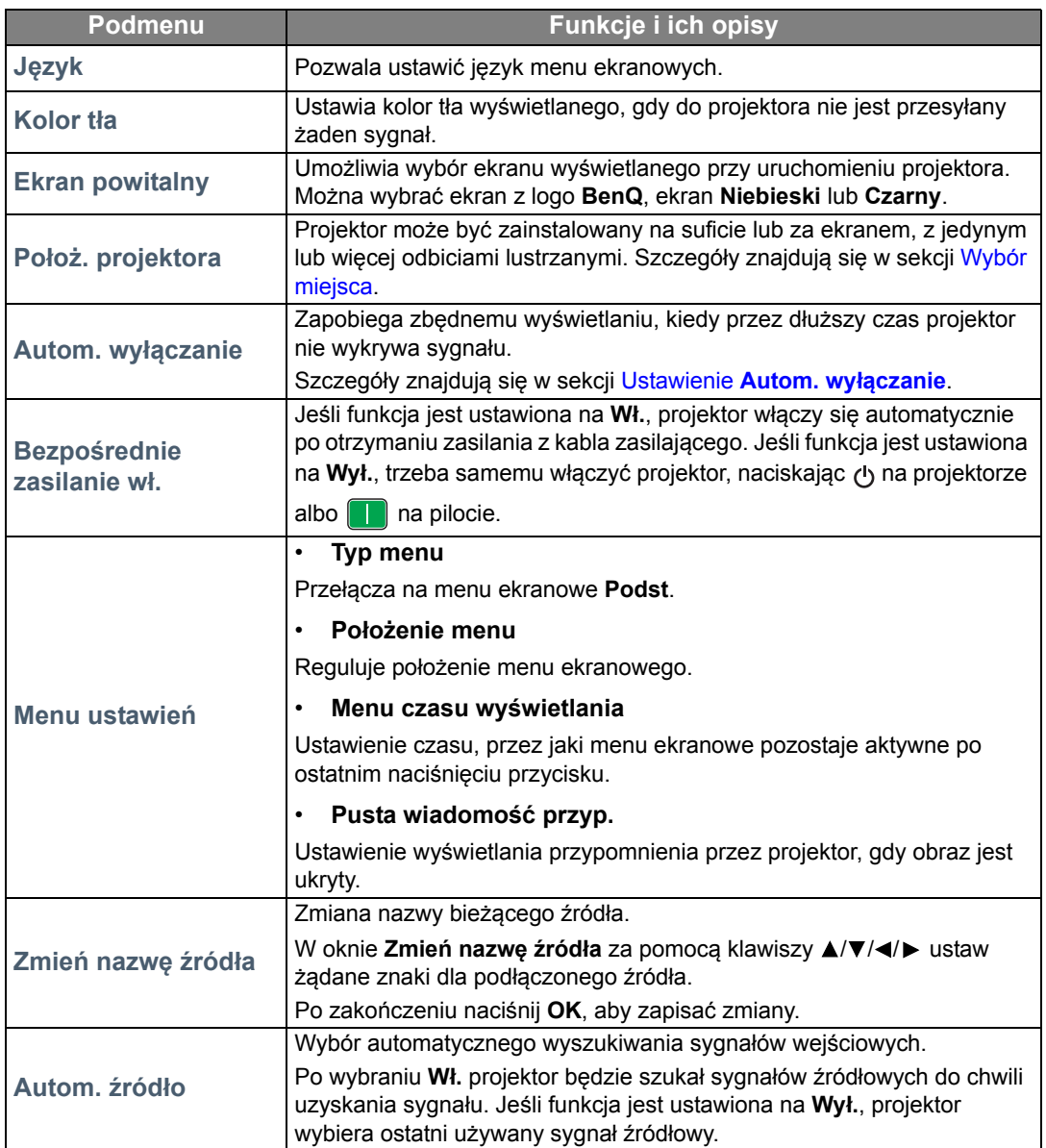

# <span id="page-43-0"></span>Menu **KONFIG. SYSTEMU : Zaawansowana**

<span id="page-43-1"></span>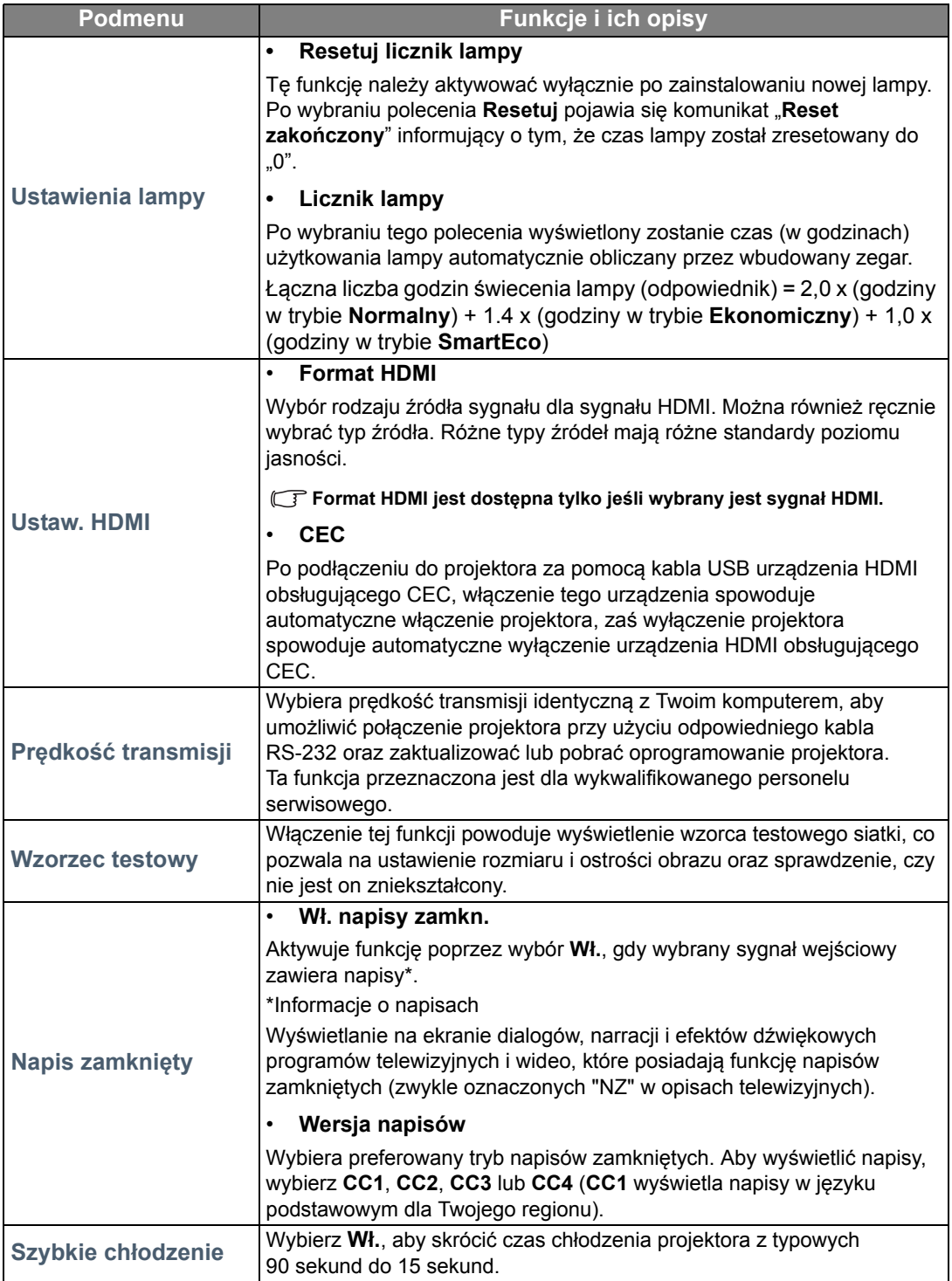

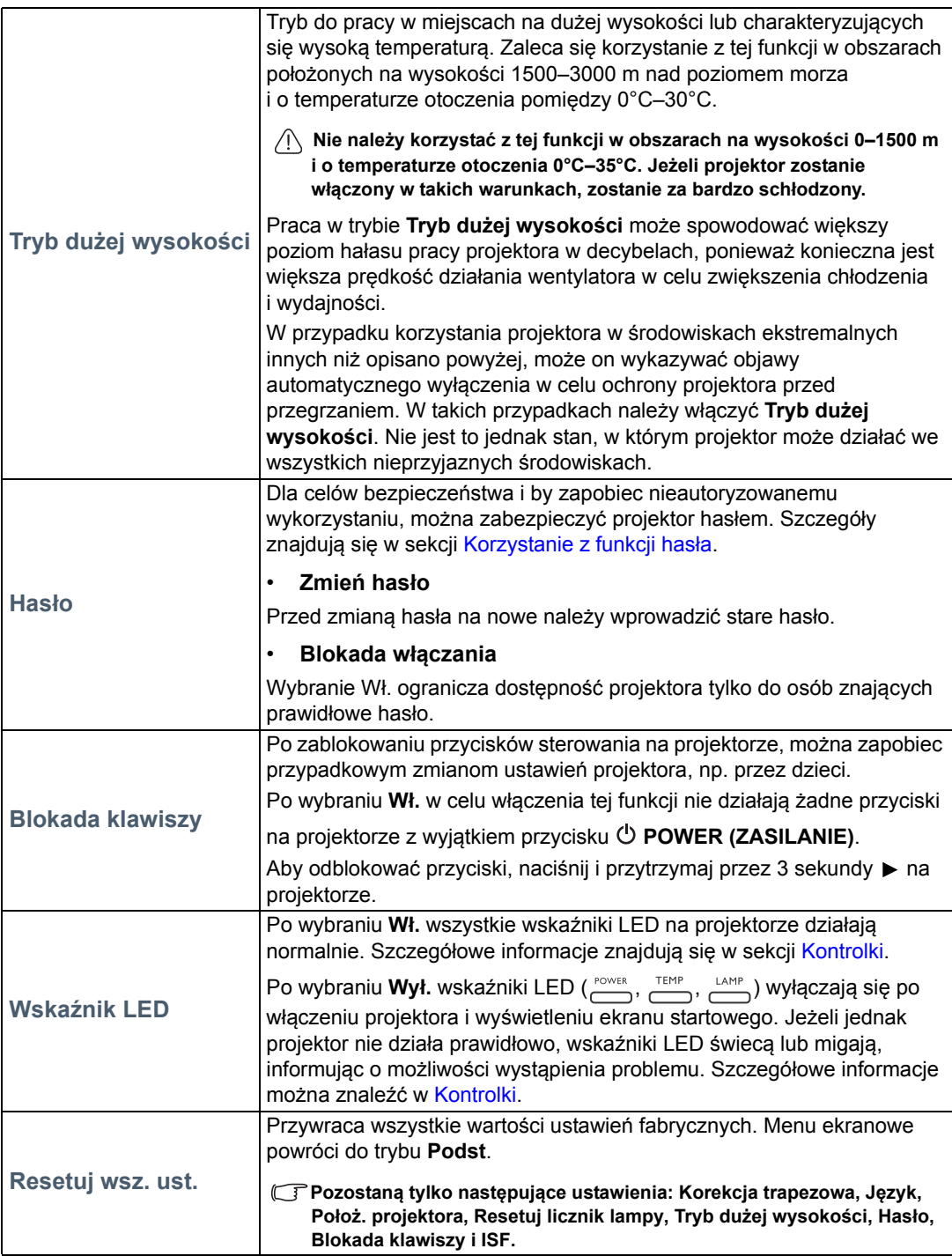

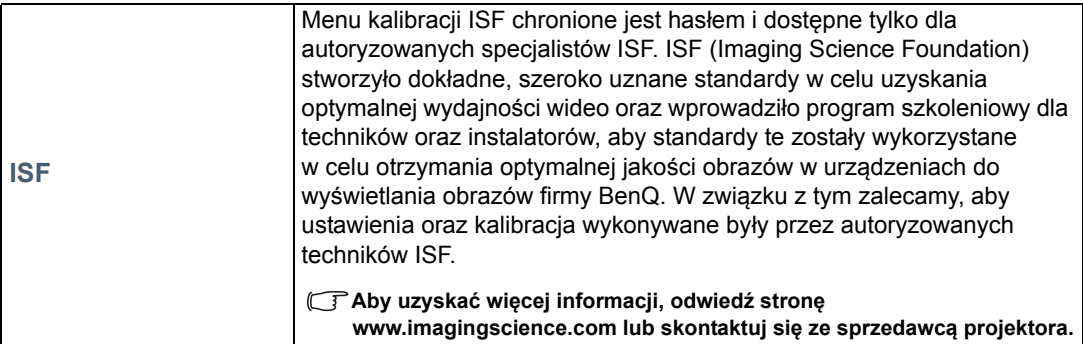

# <span id="page-45-0"></span>Menu **Informacje**

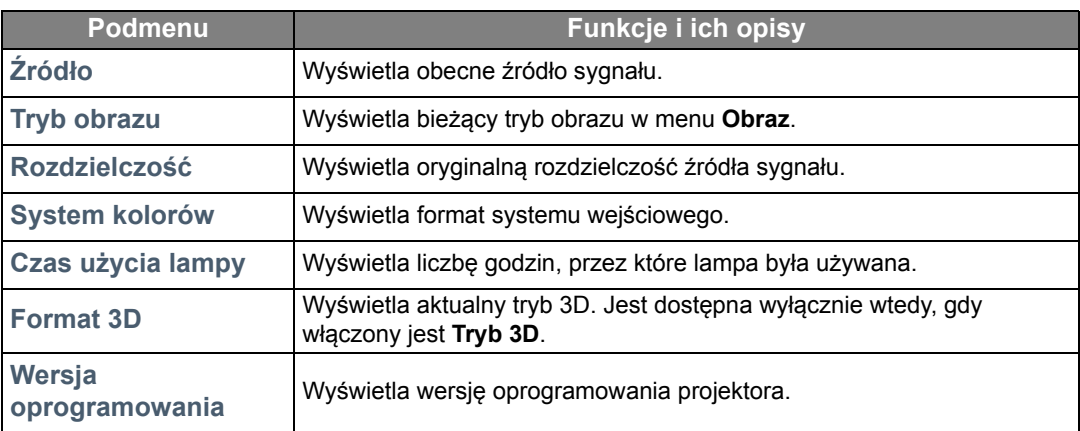

**Niektóre informacje są dostępne tylko wtedy, gdy używane są określone źródła sygnału.** 

# <span id="page-46-0"></span>**Zaawans.** Struktura menu ekranowego

#### **Menu ekranowe różnią się w zależności od wybranego typu sygnału wejściowego.**

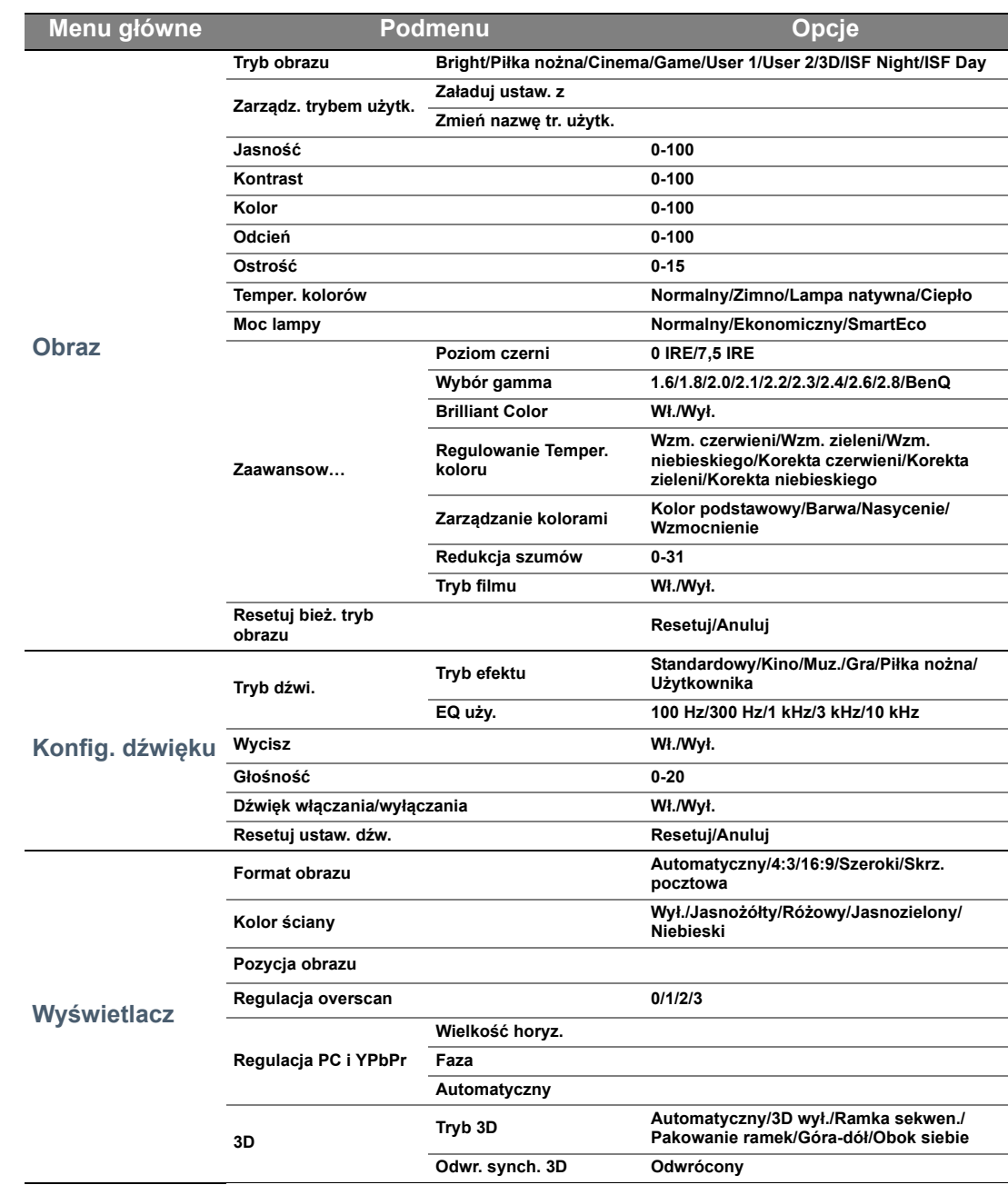

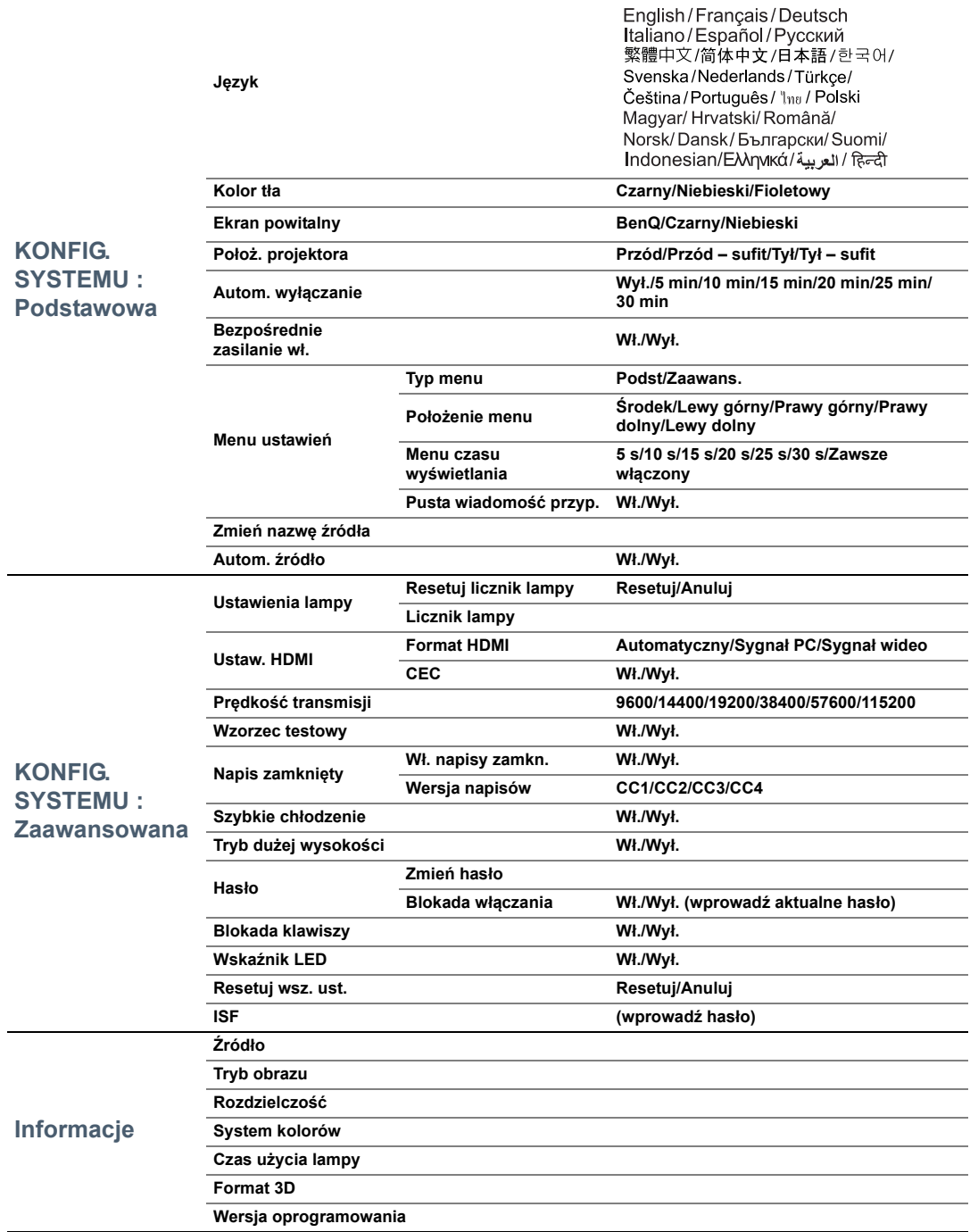

# <span id="page-48-0"></span>Konserwacja

# <span id="page-48-1"></span>Jak dbać o projektor

Projektor nie wymaga przeprowadzania wielu czynności konserwacyjnych. Jedyną czynnością, którą należy wykonywać regularnie, jest czyszczenie obiektywu.

Nigdy nie usuwaj żadnych części projektora, za wyjątkiem lampy. Jeżeli projektor nie pracuje tak, jak powinien, skontaktuj się ze sprzedawcą lub lokalnym centrum serwisowym.

#### Czyszczenie obiektywu

Obiektyw należy czyścić zawsze, gdy pojawią się na nim drobiny kurzu i zabrudzenia.

Przed przystąpieniem do czyszczenia jakiejkolwiek części projektora należy go wyłączyć, stosując odpowiednią procedurę wyłączania (patrz Wyłą[czanie projektora\)](#page-21-0), odłączyć przewód zasilający i pozwalając urządzeniu całkowicie ostygnąć.

- Do usuwania zanieczyszczeń użyj sprężonego powietrza.
- Jeśli pojawi się brud lub smar, użyj papieru do obiektywów lub delikatnie przetrzyj obiektyw miękkim materiałem, zwilżonym środkiem do czyszczenia obiektywów.
- Nigdy nie używaj szorstkich materiałów, alkalicznych/kwasowych środków czyszczących, proszków do szorowania ani roztworów lotnych, takich jak alkohol, benzen, rozcieńczalnik lub środek owadobójczy. Użycie takich środków lub długotrwały kontakt z materiałami gumowymi lub winylowymi może spowodować uszkodzenie obudowy projektora.
- **Nie wolno dotykać obiektywu rękami ani przecierać go szorstkimi materiałami. Nawet ręcznik papierowy może spowodować uszkodzenie powłoki obiektywu. Należy zawsze stosować tylko odpowiednią szczotkę fotograficzną do obiektywów, ściereczkę oraz roztwór czyszczący. Nigdy nie czyść obiektywu jeżeli projektor jest włączony lub nadal gorący po użyciu.**

### Czyszczenie obudowy projektora

Przed przystąpieniem do czyszczenia jakiejkolwiek części projektora należy go wyłączyć, stosując odpowiednią procedurę wyłączania (patrz Wyłą[czanie projektora\)](#page-21-0), odłączyć przewód zasilający i pozwalając urządzeniu całkowicie ostygnąć.

- W celu usunięcia zabrudzeń lub kurzu przetrzyj obudowę miękkim, suchym materiałem bez kłaczków.
- W celu usunięcia opornych zabrudzeń lub plam, zwilż miękki materiał wodą i detergentem o neutralnym pH. Następnie przetrzyj obudowę.

#### **Nie używaj wosku, alkoholu, benzenu, rozpuszczalnika lub innych detergentów chemicznych. Mogą one uszkodzić obudowę.**

#### Przechowywanie projektora

Jeśli projektor ma być przechowywany przez dłuższy czas:

- Dopilnuj, by temperatura i wilgotność w miejscu przechowywania mieściły się w zakresie zalecanym dla projektora. Zapoznaj się z sekcją [Dane techniczne](#page-56-0) albo zapytaj sprzedawcę o zakres.
- Schowaj stopkę regulatora.
- Wyjmij baterie z pilota.
- Zapakuj projektor do oryginalnego lub podobnego opakowania.

#### Transport projektora

Zalecane jest transportowanie projektora w oryginalnym lub podobnym opakowaniu.

# <span id="page-49-0"></span>Informacje dotyczące lampy

### <span id="page-49-1"></span>Informacje dotyczące czasu użytkowania lampy

Gdy projektor działa, czas (w godzinach) użytkowania lampy jest automatycznie obliczany przez wbudowany zegar.

Łączna liczba godzin świecenia lampy (odpowiednik) = 2,0 x (godziny w trybie **Normalny**) + 1.4 x (godziny w trybie **Ekonomiczny**) + 1,0 x (godziny w trybie **SmartEco**)

Aby uzyskać informacje o czasie użytkowania lampy:

- 1. Naciśnij **MENU**, a następnie użyj przycisków strzałek ( **/ //** ), aby przejść do **Informacje** (w menu ekranowym **Podst**) lub **Ustaw.** > **Informacje** (w menu ekranowym **Zaawans.**).
- 2. Zostanie wyświetlona informacja **Czas użycia lampy**.
- 3. Naciśnij **BACK (Wstecz)**, aby wyjść.

lub

- 1. W menu ekranowym **Zaawans.** naciśnij **MENU**, a następnie użyj przycisków strzałek ( **/ / /** ), aby przejść do **KONFIG. SYSTEMU : Zaawansowana** > **Ustawienia lampy**.
- 2. Naciśnij **OK**, aby wyświetlić okno **Ustawienia lampy**.
- 3. Użyj , aby wybrać **Licznik lampy** i naciśnij **OK**, aby wyświetlić informacje o **Licznik lampy**.
- 4. Naciśnij **BACK (Wstecz)**, aby wyjść.

### <span id="page-49-2"></span>Przedłużanie trwałości lampy

Lampa jest materiałem eksploatacyjnym. Aby przedłużyć okres użytkowania lampy, można przeprowadzić następujące regulacje za pomocą menu ekranowego **Zaawans.**.

Szczegółowe informacje o wyświetlaniu menu **Zaawans.** znajdziesz w sekcji [29.](#page-28-0)

#### <span id="page-49-3"></span>Ustawienie **Moc lampy**

Ustawienie projektora w trybie **Ekonomiczny** lub **SmartEco** wydłuża żywotność lampy.

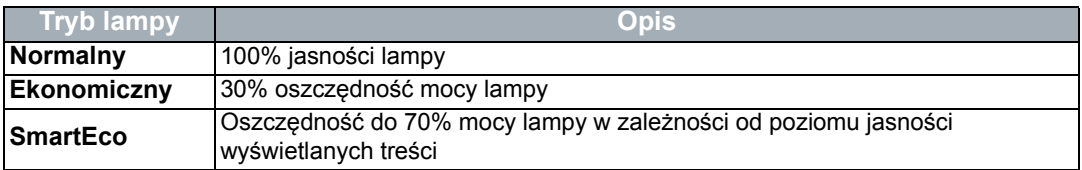

Używanie trybu **Ekonomiczny** redukuje zakłócenia systemu oraz zmniejsza zużycie energii o 30%. Używanie trybu **SmartEco** redukuje zakłócenia systemu oraz zmniejsza zużycie energii przez lampę o maks. 70%. Po włączeniu trybu **Ekonomiczny** lub **SmartEco** jasność projekcji zostaje zredukowana i wyświetlane obrazy są ciemniejsze.

- 1. W menu ekranowym **Zaawans.** przejdź do **Obraz** i wybierz **Moc lampy**.
- 2. Naciśnij **OK**, aby wyświetlić okno **Moc lampy**.
- 3. Naciśnij **/** , aby przejść do pożądanego trybu, a następnie naciśnij **OK**, aby zapisać zmiany i wyjść.

### <span id="page-50-1"></span>Ustawienie **Autom. wyłączanie**

Ta funkcja umożliwia automatyczne wyłączenie projektora, gdy przez określony czas nie wykrywa on żadnego sygnału wejściowego.

- 1. W menu ekranowym **Zaawans.** przejdź do **KONFIG. SYSTEMU : Podstawowa** i wybierz **Autom. wyłączanie**.
- 2. Naciśnii √ ⊧, aby wybrać okres czasowy. Jeżeli predefiniowane długości czasu nie są odpowiednie dla Twojej prezentacji, wybierz **Wył.**, a projektor nie będzie się automatycznie wyłączał w danym okresie czasowym.
- 3. Po zakończeniu naciśnij **BACK (Wstecz)**, aby zapisać zmiany i zamknąć okno.

### <span id="page-50-0"></span>Czas wymiany lampy

Gdy kontrolka lampy zapali się na czerwono lub na ekranie pojawi się ostrzeżenie przypominające, że należy wymienić lampę, zamontuj nową lampę lub skontaktuj się ze sprzedawcą. Stara lampa może powodować nieprawidłowe działanie projektora, a w niektórych przypadkach może nawet wybuchnąć. Aby kupić lampę, odwiedź stronę http://www.BenQ.com.

Kontrolka lampy (LAMP) i kontrolka ostrzegawcza temperatury (TEMP) zaświecą się, gdy lampa nadmiernie się rozgrzeje. Wyłącz zasilanie i odczekaj 45 minut na ostygnięcie projektora. Jeśli po włączeniu zasilania kontrolki LAMP i TEMP nadal się świecą, skontaktuj się ze sprzedawcą. Szczegóły znajdują się w sekcji [Kontrolki](#page-53-0).

Lampę należy wymienić, kiedy pojawią się następujące ostrzeżenia jej dotyczące.

**Ilustracje pokazują przykłady wiadomości, jakie pojawią się w menu Podst. Mają one charakter referencyjny i mogą się różnić od faktycznego wyglądu oraz rodzaju wybranego menu.**

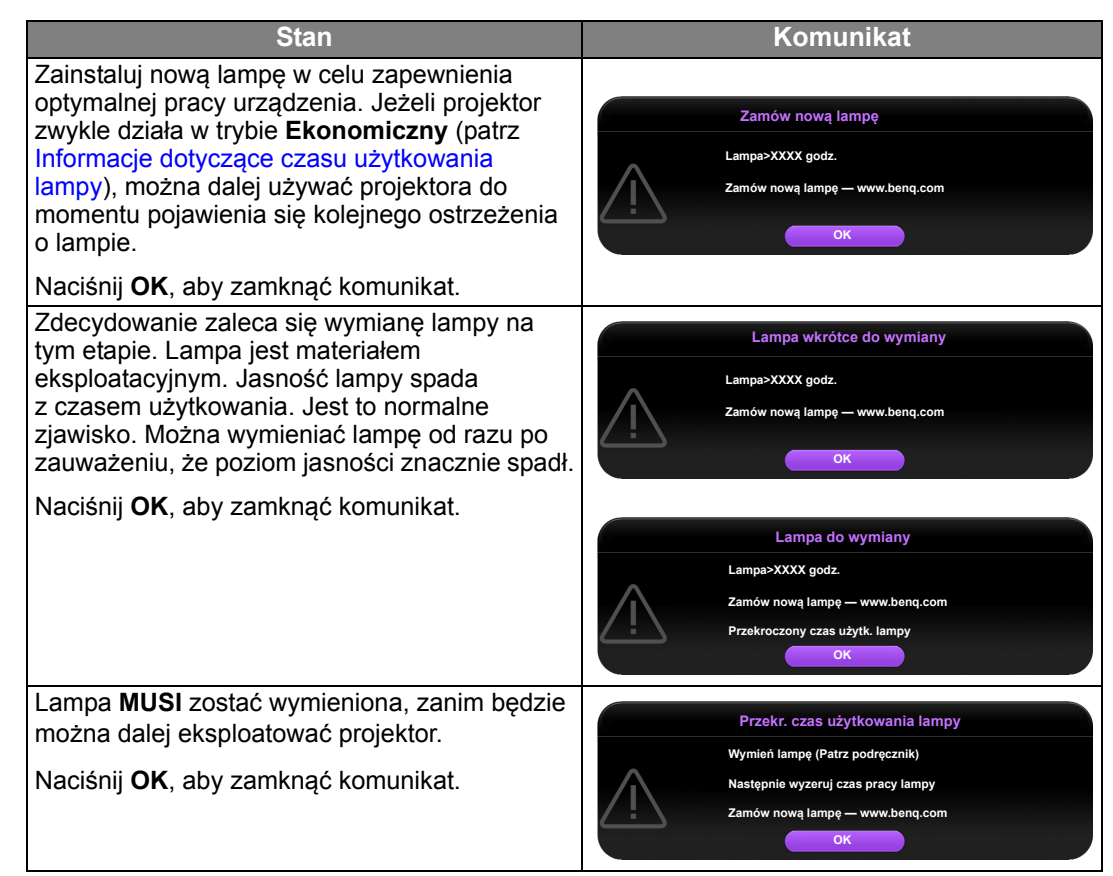

**Symbole "XXXX" oznaczają numery, które mogą się różnić w zależności od modelu.**

## <span id="page-51-0"></span>Wymiana lampy

- **Aby zmniejszyć ryzyko porażenia prądem, przed wymianą lampy zawsze wyłączaj projektor i odłączaj kabel zasilający.**
	- **Aby zmniejszyć ryzyko poważnych oparzeń, pozwól projektorowi ostygnąć przez przynajmniej 45 minut przed wymianą lampy.**
	- **Aby zmniejszyć ryzyko poranienia palców i uszkodzenia wewnętrznych części, zachowaj szczególną ostrożność w przypadku konieczności usuwania potłuczonego, ostrego szkła lampy.**
	- **Aby zmniejszyć ryzyko obrażeń palców i/lub pogorszenia jakości obrazu poprzez dotknięcie soczewki, nie dotykaj pustej oprawy lampy po jej wyjęciu.**
	- **Ta lampa zawiera rtęć. Zapoznaj się z lokalnymi przepisami dotyczącymi szkodliwych odpadów w celu prawidłowej utylizacji lampy.**
	- **Aby zapewnić optymalną wydajność projektora, zaleca się zakup odpowiedniej zapasowej lampy do projektora.**
	- **W przypadku wymiany lampy w projektorze zawieszonym pod sufitem spodem do góry, upewnij się, że pod gniazdem lampy nie przebywają żadne osoby, aby uniknąć możliwych obrażeń lub uszkodzeń oczu spowodowanych potłuczonym szkłem lampy.**
	- **W przypadku obsługi pękniętych lamp należy zapewnić odpowiednią wentylację pomieszczenia. Zalecamy użycie maski przeciwgazowej, okularów ochronnych, gogli lub osłony na twarz oraz odzieży ochronnej, w tym m.in. rękawic.**
	- 1. Wyłącz projektor i odłącz go od gniazda sieciowego. Jeśli lampa jest gorąca, w celu uniknięcia poparzeń odczekaj około 45 minut, aż do jej ostygnięcia.
	- 2. Odkręcaj śruby mocujące pokrywę lampy na górze projektora, aż pokrywa lampy poluzuje się.

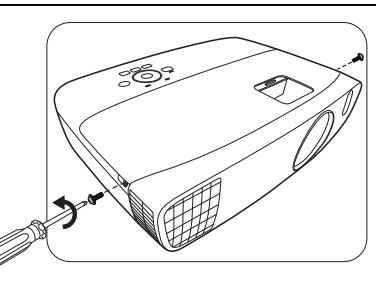

- 3. Zdejmij pokrywę lampy z projektora.
- 4. Należy potwierdzić pozycję folii ochronnej lampy, aby móc później założyć nową folię dokładnie w tym samym miejscu, a następnie zdjąć folię ochronną lampy.
- **Nie włączaj zasilania przy zdjętej osłonie lampy.**
- **Nie należy wsuwać palców między lampę a projektor, ponieważ można się pokaleczyć o ostre krawędzie projektora.**
- 5. Odłącz złącze lampy od projektora zgodnie z rysunkiem.
- 6. Odkręć śrubę mocującą lampę.
- 7. Podnieś uchwyt do pozycji pionowej.

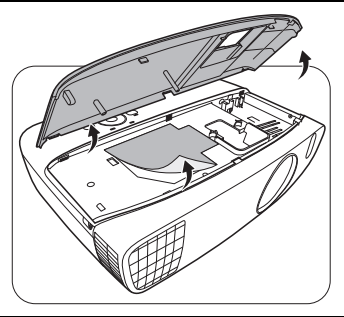

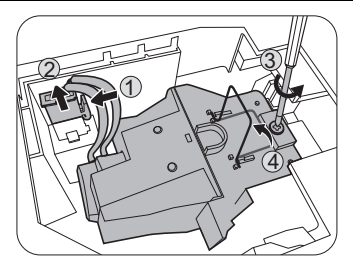

 $/$ 

- 8. Za pomocą uchwytu powoli wyciągnij lampę z projektora.
- **Zbyt szybkie wyciągnięcie może spowodować pęknięcie lampy i rozsypanie się szkła we wnętrzu projektora.**
	- **Nie umieszczaj lampy w miejscach narażonych na zachlapanie wodą, w zasięgu dostępnym dla dzieci lub w pobliżu palnych materiałów.**
	- **Nie wkładaj rąk do wnętrza projektora po wyjęciu z niego lampy. Jeśli dotkniesz optycznych elementów we wnętrzu, może to spowodować nierówność kolorów i zniekształcenie wyświetlanych obrazów.**
- 9. Włóż nową lampę w sposób przedstawiony na ilustracii.

11. Dokręć śrubę, którą przykręcana jest lampa.

**• Luźne śruby mogą powodować słabe połączenie i w rezultacie wadliwe działanie urządzenia.**

13.Ponownie załóż pokrywę lampy z projektora.

12.Upewnij się, że uchwyt jest całkowicie płasko złożony

10.Podłącz ponownie złącze lampy.

**• Nie dokręcaj śruby zbyt mocno.**

i zablokowany.

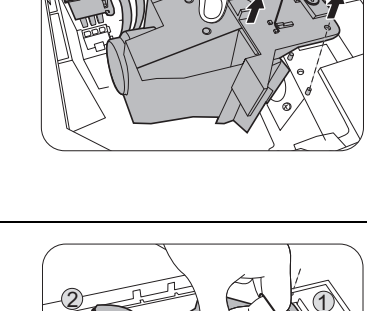

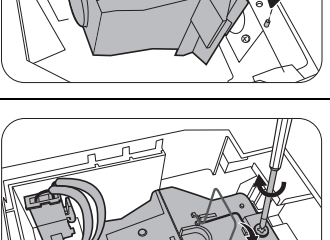

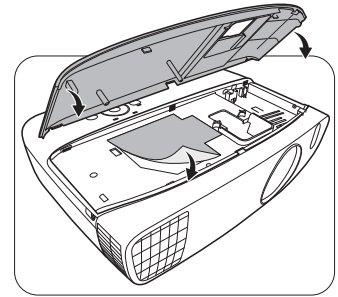

- 14.Dokręć śruby mocujące pokrywę lampy. **• Luźne śruby mogą powodować słabe połączenie i w rezultacie wadliwe działanie urządzenia.**
- **Nie dokręcaj śruby zbyt mocno.**

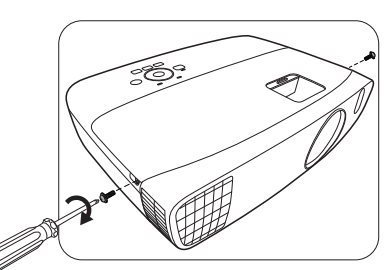

 $\bigwedge$ 

 $\bigwedge$ 

 $\triangle$ 

15.Podłącz zasilanie i ponownie uruchom projektor.

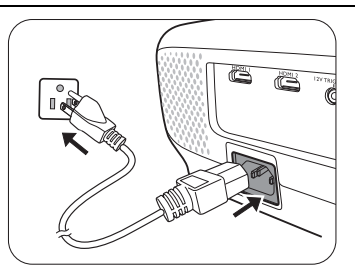

16.Po wyświetleniu logo startowego zresetuj licznik lampy za pośrednictwem menu ekranowego.

- W menu ekranowym **Zaawans.** przejdź do **KONFIG. SYSTEMU : Zaawansowana** > **Ustawienia lampy** > **Resetuj licznik lampy** i wybierz **Resetuj**.
- Jeżeli do projektora nie jest podłączone żadne źródło sygnału, w menu ekranowym **Podst** przejdź do **Resetuj licznik lampy** i wybierz **Resetuj**. Jeżeli jest podłączone jakieś źródło sygnału, przejdź do **Ustaw.** i **Resetuj licznik lampy** i wybierz **Resetuj**.

**Jeśli lampa nie jest nowa lub wymieniona, nie zeruj licznika, ponieważ może to spowodować jej uszkodzenie.**

Pojawia się komunikat "**Reset zakończony**", informujący o tym, że czas lampy został zresetowany do "0".

# <span id="page-53-0"></span>Kontrolki

Status projektora wskazywany jest przez trzy kontrolki. Poniżej znajdują się informacje na temat kontrolek. Jeżeli projektor nie działa prawidłowo, wyłącz go i skontaktuj się ze sprzedawcą.

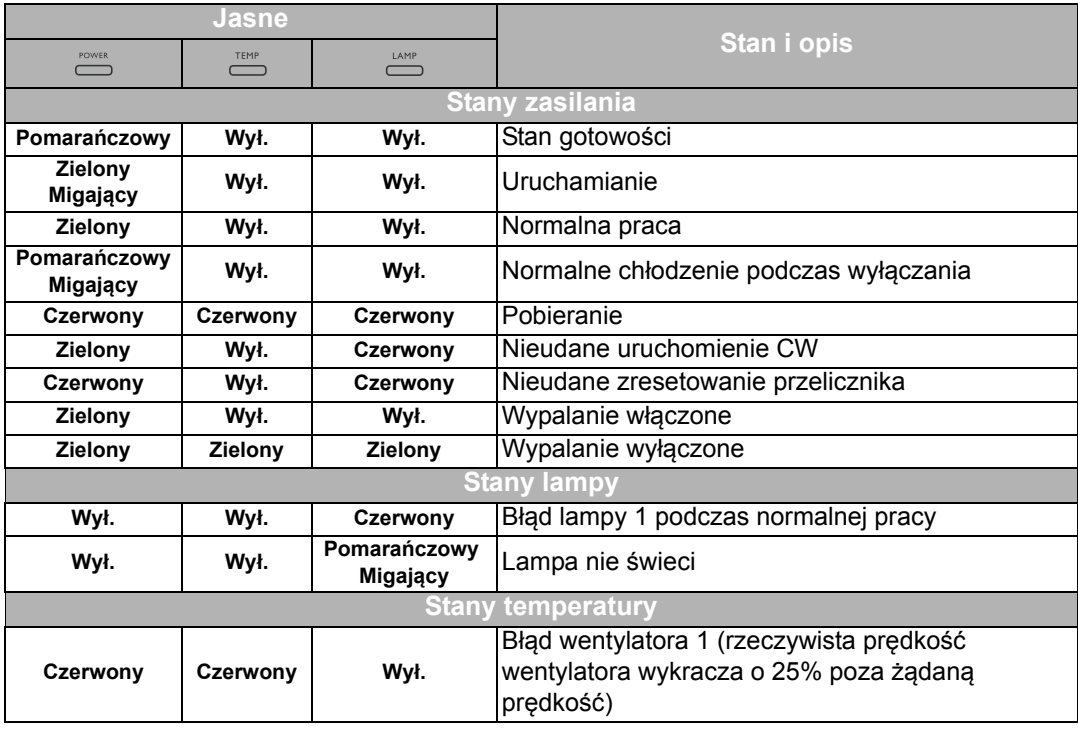

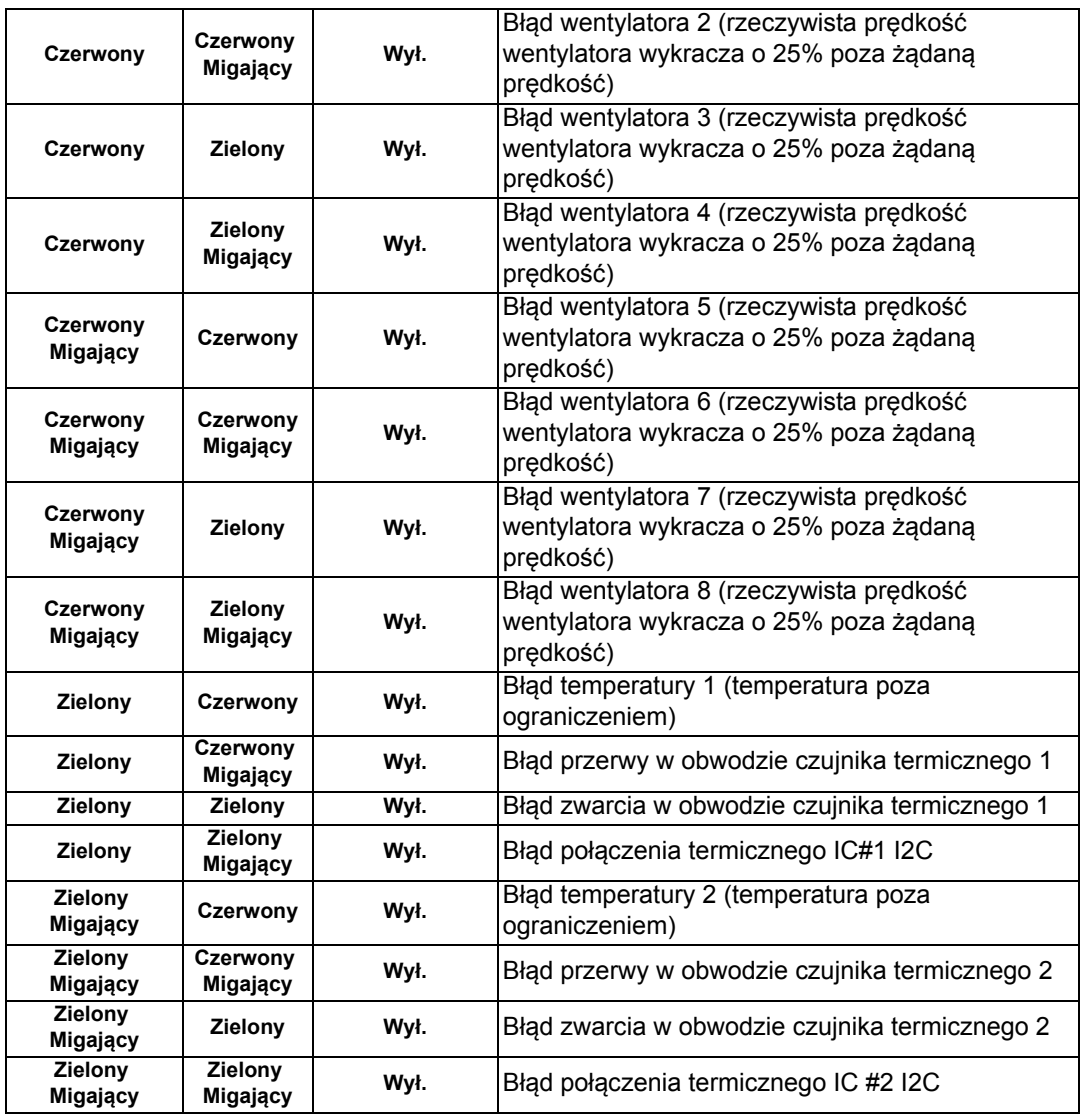

# <span id="page-55-0"></span>Rozwiązywanie problemów

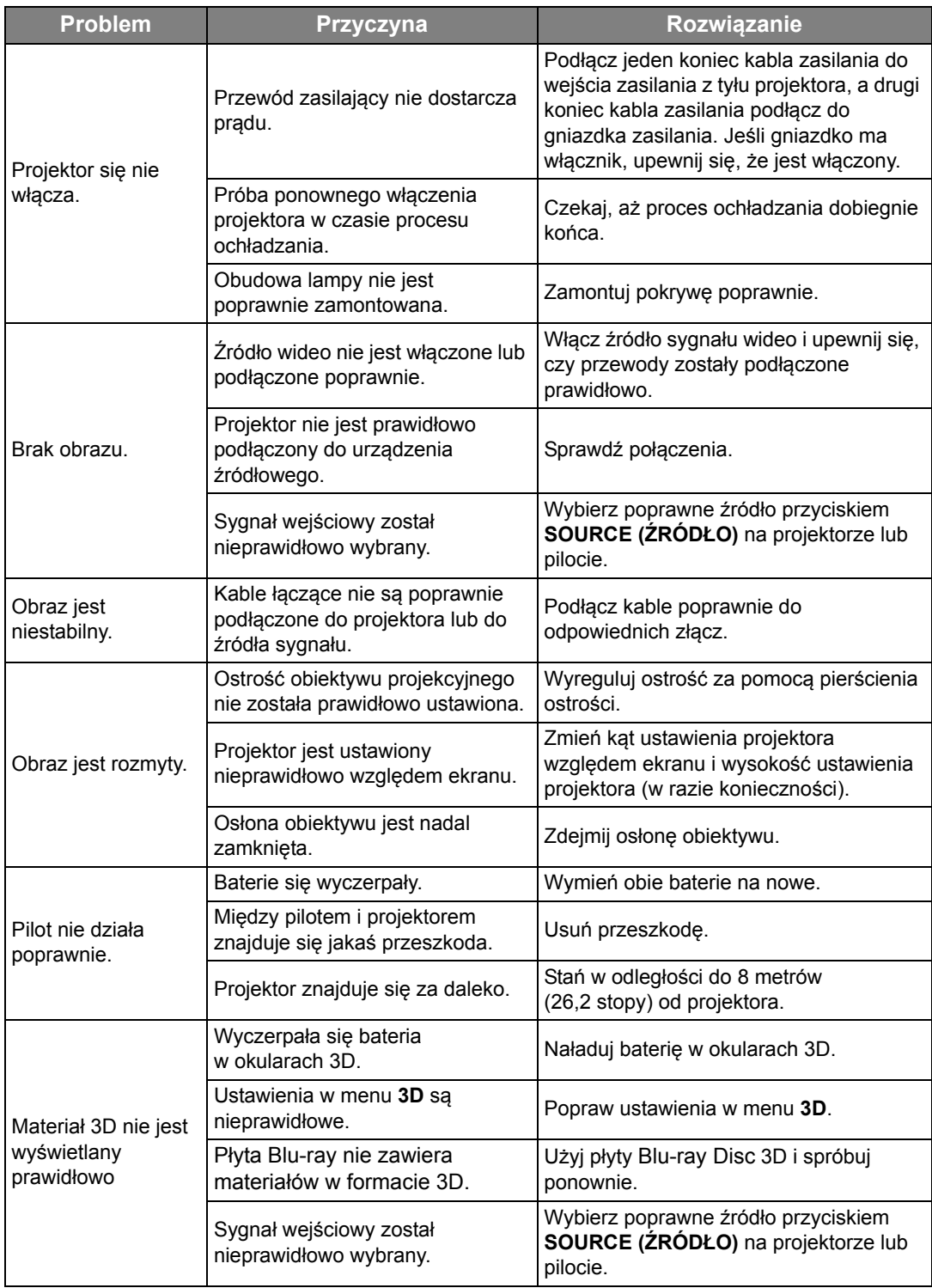

# <span id="page-56-0"></span>Dane techniczne

## <span id="page-56-1"></span>Dane techniczne projektora

**Wszystkie specyfikacje mogą ulec zmianie bez powiadomienia.** 

#### Parametry optyczne

Rozdzielczość 1920 (H) x 1080 (V) System wyświetlacza System pojedynczego chipa DLP™. Jasność obiektywu  $F = 2,59$  do 2,87, f = 16,88 do 21,88 mm Lampa 240 W

### Parametry elektryczne

Zasilanie Prąd zmienny 100–240 V, 4,0 A, 50-60 Hz (automatycznie) Zużycie energii 375 W (maks.); < 0,5 W (gotowość)

#### Parametry mechaniczne

**Cieżar** 3,2 kg (7,05 funta)

### Wyjścia

Głośnik (Stereo) 5 W x 1 Wyjście sygnału audio Złącze PC audio x 1

#### Element sterowania

Port szeregowy RS-232 9 styków x 1 Odbiornik podczerwieni x 2 12 V, prąd stały (maks. 0,5 A) x 1

#### Wejścia

Wejście komputerowe Wejście RGB D-Sub 15-stykowe (żeńskie) x 1 Wejście sygnału wideo **WIDEO** Gniazdo RCA x 1 Wejście sygnału SD/HDTV Analogowe komponentowe złącze RCA x 3 (przez wejście RGB) Cyfrowe - HDMI x 2

Wejście sygnału audio Wejście audio Gniazdo audio RCA (L/P) x 2 Złącze PC audio x 1 Port USB (Type-A x 1, Mini-B x 1)

# Wymagania środowiskowe

Temperatura pracy 0°C–40°C na poziomie morza

Względna wilgotność pracy 10–90% (bez kondensacji)

Wysokość pracy 0–1499 m przy 0°C–35°C 1500–3000 m przy 0°C–30°C (z włączoną funkcją Tryb dużej wysokości)

# <span id="page-57-0"></span>Wymiary

380,5 mm x 277 mm x 121,7 mm (szer. x gł. x wys.)

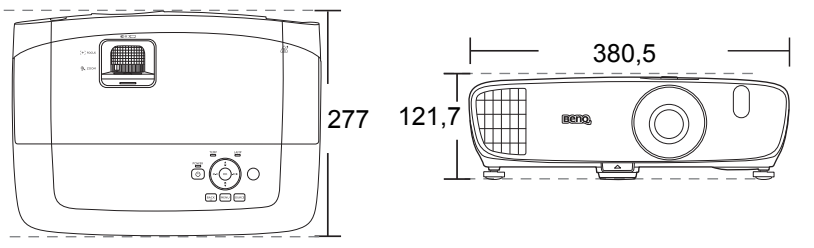

Jednostka: mm

# <span id="page-57-1"></span>Montaż pod sufitem

**Śruby do montażu pod sufitem: M4 (maks. L = 25 mm; min. L = 20 mm)**

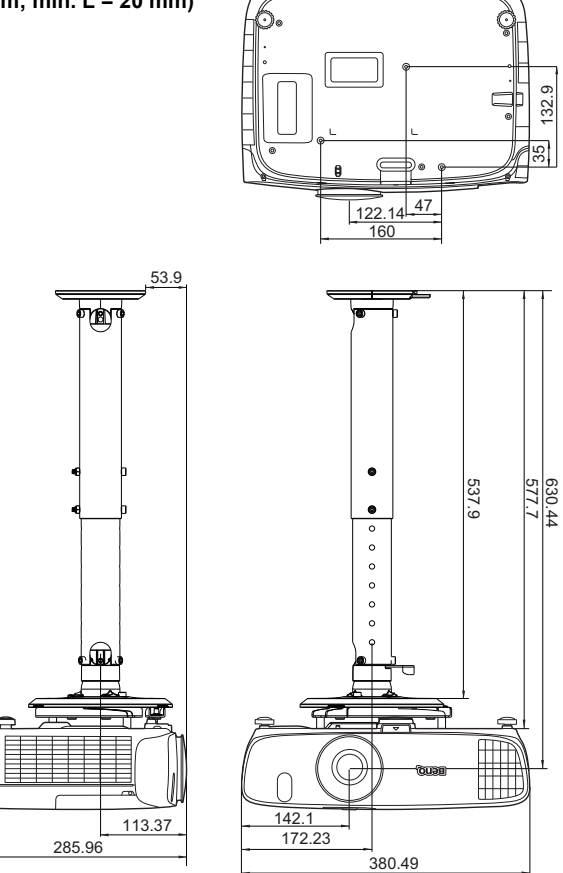

Jednostka: mm

### <span id="page-58-0"></span>Tabela czasów

### Obsługiwane czasy dla wejścia komputerowego

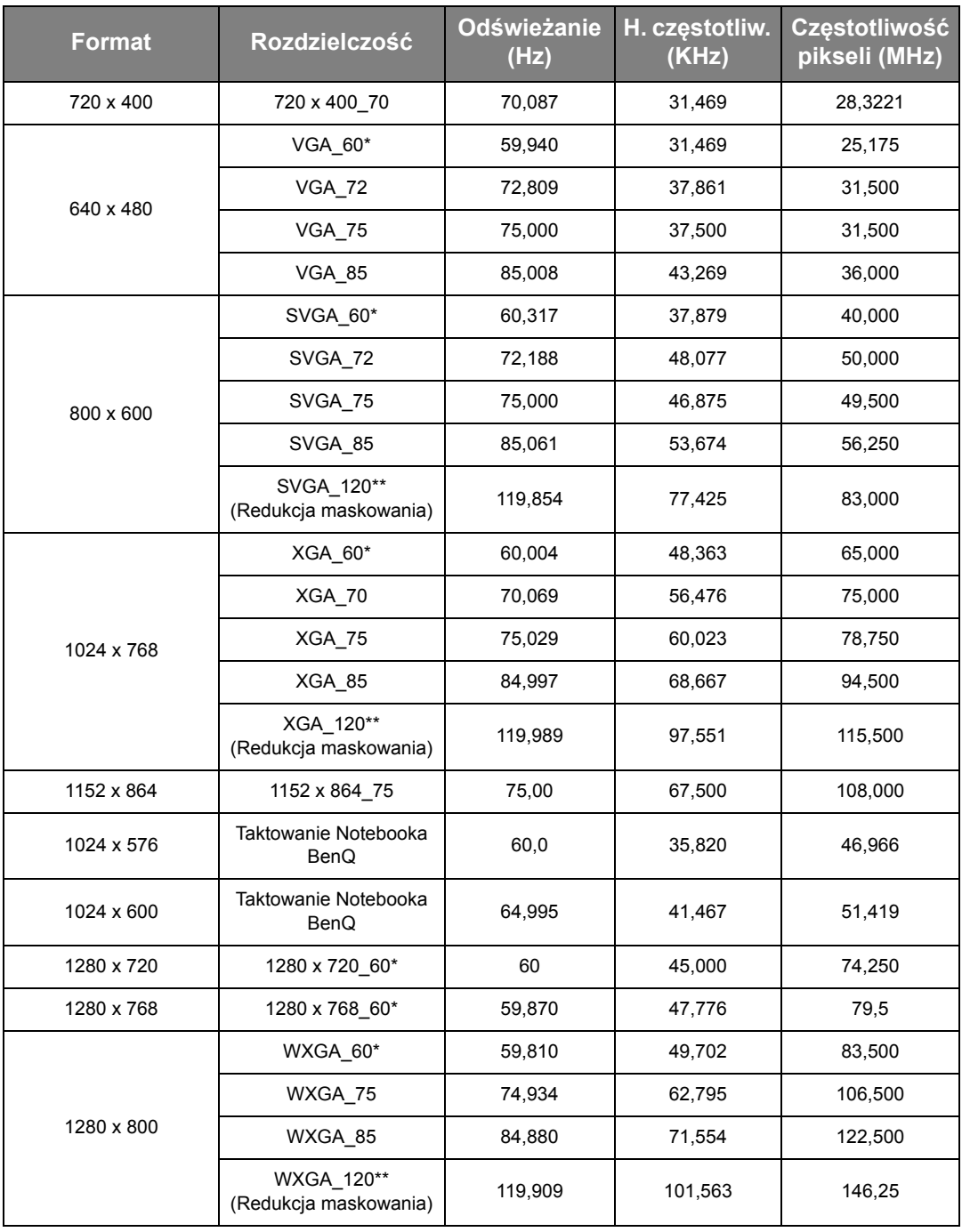

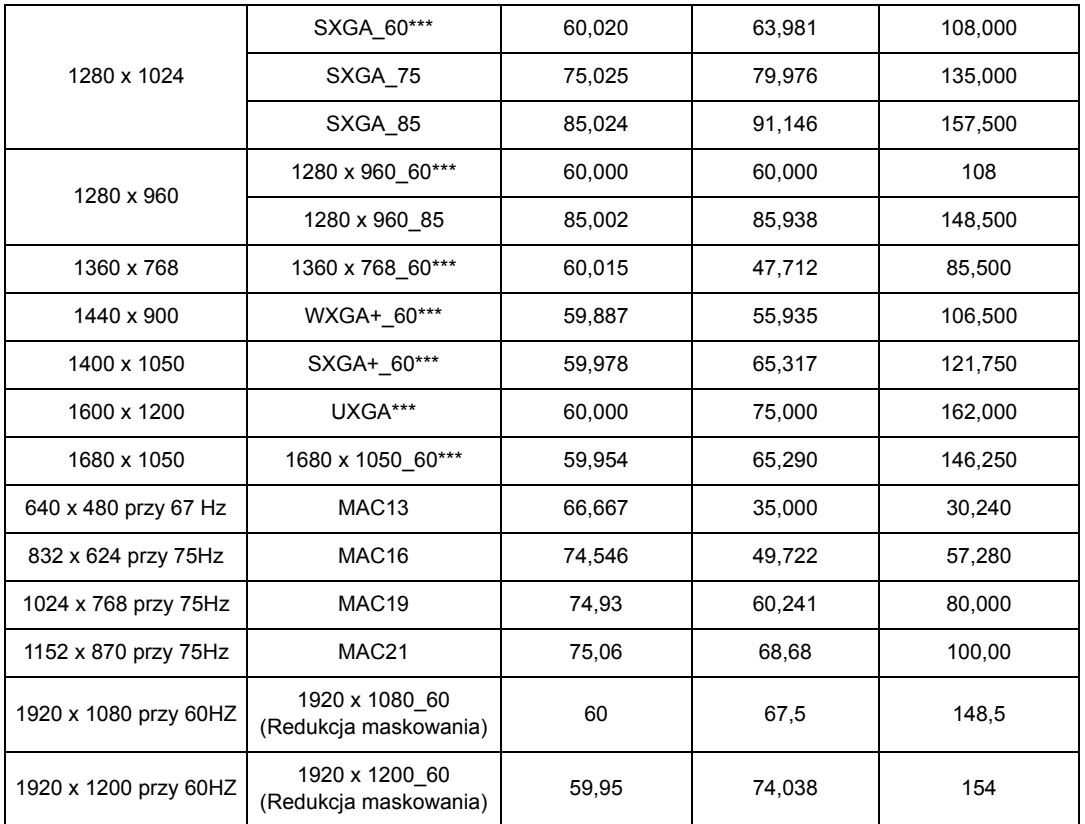

**\*Obsługiwane taktowanie sygnału 3D w formacie Ramka sekwen., Góra-dół i Obok siebie.**

**\*\*Obsługiwane taktowanie sygnału 3D w formacie Ramka sekwen..**

**\*\*\*Obsługiwane taktowanie sygnału 3D w formacie Góra-dół i Obok siebie.**

**Wartości synchronizacji przedstawione powyżej mogą nie być obsługiwane w zależności od pliku EDID i karty graficznej VGA. Istnieje możliwość, że niektóre synchronizacje nie będą mogły zostać wybrane.**

## Obsługiwane częstotliwości dla wejścia HDMI (HDCP)

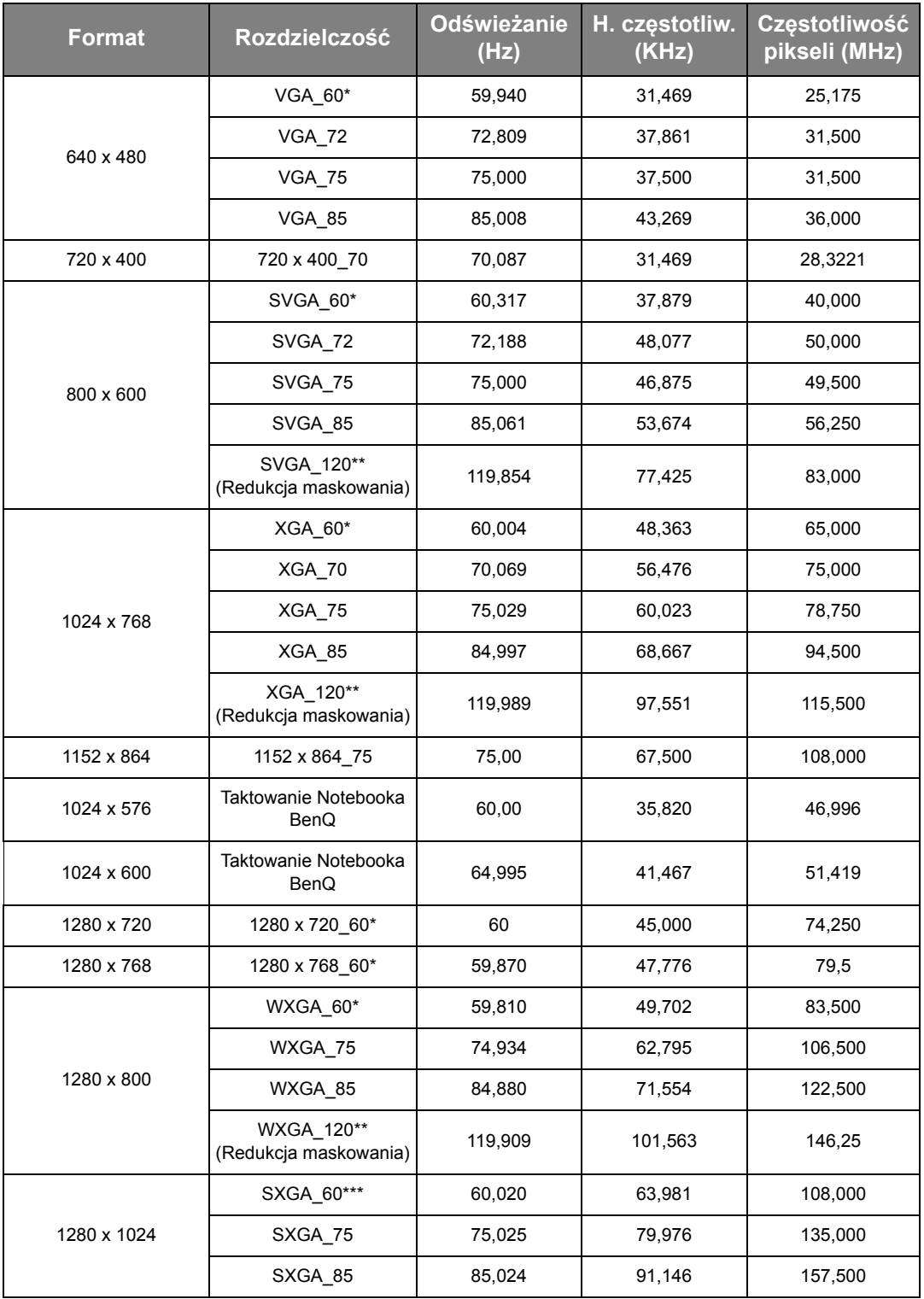

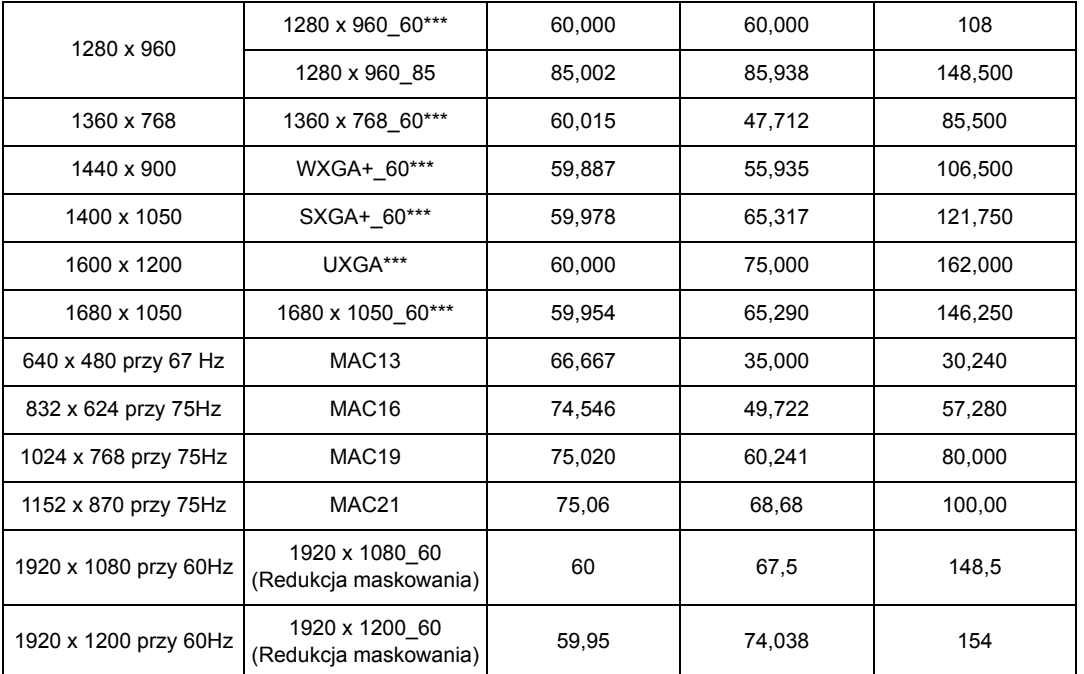

**\*Obsługiwane taktowanie sygnału 3D w formacie Ramka sekwen., Góra-dół i Obok siebie.**

**\*\*Obsługiwane taktowanie sygnału 3D w formacie Ramka sekwen..**

**\*\*\*Obsługiwane taktowanie sygnału 3D w formacie Góra-dół i Obok siebie.**

**Wartości synchronizacji przedstawione powyżej mogą nie być obsługiwane w zależności od pliku EDID i karty graficznej VGA. Istnieje możliwość, że niektóre synchronizacje nie będą mogły zostać wybrane.**

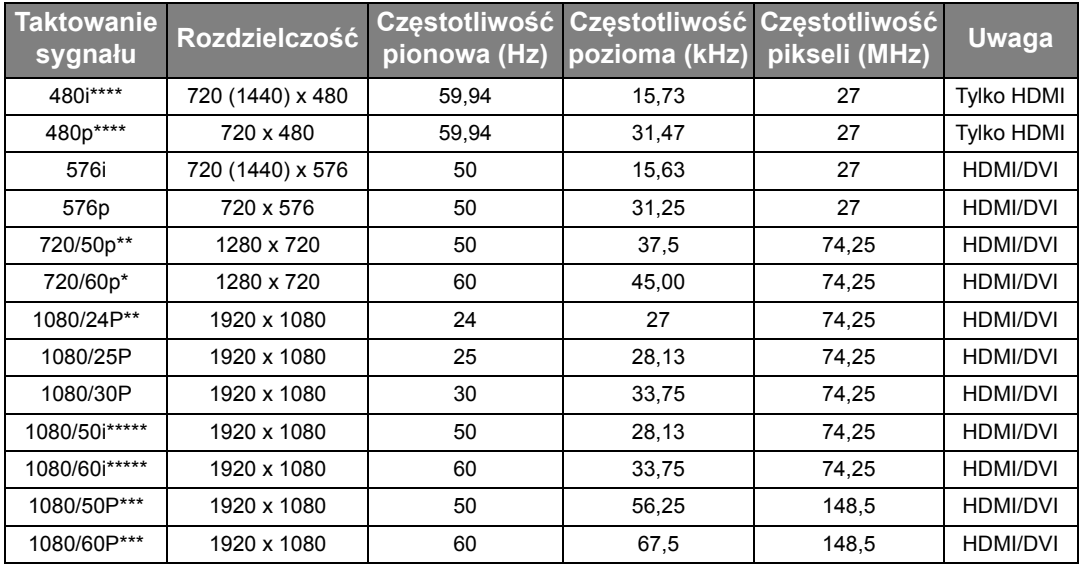

**\*Obsługiwane taktowanie sygnału 3D w formacie Pakowanie ramek, Góra-dół, Obok siebie i Ramka sekwen..**

**\*\*Obsługiwane taktowanie sygnału 3D w formacie Pakowanie ramek, Góra-dół i Obok siebie.**

**\*\*\*Obsługiwane taktowanie sygnału 3D w formacie Góra-dół i Obok siebie.**

**\*\*\*\*Obsługiwane taktowanie sygnału 3D w formacie Ramka sekwen..**

**\*\*\*\*\*Obsługiwane taktowanie sygnału 3D w formacie Obok siebie.**

### Obsługiwane częstotliwości dla EDTV i HDTV (przez wejścia komponentowe)

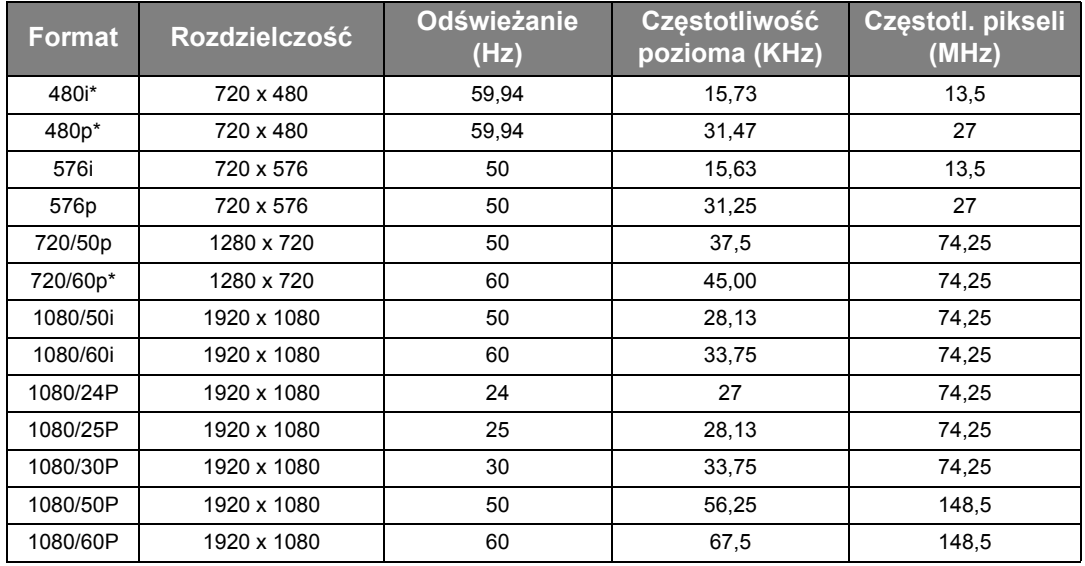

**<sup>\*</sup>Obsługiwane taktowanie sygnału 3D w formacie Ramka sekwen..** 

## Obsługiwane czasy dla wejścia wideo

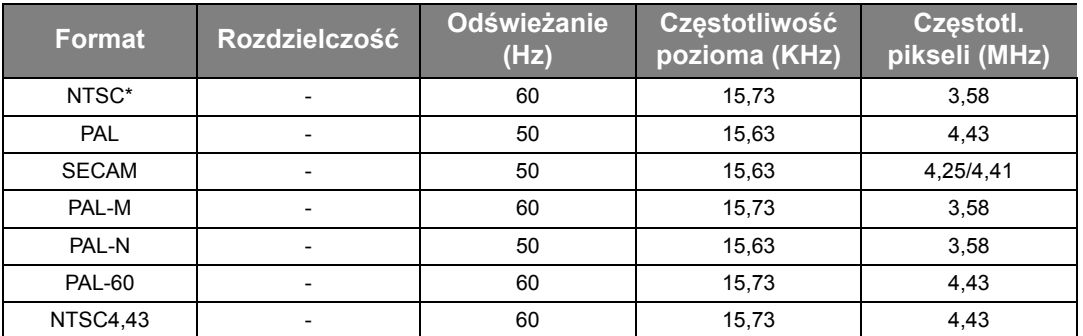

**\*Obsługiwane taktowanie sygnału 3D w formacie Ramka sekwen..**

# <span id="page-64-0"></span>Gwarancja i informacje dotyczące prawa autorskiego

# <span id="page-64-1"></span>**Gwarancja**

Gwarancja BenQ na ten produkt obejmuje wszelkie defekty materiałowe i konstrukcyjne zaistniałe w normalnych warunkach użytkowania i składowania.

Podstawą zgłaszania wszelkich roszczeń gwarancyjnych jest poświadczenie daty sprzedaży. Jeśli w okresie gwarancyjnym wykryta zostanie usterka tego produktu, jedynym zobowiązaniem i działaniem naprawczym ze strony BenQ jest wymiana uszkodzonych części (wliczając robociznę). Aby uzyskać świadczenia gwarancyjne, o defektach produktu natychmiast powiadom swojego sprzedawcę.

Ważne: Powyższa gwarancja traci ważność, jeśli klient używa urządzenia niezgodnie z pisemnymi instrukcjami BenQ, w szczególności w warunkach wilgotności poza zakresem 10% do 90%, temperaturach poza zakresem 0°C do 35°C, na wysokościach powyżej 3000 m lub w zapylonym otoczeniu. Gwarancja daje użytkownikowi określone prawa. W zależności od kraju użytkownik może także posiadać inne prawa.

Więcej informacji uzyskać można na stronie www.BenQ.com.

# <span id="page-64-2"></span>Prawa autorskie

Copyright © 2016 BenQ Corporation. Wszystkie prawa zastrzeżone. Żadna część niniejszej publikacji nie może być reprodukowana, przekazywana, przepisywana, zapisywana w systemie pamięci lub tłumaczona na jakikolwiek język lub język programowania, żadnymi środkami, elektronicznymi, mechanicznymi, magnetycznymi, optycznymi, chemicznymi, manualnymi lub innymi bez uprzedniej pisemnej zgody BenQ Corporation.

Wszystkie znaki towarowe oraz zarejestrowane znaki handlowe są własnością poszczególnych firm.

# <span id="page-64-3"></span>Zastrzeżenia

BenQ Corporation nie podejmuje zobowiązań prawnych i nie udziela gwarancji, wyrażonych lub domniemanych, odnośnie zawartości niniejszego dokumentu, a w szczególności unieważnia wszelkie gwarancje, tytuły sprzedaży, czy fakt spełniana wymagań dla określonych zastosowań. Ponadto firma BenQ Corporation zastrzega sobie prawo do przeprowadzania aktualizacji niniejszej publikacji i wprowadzania od czasu do czasu zmian zawartości niniejszej publikacji, bez wymogu informowania kogokolwiek przez BenQ Corporation o takich aktualizacjach lub zmianach.